**Univerzita Palackého v Olomouci Přírodovědecká fakulta Katedra geoinformatiky**

# **TVORBA BAREVNÝCH STUPNIC PODLE STYLU MAP**

**Bakalářská práce**

**Andrea HOHNOVÁ**

**Vedoucí práce RNDr. Alena Vondráková, Ph.D.**

**Olomouc 2016 Geoinformatika a geografie**

# **ANOTACE**

Barva je hlavním kartografickým vyjadřovacím prostředkem, správná volba barev a barevných stupnic je proto základním předpokladem kvalitní kartografické tvorby. Cílem této bakalářské práce je vytvořit barevné stupnice podle stylu map tak, aby bylo pro uživatele co nejsnazší použít vybranou barevnou stupnici, aniž by se dopustil některé z častých kartografických chyb, ke kterým dochází při tvorbě a užívání barev v mapách. Mezi teoretické cíle práce patří podrobná rešerše literatury věnující se problematice barev v kartografii a analýza již existujících a volně dostupných nástrojů pro tvorbu barevných stupnic. Hlavním praktickým cílem bakalářské práce je tvorba barevných stupnic podle stylu map a jejich zpřístupnění prostřednictvím jednoduchého on-line nástroje pro volbu barevných stupnic. Vytvořené barevné stupnice jsou poskytovány prostřednictvím RGB a CMYK kódu, vybraná barevná schémata jsou verifikována prostřednictvím technologie eye-tracking.

# **KLÍČOVÁ SLOVA**

barva v kartografii; barevné stupnice; vizuální styl; barevné modely; uživatelské testování

Počet stran práce: 58 Počet příloh: 4 (1 vázaná, 3 volné)

# **ANNOTATION**

Colours represent the primary cartographic tool of map creation, the right choice of colours is, therefore, an essential prerequisite for quality cartographic production. The aim of this bachelor thesis is to create colour schemes according to the visual style of maps. Using colour schemes proposed in this work user can avoid some common cartographic inaccuracies in the map creation. Theoretical goals of this thesis include a detailed review of the literature dealing with the issue of colour in cartography and analysis of existing and freely available tools for creating colour schemes. The main practical objective of this thesis is creating colour schemes, sorted by visual map style, and make them accessible through a simple online tool. Created colour schemes are provided via RGB and CMYK code. Selected colour schemes were verified through eyetracking user testing.

# **KEYWORDS**

colours in cartography; colour schemes; visual map style; colour models; user testing

Number of pages: 58 Number of appendixes: 4

#### **Čestně prohlašuji, že**

- bakalářskou práci včetně příloh, jsem vypracovala samostatně a uvedla jsem všechny použité podklady a literaturu*,*
- jsem si vědoma, že na moji bakalářskou práci se plně vztahuje zákon č.121/2000 Sb. (autorský zákon), zejména § 35 – využití díla v rámci občanských a náboženských obřadů, v rámci školních představení a využití díla školního a § 60 – školní dílo,
- beru na vědomí, že Univerzita Palackého v Olomouci (dále UP Olomouc) má právo nevýdělečně, ke své vnitřní potřebě, bakalářskou práci užívat (§ 35 odst. 3),
- souhlasím, aby jeden výtisk bakalářské práce byl uložen v Knihovně UP k prezenčnímu nahlédnutí,
- souhlasím, že údaje o mé bakalářské práci budou zveřejněny ve Studijním informačním systému UP,
- v případě zájmu UP Olomouc uzavřu licenční smlouvu s oprávněním užít výsledky a výstupy mé bakalářské práce v rozsahu § 12 odst. 4 autorského zákona,
- použít výsledky a výstupy mé bakalářské práce nebo poskytnout licenci k jejímu využití mohu jen se souhlasem UP Olomouc, která je oprávněna v takovém případě ode mne požadovat přiměřený příspěvek na úhradu nákladů, které byly UP Olomouc na vytvoření díla vynaloženy (až do jejich skutečné výše).

V Olomouci dne Andrea Hohnová

*Poděkování* 

*Děkuji vedoucí práce RNDr. Aleně Vondrákové, Ph.D. za vedení bakalářské práce, podněty, připomínky a především cenné rady při vypracovávání. Dále děkuji Mgr. Alžbětě Brychtové, Ph.D. za poskytnuté rady při řešení dílčích kroků a věnovaný čas. Mgr. Stanislavovi Popelkovi, Ph.D. děkuji za pomoc při tvorbě eye-tracking experimentu a vyhodnocení dat.*

*Moje poděkování patří také všem účastníkům dotazníkových šetření a eye-tracking experimentu, kteří vyplněním dotazníků a účastí na testování přispěli k realizaci této práce.* 

*Mé poděkování v neposlední řadě patří rodičům, bratrům a rodině za jejich neustálou podporu po dobu celého studia.*

UNIVERZITA PALACKÉHO V OLOMOUCI Akademický rok: 2014/2015 Přírodovědecká fakulta

# ZADANI BAKALARSKÉ PRÁCE

(PROJEKTU, UMĚLECKÉHO DÍLA, UMĚLECKÉHO VÝKONU)

Zadávající katedra: Katedra geoinformatiky Nazev tématu: Studijní obor: Studyin program: Osobní číslo: Jméno a přijmeni: Andrea HOHNOVÁ Tvorba barevných stupnic podle stylu map Geoinformatika a geografie B1301 Geografie R13246

# Zásady pro vypracování:

ověření vhodnosti vytvořených barevných stupnic, a to použitím nástroje Sequential Color šiření co do počtu (včetně počtu intervalů), tak do barevnosti. Studentka současně provede Hlavním cílem práce je vytvořit on-line nástroj pro volbu barevných stupnic podle stylu map. Studentka provede na základě existujícího vymezeného stylu map (vymezení vedoucí baka-Scheme Generator 1.0 a pomoci eye-tracking testovani hlavní rozdíl bude právě v rozdělení barevných stupnic podle mapových stylů a v jejich roz apod.). Rozhrani nástroje bude podobné jako v případě nástroje ColorBrewer 2.0, přičemž budou svým provedením odpovídat konkrétním mapovým stylům (retro styl, moderní styl lářské práce dr. Vondrákové) návrh kvalitativních a kvantitativních barevných stupnic, které

uživatele s poruchou barvocitu (případně mohou být vyhovující stupnice označeny). kých zásad a pravidel (především rozlistichnost barev) a měly by byt přizpůsobeny i pro a možné šíření. Barevné stupnice by měly odpovídat požadavkům na dodržení kartografic prace budou vytvorene barevne stupmce, jejich overeni a on-line nastroj pro jejich pouziti mapy, zde bude vycházet z již existujícího návrhu vedoucí práce. Výsledkem praktické část blematiky mapového strylu. Není však cílem, aby studentka vymezovala vlastní rozdčlení stylů Výsledkem teoretické části práce bude analýza problematiky tvorby barevných stupnic a pro

do Metainformačního systému Katedry geoinformatiky UP a současně provede zálohu údajů Studentka vyplní údaje o všech datových sadách, které vytvořila nebo záskala v rámci práce šablony dostupné na webových stránkách katedry. nými na stránkách katedry. Práce bude zpracována podle zásad dle Voženílek (2002) a dle data, XML soubor) bude odevzdána v digitální podobě na DVD a text práce s vybranými ve formě validovaného XML souboru. Celá práce (text, přílohy, výstupy, zdrojová a vytvoření termím. O bakalářské práci studentka vytvoří webovou stránku v souladu s pravidly dostup přílohami bude odevzdán ve dvou svázaných výtiscích na sekretariát katedry ve stanoveném

> Forma zpracování bakalářské práce: tištěná Rozsah pracovní zprávy: Rozsah grafických prací max. 50 stran dle potřeby

Seznam odborné literatury:

Brychtová, A. Exploring the Influence of Colour Distance and Legend Position on Choropleth Maps Readability. Modern Trends in Cartography. Springer Brewer. ESRI Press Redlands, California, 2005. Brewer, C. A. Designing Better Maps: A Guide for GIS Users by Cynthia A.

Kraak, M.-J., Ormeling, F. Cartography : Visualization of geospatial data. 167 International Publishing, 2015. 303-314.

p. ISBN 0-130-88890-7. Slocum, T. a kol. Thematic cartography and geovisualization: Second edition.

Voženílek, V., Kaňok, J. a kol. Metody tematické kartografie: Vizualizace 2005. 518 p. ISBN 0-13-0-35123-7.

9788024427904 prostorových jevů. Univerzita Palackého v Olomouci, 2011, 216 p. ISBN

odborné příspěvky vedoucí bakalářské práce dr. Vondrákové

Termín odevzdání bakalářské práce: 10. května 2016 Datum zadání bakalářské práce: 15. června 2015

prof. RNDr. Ivo Frébort, CSc., Ph.D. děkan

V Olomouci dne 15. června 2015

prof. RNDr. Vit Voženílek, CS

 $L.S$ 

vedouci katedry

Vedoucí bakalářské práce:

RNDr. Alena Vondráková, Ph.D.

Katedra geoinformatiky

# **OBSAH**

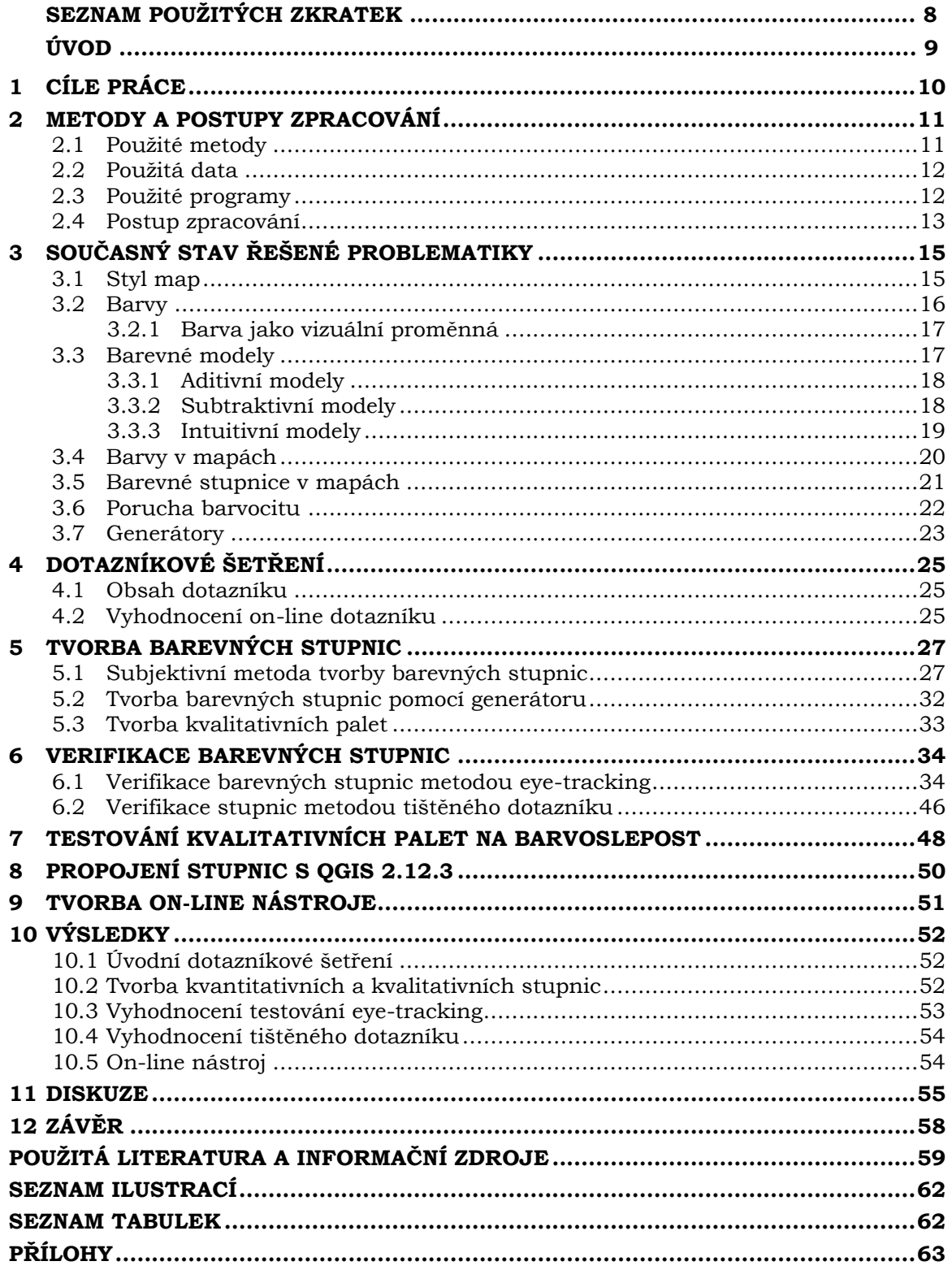

# **SEZNAM POUŽITÝCH ZKRATEK**

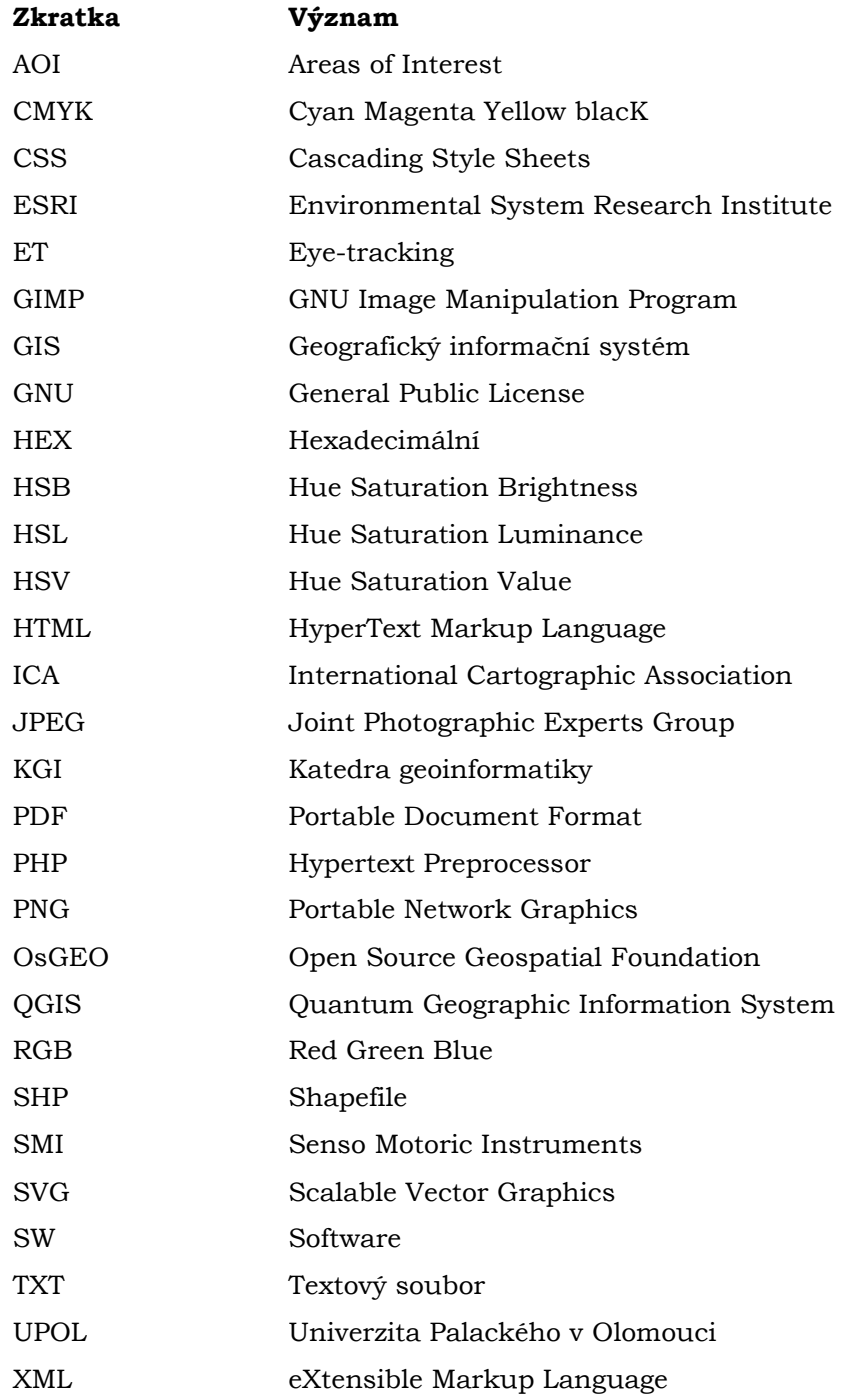

# **ÚVOD**

Barva má mezi kartografickými vyjadřovacími prostředky výjimečné postavení. Je samostatným vyjadřovacím prostředkem a zároveň je i součástí všech prvků mapy (Voženílek, 2002). Barvy jsou proto jednou z nejdůležitějších oblastí kartografické tvorby a je potřeba se jimi podrobně zabývat. Existuje řada odborných studií, které se zaměřují na teoretické základy a analýzu barev v kartografii, často však chybí rychlé a použitelné nástroje pro tvůrce map. Barva je součástí mapového jazyka a je nositelem informace. Současně se barva využívá k hierarchizaci prezentovaných jevů zdůrazněním podstatného a potlačením nepodstatného. V neposlední řadě je barva součástí komplexního designu kartografického díla.

Barva se využívá v kartografii téměř všude, samostatnou oblast tvoří **barevné stupnice**. Ty mají poměrně velké využití v kartografii při znázorňování různých jevů. Existují dva základní typy barevných stupnic, a to stupnice kvantitativní a kvalitativní (v případě kvalitativní stupnice se nejedná přímo o stupnici, proto je možné používat výrazy jako barevná paleta, barevné schéma apod.).

Řada profesionálů i neprofesionálů v oblasti kartografie vytváří denně mnoho různých map, kde znázorňují různé jevy pomocí vybraných kartografických metod. U některých metod tematické kartografie se užívají velmi často barevné stupnice při znázornění určitého jevu v mapě. A právě barevné stupnice jsou na mapách často použity chybně. Mezi časté chyby patří použití divergentní stupnice u konvergentních hodnot, propadání barev nebo jejich špatná rozlišitelnost. Zatímco první jmenovaná chyba je chybou z neznalosti ve volbě základní metody kartografického znázornění, špatná rozlišitelnost nebo propadání barev mohou být způsobeny neúmyslně špatnou volbou barev při jinak správné kartografické tvorbě. Právě k těmto chybám by nedošlo, pokud by byly použity již existující správné barevné stupnice a schémata.

Cílem této bakalářské práce je vytvořit barevné stupnice tak, aby bylo pro uživatele co nejsnazší použít vybranou barevnou stupnici. Stupnice jsou tříděny podle barev a podle vizuálních mapových stylů. Benefit v podobě tematického uspořádání podle stylu mapy je vhodný pro ty uživatele, kteří nemají potřebné znalosti nebo grafický cit, ale chtějí použít sémanticky správné barvy a mapu současně barevně ladit do určitého stylu.

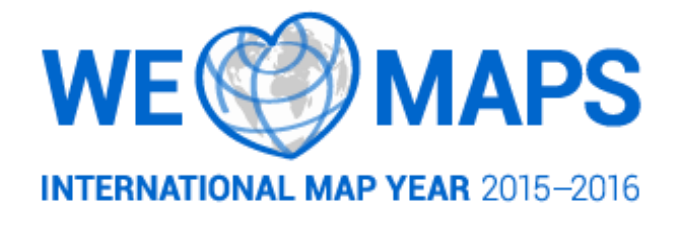

# <span id="page-9-0"></span>1 **CÍLE PRÁCE**

Hlavním cílem bakalářské práce je **tvorba barevných stupnic podle stylu mapy**  a jejich zpřístupnění prostřednictvím jednoduchého **on-line nástroje** pro volbu barevných stupnic. Tento cíl je realizován splněním dílčích teoretických a praktických cílů.

Mezi teoretické dílčí cíle práce patří **podrobná rešerše literatury** věnující se problematice tvorby barevných stupnic a problematice mapového stylu a **analýza již existujících a volně dostupných nástrojů** pro volbu barevných stupnic.

V praktické části je cílem vytvořit on-line nástroj pro volbu barevných stupnic, který bude uživatelům poskytovat barevné stupnice kvantitativní a kvalitativní. Oba typy stupnic budou rozděleny dle stylu a kvantitativní stupnice také podle použité barvy. Uživatelé získají prostřednictvím vzorníku CMYK a RGB kódy barev k přímému použití.

Praktické dílčí cíle bakalářské práce jsou:

- $\checkmark$  tvorba kvantitativních barevných stupnic,
- $\checkmark$  tvorba kvalitativních barevných stupnic (palet),
- $\checkmark$  označení barevných schémat vyhovujících osobám s poruchami barvocitu,
- $\checkmark$  verifikace barevných stupnic pomocí dotazníkového šetření a pomocí technologie eye-tracking,
- $\checkmark$  tvorba on-line nástroje pro zpřístupnění vytvořených barevných stupnic.

Výsledný on-line nástroj by měl sloužit široké veřejnosti, která může volně využívat vytvořený nástroj a používat vytvořené a otestované barevné stupnice pro svoji další činnost. Snahou je, aby byly používány tyto barevné stupnice a tím se snížila chybovost při tvorbě barevných stupnic v mapových dílech.

# <span id="page-10-0"></span>2 **METODY A POSTUPY ZPRACOVÁNÍ**

Pro stanovení metod a postupu práce byla nejprve prostudována dostupná literatura týkající se barev, barevných modelů a barevných stupnic. Před zahájením tvorby barevných stupnic byl vytvořen krátký on-line dotazník pro ověření užitečnosti vytvářeného on-line nástroje. Následně byly vytvářeny barevné stupnice prostřednictvím tzv. barevného šátečku – DCS® BOOK CMYK pro tištěná kartografická díla (barevný model Cyan, Magenta, Yellow, BlacK, dále CMYK) a prostřednictvím on-line nástroje Sequential Color Scheme Generator pro digitální kartografická díla (barevný model Red, Green, Blue, dále RGB). Na základě odborných konzultací byly zvoleny výchozí hodnoty jednotlivých barevných vzdáleností, které byly užity pro všechny kvantitativní barevné stupnice vytvořené prostřednictvím zmíněného nástroje pro tvorbu RGB stupnic. Tvorba stupnic pro tištěná kartografická díla byla konzultována s vedoucí práce tak, aby i zde byly dodrženy zásady pro rozlišitelnost barev. Následně byly vybrané barevné stupnice verifikovány eye-tracking (dále ET) uživatelským testováním. Výsledky testování byly vyhodnoceny a vizualizovány, na základě výsledků byla určena vhodnost zvolených barevných vzdáleností. Barevné stupnice jsou cílové skupině uživatelů poskytovány prostřednictvím jednoduchého on-line nástroje.

## <span id="page-10-1"></span>2.1 **Použité metody**

Bakalářská práce je zpracována s využitím nejmodernějších dostupných metod. V literární rešerši bylo vyžito knižních zdrojů, ale také on-line odborných publikačních databází, elektronických odborných příspěvků, elektronických článků a odborných studií zpřístupněných např. na Research Gate.

Účelnost bakalářské práce byla v přípravné fázi ověřena prostřednictvím **on-line dotazníku** využívajícího technologii Google Forms. Výsledky tohoto šetření poskytly podněty pro lepší konkretizaci cílů práce. Výhodami on-line dotazníků je to, že mohou být zdarma, lze je velmi rychle šířit prostřednictvím internetu (e-mailových schránek, sociálních sítí a dalších) a je možné je rychle aktualizovat.

Metoda **tištěných dotazníků** byla využita pro testování vhodnosti navržených stupnic pro tištěná kartografická díla. Nevýhodou těchto dotazníků je nákladnost tisku a organizační náročnost, kdy je obtížné získat potřebný počet respondentů. U odpovědí z dotazníkového šetření byla vyhodnocována správnost odpovědí.

Mezi další využité metody v této práci patří **metoda eye-tracking**, pomocí které byly testovány zvolené barevné vzdálenosti mezi intervaly v barevných stupnicích. Jedním z nejčastějších způsobů, jak vyhodnotit eye-tracking data, je statistické vyhodnocení. Data byla prostřednictvím softwaru SMI BeGaze<sup>TM</sup> uložena do textových dokumentů ve formě \*.txt. Exportovat lze surová (raw) data i identifikované fixace a sakády (Popelka, 2015). Analýza naměřených dat byla prováděna v programu OGAMA 5.0. U získaných dat byla vyhodnocována, prostřednictvím tabulkového procesoru, správnost jednotlivých odpovědí. Čas strávený na snímcích a počty fixací na jednotlivých stimulech byly vizualizovány v programu OGAMA 5.0 a statisticky zpracovány prostřednictvím boxplotů (neboli krabicových grafů) v softwaru RStudio verze 0.99.463, kromě boxplotů byly data zkoumána prostřednictvím Kruskal Wallis testu a Posthoc Kruskal Wallis testu – metoda Tukey. Metoda Transition matrix byla užita ke zjištění počtu přesunů mezi

vytvořenými oblastmi zájmu (aoi). Skupiny aoi byly vytvářeny v SW OGAMA 5.0. Oblasti zájmu jsou často využívané pro tvorbu tzv. Transition matrix, tedy matice reprezentující přechod pohledu respondenta mezi jednotlivými oblastmi (Popelka, 2015). V matici jsou ve sloupcích a řádcích vypsány oblasti zájmu a hodnota v buňkách matice udává, kolikrát se respondent přesunul z jedné oblasti zájmu do druhé. Scanpath metoda byla využita k vizualizaci trajektorie pohledu.

V rámci realizace práce byly využity i odborné konzultace, metody hodnocení thinkaloud, podpůrné on-line nástroje pro identifikaci uživatelsky problematických barev apod. Více o použitých metodách v podkapitole 6.1.

# <span id="page-11-0"></span>2.2 **Použitá data**

Pro účely eye-tracking testu byly vytvořeny stimuly, kde jako podkladová data byl zvolen výřez 89 polygonů (konkrétně obcí s rozšířenou působností) z dostupných dat ArcČR® 500 3.2, konkrétně z geodatabáze AdministrativniCleneni\_v13. Prostřednictvím www.random.org byla vygenerována náhodná čísla, která byla připojena do atributové tabulky. Na náhodná data byly aplikovány testované stupnice. Žádných dalších dat nebylo při tvorbě práce zapotřebí. Data byla sbírána vlastními testováními uváděnými v práci.

# <span id="page-11-1"></span>2.3 **Použité programy**

Úvodní on-line dotazník byl vytvořen pod technologií **Google Forms**. Následně bylo provedeno statistické zpracování v tabulkovém procesoru Microsoft Excel.

Barevné stupnice byly vytvářeny v grafickém softwaru **Adobe Illustrator CS6**. Zde byly vytvořeny všechny kvalitativní i kvantitativní barevné stupnice a grafické doplňky, které jsou užity v bakalářské práci. Orientačně byly hodnoty CMYK přepočítány na hodnoty RGB pomocí on-line nástroje CMYK to RGB color conversion, dostupného na webové stránce http://www.rapidtables.com/convert/color/cmyk-to-rgb.htm.

Kvantitativní barevné stupnice určené pro užívání v digitální podobě (RGB model) byly vytvářeny pomocí on-line nástroje **Sequential Color Scheme Generator 1.0**, který byl jedním z výstupů disertační práce Mgr. Alžběty Brychtové, Ph.D. Kvalitativní barevné palety, které jsou vytvořeny na základě asociativnosti k navrženým vizuálním stylům, byly vytvořeny prostřednictvím nástroje **Color Hunter** dostupného na webové stránce [http://colorhunter.com/.](http://colorhunter.com/)

Stimuly byly připraveny v programu **ArcMap 10.2** od společnosti ESRI. Dále byly exportovány a v programu **GIMP 2** upraveny na velikost 1920 × 1200 px.

Verifikace barevných stupnic pomocí eye-tracking testu probíhala na Katedře geoinformatiky Univerzity Palackého v Olomouci (UPOL) v eye-tracking laboratoři. Pro snímání pohybu očí byl využit přístroj SMI RED 205 s frekvencí 250 Hz, test byl vytvořen v programu **SMI Experiment CenterTM**, export dat proběhl v programu **SMI BeGazeTM**.

Následná analýza a zpracování naměřených dat byly provedeny v programu **OGAMA 5.0** a pro statistické zpracování bylo využito softwaru **RStudio** verze 0.99.463 a tabulkového procesoru Microsoft Excel.

Pomocí on-line dostupného nástroje **Color Blindness Simulator** byly vybrané kvalitativní barevné palety otestovány tak, aby byla zhodnocena jejich využitelnost pro osoby trpícími poruchami barvocitu.

Pro možnost propojení barevných stupnic s geografickým informačním softwarem **QGIS Desktop 2.12.3** bylo využito volně šiřitelného textového editoru PSPad Editor.

# <span id="page-12-0"></span>2.4 **Postup zpracování**

Postup práce byl stanoven na základě pravidelných konzultací s vedoucí práce, pracovníky katedry a dalšími konzultanty. Ve stanoveném postupu jsou zohledněny všechny stanovené dílčí teoretické a praktické cíle, které vedou k realizaci hlavního cíle bakalářské práce.

V prvních krocích bylo nejdůležitější a zásadní studium literatury a dostupných prací o dané problematice. V dalším kroku proběhlo krátké on-line dotazování s cílem zjistit, zda by tento nástroj mohl kladně pomáhat a usnadňovat práci při tvorbě map. Následně byla provedena analýza již existujících nástrojů. Poté byla v první fázi zahájena tvorba barevných stupnic a palet. Přímému vytváření jednotlivých barevných stupnic, jak pro barevný model CMYK, tak i barevný model RGB, předcházelo stanovení koncových barev (stanovenou koncovou barvou je barva, kterou vytvořená barevná stupnice končí, a to jak v případě pěti intervalové stupnice, tak i v případě devíti intervalových stupnic a všech dalších), podrobněji v kapitole 5. Prvně byly vytvářeny kvantitativní stupnice v barevném modelu CMYK za pomocí barevného vzorníku a následně započala tvorba barevných stupnic v barevném prostoru RGB. Tvorba kvantitativních barevných stupnic určených k používání v digitálním prostředí spočívala v důležitém stanovení přesných barevných vzdáleností na základně odborných konzultací, přičemž důležitá byla jejich následná aplikace v on-line nástroji Sequential Color Scheme Generator. Po vyhotovení barevných stupnic byly vytvořeny úlohy pro eye-tracking test, který sloužil k verifikaci barevných stupnic určených k využití v digitálním prostředí. Test byl zaměřen na rozlišitelnost jednotlivých intervalů stupnic. Tím došlo i k ověření správně zvolených barevných vzdáleností. V další fázi byly palety otestovány on-line nástrojem na různé poruchy barvocitu. Kvantitativní barevné stupnice určené k používání při tvorbě tištěných map byly testovány na základě vytvořeného návrhu možného testování tištěných barevných stupnic prostřednictvím tištěného dotazníkového šetření, testování bylo zaměřeno na ověření rozlišitelnosti jednotlivých barevných intervalů.

V konečné fázi byl vytvořen jednoduchý on-line nástroj, který poskytuje vytvořené barevné stupnice, které jsou rozděleny podle barvy a podle stylů. Rozhraní bylo kromě českého jazyka přeloženo také do anglického a německého jazyka, aby bylo docíleno větší možné využitelnosti této práce.

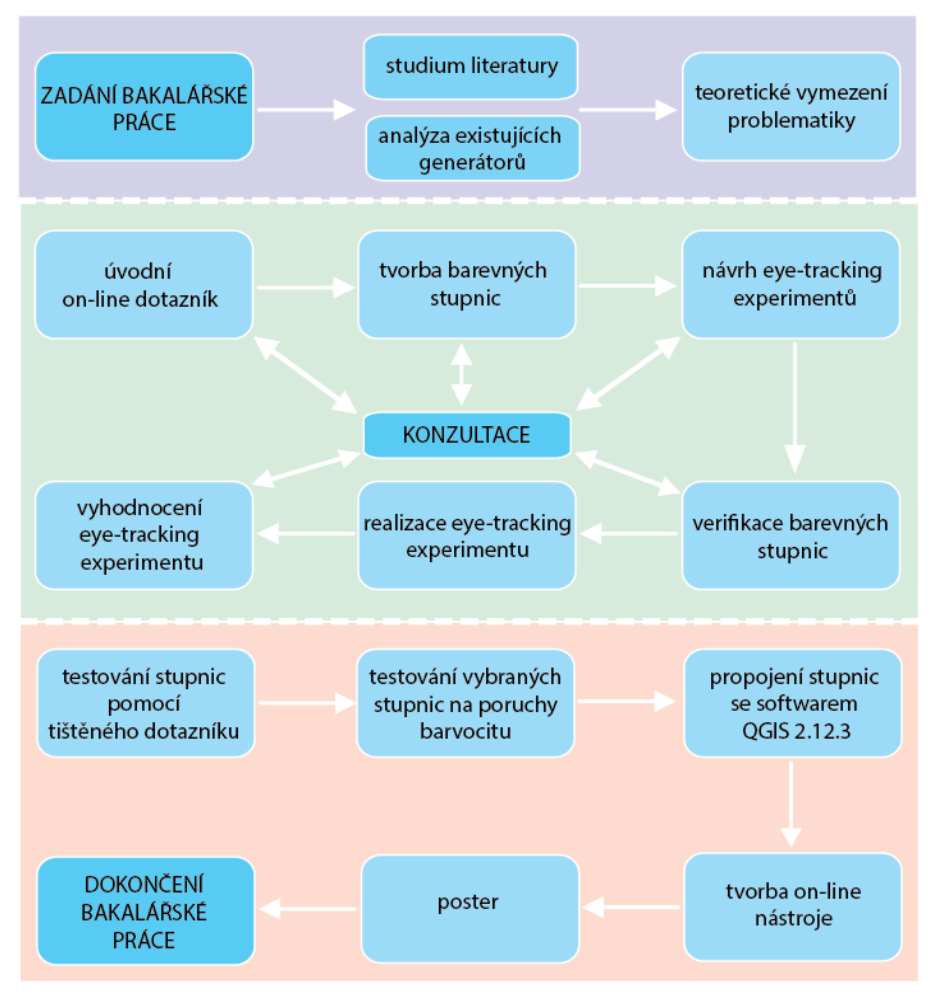

Obr. 2.1 Postup realizace bakalářské práce

# <span id="page-14-0"></span>3 **SOUČASNÝ STAV ŘEŠENÉ PROBLEMATIKY**

Barevné stupnice jsou jedním z mnoha vyjadřovacích prostředků, které lze v mapě použít pro jasné a zřetelné znázornění. Zároveň patří při tvorbě kartografických děl mezi nejčastěji využívané prvky. Využívají se například při vyjadřování intenzity nebo různosti jevu. Mnohdy se vyskytují problémy, kdy na výsledné mapě u použité kvantitativní barevné stupnice od sebe nelze rozlišit dva odstíny barvy – dochází k propadání barev. U kvalitativního jevu často dochází díky nerovnoměrnému užití intenzity jednotlivých barev k mylnému dojmu, že jeden jev je intenzivnější než druhý a použití barvy evokuje dojem vyjádření kvantity. Problematika tvorby barevných stupnic není v kartografii opomíjená – existuje řada odborných studií zabývajících se psychologickým působením barev nebo například jejich rozlišitelností. Správná konstrukce kvantitativních i kvalitativních stupnic přesto často není problémem pouze nezkušených tvůrců map, ale i profesionálních kartografů. Proto je práce zaměřena na aplikační výstup v podobě navržených barevných stupnic.

Podle Voženílka, Kaňoka a kol. (2011) samotnému výběru konkrétní stupnice a jejímu sestavení předchází objasnění účelu barevné stupnice v mapě a posouzení dat. Základem správného rozhodování při volbě a vytváření stupnice je zjištění a vyhodnocení, zdali jsou předmětem zpracování a poté znázornění data popisující kvalitativní či kvantitativní vlastnosti jevů.

# <span id="page-14-1"></span>3.1 **Styl map**

Beconyte (2011) *kartografický styl* vymezil skupinou parametrů, mezi ně řadí měřítko, téma a účel mapy, další parametry podle něj závisí na autorovi mapy, respektive na jeho subjektivitě. Účelem kartografického stylu je zajistit správnou percepci map, na které se podílejí všechny prvky v mapě (Beconyte, 2011).

Voženílek, Kaňok a kol. (2011) definují kartografický styl neboli *osobitý kartografický styl* jako ustálený způsob výběru některých metod zpracovatelem, který je ale mnohdy ovlivňován jak objektivními, tak i subjektivními stylotvornými faktory. Mezi *objektivní stylotvorné faktory* řadí Kaňok (1999) cíl mapy, téma mapy a technickou vybavenost a naopak mezi subjektivní stylotvorné faktory řadí v první řadě odbornou vyspělost kartografa, individuální sklony tvůrce a jeho přístup k tématu.

Mapová stylistika se zabývá tzv. *mapovým stylem* definovaným jako soubor charakteristických rysů (Pravda, 2001), které jsou přiřazeny mapě cílevědomým výběrem grafických prvků a jejich vlastností. Pravda (2001) uvádí, že na výtvarném stylu mapy se svými vlastnostmi podílí každý grafický prvek v mapovém poli i v jeho okolí, který je uplatňován v souladu s tématem, relevantními funkcemi a konkrétním účelem mapy.

Plánka (2014) uvádí v souvislosti s *mapovým stylem* tzv. stylistické prostředky, které dělí na intrakompoziční – vnitřní prvky (např. mapový znak nebo soubor znaků v mapovém poli se přímo podílí na tvorbě samotného stylu mapy, svým tvarem, velikostí, barvou a dalšími charakteristikami) a extrakompoziční – vnější prvky (svojí zvláštností dotváří styl každé konkrétní mapy, grafické prvky, resp. soubory těchto prvků).

#### <span id="page-15-0"></span>3.2 **Barvy**

Použití barev na mapě představuje jistou formu sdělení nebo informace, kterou chce autor mapy předat jejímu čtenáři bez použití slov. Výběr barev pro mapu v jakékoliv prezentaci (tištěná mapa, prezentace mapy na monitoru počítače, aj.) je velmi důležitý. Tento výběr může ovlivnit vnímání a přijetí nebo naopak odmítnutí kartografického produktu jeho uživateli.

Používáním nevhodných barev či jejich kombinací je možné jinak kvalitní mapu znehodnotit a naopak správná volba barev či jejich kombinace dokáže podstatně zvýšit úroveň mapy, především její čitelnost a srozumitelnost (Plánka, 2014).

Základním vyjadřovacím prostředkem všech typů barevných stupnic je barva. Barva má v kartografii zvláštní postavení, jelikož je samostatným vyjadřovacím prostředkem, ale i součástí všech ostatních prvků mapy.

V 17. století definoval Isaac Newton barvu jako vjem, který je vytvářen viditelným světlem dopadajícím na sítnici lidského oka (Valentová, 2014; Obadálková, 2012). Barevné vidění lidského oka zajišťují tři druhy čípků obsažené v lidské sítnici reagujících na červenou, zelenou a modrou část viditelného spektra, které je v rozmezí vlnových délek elektromagnetického záření 400 až 700 nm (obr. 3.1), čtvrtý čípek nacházející se v lidské sítnici je účinný pouze při extrémně nízkém osvětlení, například v noci (Poynton, 1997). V rozmezí 400–500 nm je barva modrá, 500–600 nm barva zelená a 600–700 nm červená. Lidské oko je schopné rozlišit až 17 000 odstínů chromatických barev a asi dalších 300 odstínů šedi (Voženílek, Kaňok a kol., 2011). Každá barva viditelného spektra je charakterizována třemi základními vlastnostmi a to tónem, sytostí a jasem (Prudilová, 2014).

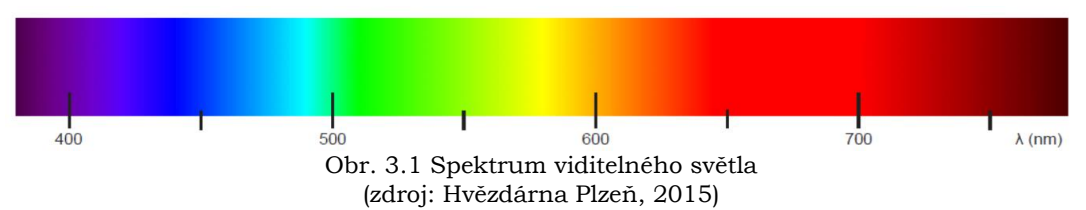

Barva je velice dominantním vizuálním stimulem, a proto je i důležitým elementem vzhledu map (Brychtová, 2015). Voženílek, Kaňok a kol. (2011) definují barvu jako výrazného pomocníka při orientaci člověka v prostoru a v informacích, kde plní různé funkce, zejména funkci rozlišovací a kategorizační. Mezi další funkce barvy spadá upozorňující, výstražná, informační, psychologická, estetická a reklamní.

Podle Voženílka (2002) má barva mezi kartografickými vyjadřovacími prostředky výjimečné postavení, jelikož je samostatným vyjadřovacím prostředkem a zároveň je i součástí všech prvků mapy. Užití barev v tematické kartografii plní dvě základní funkce, a to je v prvním případě barevné provedení mapy součástí mapového jazyka a nositelem určité informace, následnou druhou funkcí je zvýraznění názornosti mapy a jejího estetického účinku (Voženílek, 2002). Barva mapu oživuje, zpřehledňuje a poskytuje jí značné možnosti rozlišení.

Podle *Terminologického slovníku zeměměřictví a katastru nemovitostí* (2015) je barva vjem, který je vytvářen viditelným světlem dopadajícím na sítnici lidského oka. Z ní se převádí pomocí receptorů (čípků a tyčinek) do lidského mozku.

Krygier a Wood (2005) definují barvu jako tzv. *kartografický močál*, protože je často zneužívána. Zejména proto, že barva se stala všudypřítomnou v počítačové tvorbě map. Existuje mnoho způsobů, jak definovat a určit barvu. Lze vytvořit velmi účinné mapy pomocí černé a odstínů šedi. O způsobech možného zneužívání barvy hovoří ve svém díle *How to Lie with Maps* Monmonier (1991).

#### <span id="page-16-0"></span>**3.2.1 Barva jako vizuální proměnná**

V kartografii patří barva mezi vizuální proměnné, jejichž koncept představil J. Bertin (Bertin, 1983). Každá změna parametru vizuální proměnné mapového znaku znamená změnu jevu, který znak představuje (Brychtová, 2015). Parametry vizuálních proměnných kartografických znaků ovlivňují schopnost uživatele zaznamenat rozdíl mezi mapovanými jevy nebo je na mapě vyhledat (Deeb a kol., 2014; Garladini a Fabrikant, 2009).

Rozdílnost parametrů vizuálních proměnných lze kvantifikovat prostřednictvím vizuální vzdálenosti, kterou ve své disertační práci definovala A. Brychtová jako, přesně stanovenou číselnou hodnotu popisující míru variace vizuálních proměnných, které definují parametry znaků (Brychtová, 2015).

Bjorke (1996) napsal, že v kartografii je velmi důležité zabezpečit dostatečnou vizuální vzdálenost mezi kartografickými znaky, aby bylo umožněno jejich snadné rozlišení a interpretace (Brychtová, 2015).

Výzkumem spojeným s barvami (tónem i jasem) a jejich vzájemné odlišnosti se zabývala řada kartografů. Například Gilmartin a Shelton (1989) testovali, jaký počet kategorií kartogramu a jaké barevné schéma je optimální z hlediska schopnosti efektivně odlišit vizualizovanou informaci. Podle výsledků jejich výzkumu bylo potvrzeno, že kartogram s nižším počtem kategorií je pro interpretaci jednodušší a také zjistili, že správnou informaci neovlivňuje pouze počet kategorií, ale také zvolené barevné schéma – v odstínech šedi byla barevná stupnice vhodnější než při užití zelené nebo fialové barevné stupnice (Brychtová, 2015).

# <span id="page-16-1"></span>3.3 **Barevné modely**

Barvy lze definovat různými způsoby, jednak tónem, sytostí a jasem, ale také principem skládání základních barev.

Barevné modely obecně jsou využívány k mísení základních barev na základě změny konkrétních parametrů, všechny barvy jsou měřitelné v reálných fyzikálních jednotkách, avšak barevné modely popisují v rámci určitého vymezeného prostoru vztah mezi barvami vzájemně (Vondráková, 2014).

Informaci o tom, pomocí čeho jsou barvy definovány, jaké jsou vztahy mezi jednotlivými barvami, jaké jsou barvy základní a jaká jsou pravidla pro jejich skládání a další barevné charakteristiky, v sobě nesou tzv. barevné modely (Brožíková, 1983).

Barevných modelů existuje celá řada. Mezi nejznámější a velmi hojně užívané patří modely vycházející ze dvou základních míchání barev. Barevné modely CMY (resp. CMYK) a RGB jsou založeny na fyziologii oka a každý barevný model pracuje se základními barvami daného modelu. Méně známým než barevné modely RGB a CMYK je model HSB, který je velmi vhodný pro vizualizaci na základě změny parametrů (Vondráková, 2014).

#### <span id="page-17-0"></span>**3.3.1 Aditivní modely**

RGB je barevný model, který je založený na aditivním míchání barev. Vychází od černé barvy a přechází se sčítáním základních barev k barvě šedé, až ke světlu složenému (Voženílek, Kaňok a kol., 2011). Barevný model RGB je používaný při zobrazování barev na monitorech, mobilech, apod. Jeho princip je založený na skládání tří barevných složek různé intenzity: červené (R z angl. *red*), zelené (G z angl. *green*) a modré (B z angl. *blue*).

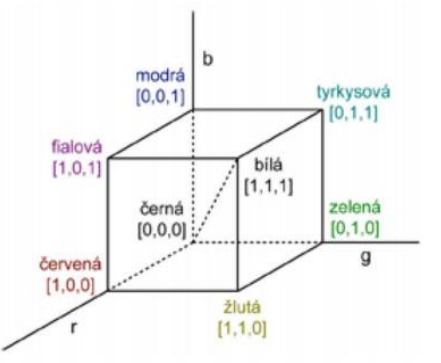

Obr. 3.2 Geometrická reprezentace prostoru RGB (Dudková, 2010)

Barevný rozsah lze v prostoru RGB zobrazit prostorově jako jednotkovou krychli umístěnou v osách označených postupně *r*, *g* a *b* (obr. 3.2), počátek souřadnic odpovídá černé barvě, zatímco vrchol o souřadnicích [1, 1, 1] odpovídá bílé, která je složena z barev v červeném, zeleném a modrém vrcholu (Dudková, 2010). Vrcholy krychle, které leží na osách, představují základní barvy a zbývající vrcholy reprezentují doplňkové barvy ke každé ze základních barev, fialová barva, která je získána součtem červené a modré, je znázorněna bodem o souřadnicích [1, 0, 1] a odstíny šedi odpovídají bodům na diagonále krychle spojující černý a bílý vrchol (Dudková, 2010).

Mezi nejčastěji používané prostory, které jsou založeny na RGB modelu, patří sRGB, který byl vyvinut v roce 1996 pro prohlížení grafiky na internetu a doposud je považován za standard, jehož gamut dokáže zobrazit většina běžně užívaných monitorů.

HTML (barvy pro web) představuje barevné pojetí, kde je barva definována hexadecimálním číslem (vyjadřuje intenzitu každé složky), jehož hodnoty reprezentují po dvojicích barvu jako složku tří základních barev (red, green, blue). Každá dvojice hexadecimálních čísel reprezentuje desítkovou hodnotu od 0 do 255, například hexadecimální číslo pro červenou barvu (Red 255-0-0) je FF0000, pro modrou barvu (Blue 0-0-255) je 0000FF (www[.quentin.](http://www.quentin.cz/)cz, 2016).

#### <span id="page-17-1"></span>**3.3.2 Subtraktivní modely**

CMYK je barevný model založený na subtraktivním míchání barev, kde se vychází od barvy bílé a odečítají se od ní jednotlivá monochromatická světla. Poté co se vyloučí poslední monochromatická složka, zůstane barva černá. Užívá se v rámci analogové a tištěné tvorby (Voženílek, Kaňok a kol., 2011).

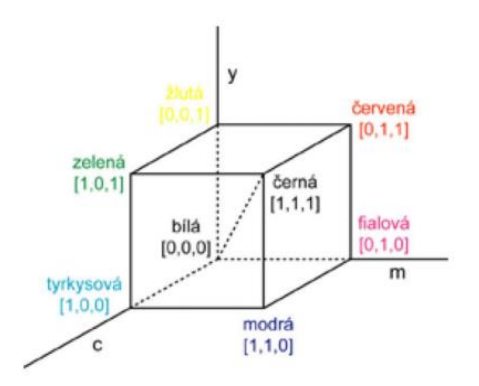

Obr. 3.3 Geometrická reprezentace prostoru CMY (Dudková, 2010)

Stejně jako je popsán jednotkovou krychlí RGB model, tak lze vyjádřit podobně i model CMY (Dudková, 2010). Soutiskem všech tří barev: azurové – Cyan (C), purpurové – Magenta (M) a žluté – Yellow (Y) vznikne barva černá. Z důvodu vysokých nákladů barevného tisku je soustava doplněna o barvu černou – BlacK (K), která dostala označení K, aby se nepletla s barvou modrou – blue (B).

#### <span id="page-18-0"></span>**3.3.3 Intuitivní modely**

HSV (Hue, Saturation, Value), někdy také HSB (Hue, Saturation, Brightness) a HSL (Hue, Saturation, Lumiance) jsou transformacemi z modelu RGB (Melo, 2009). Barevné modely odpovídají lidskému intuitivnímu popisu barev. Barvy se nemíchají jako u modelů RGB a CMY, ale definují se přirozeným způsobem. Barvy zde nejsou popsány čísly, ale veličinami (sytostí, jasem a odstínem).

HSB model odpovídá intuitivnímu popisu barev uživatelem, je založen na třech základních proměnných – tón, sytost a jas (Vondráková, 2014). Hodnoty HSB se používají především proto, že uživatel je v přímém kontaktu s barvami a je pro něj jednodušší a přirozenější určit správnou barvu pomocí tří výše zmíněných základních proměnných (Paroulek, 2014).

HSL model má tři základní proměnné, tón – odstín je stejný termín v obou modelech, sytost určuje čistotu barvy, jas je intenzita barvy. Každý bod uvnitř kuželu je unikátní HSB barva a jas je definován jinak než B (brightness) neboli světlost, v modelu HSL jsou nejvíce syté barvy podél vnějšího okraje s 50% světlostí (Melo, 2009).

Kromě výše zmíněných barevných modelů existuje řada dalších, např. Munsellův barevný model, se kterým pracovala v kartografii Brewer (1996), matematicky definovaný model CIE 1931 XYZ, který byl nadefinovaný Mezinárodní komisí pro osvětlení (Brewer, 2005). Model a zároveň prostor CIE 1931 XYZ definuje kvalitativní vztah mezi fyzikálně čistými barvami (vlnovými délkami) v elektromagnetickém viditelném spektru a fyziologicky vnímanými barvami průměrným lidským okem (Brychtová, 2015). Tematika barevných modelů a prostorů je obsažena v řadě diplomových prací a v disertační práci Brychtové (2015), která se zabývá také správnou terminologií. Základům barevných modelů se věnují různé publikace, například publikace Designing better Maps, kde autorkou je Cynthia A. Brewer (2005) nebo Metody tematické kartografie, Voženílek, Kaňok a kol. (2011).

## <span id="page-19-0"></span>3.4 **Barvy v mapách**

Počátky historie kartografie jsou prastaré, snaha člověka o záznam geografického prostředí, kterým byl obklopován, přímo souvisela s rozvojem komunikačních schopností (Veverka a Zimová, 2008). Z historického hlediska byla kartografie vždy ovlivňována technickými, ekonomickými i ideologickými aspekty prostředí, ve kterém se rozvíjela, zpočátku zachycovaly mapy především poznanou geografickou realitu, sídelní jednotky a správní poměry (Veverka a Zimová, 2008). Přibližně do konce 19. století bylo účelem kartografie vyhotovovat námořní, topografické a zeměpisné mapy, které sloužily účelům objevných cest a vojenství, později mapy přestávaly být využívány pouze pro účely orientační a vojenské, ale ve stále vzrůstající míře počínaly sloužit industrializaci společnosti (Veverka a Zimová, 2008).

V dnešní době jsou mapy vnímány jako symboly a kolekce symbolů, které mají graficky naplánovanou formu znaků a provázanost jejich prostorových vztahů a dalších informací s atributem umístění (Cosgrove, 2008). V historii mnohdy barva plnila pouze dekorativní účel. Cosgrove (2008) popisuje přechod tvorby map z umění do vědy, kdy zásadní zlom proběhl mezi 17. a 18. stoletím, popisuje pokrok od jednoduchých k sofistikovanějším a objektivnějším prezentacím empirických prostorových informací. Kartografové využívají barvu v mapě k reprezentaci určitého jevu, mnoho barev na mapách má vztah k objektu, např. modrá je téměř vždy zvolena pro sladkou či slanou vodu (Rosenberg, 2014). Při vyjadřování kvantity jevu a docílení snadné rozlišitelnosti velikosti jevu se nejčastěji pro změnu intenzity jevu používá v závislosti na velikosti jevu, světlosti barev (Voženílek, Kaňok a kol., 2011). Při užívání barev pro kvalitativní jevy (data, která vyjadřují vlastnosti jevů náležících k určité skupině) se ke znázornění kvality využívá změny tónu barev, jelikož jednotlivé objekty v mapě mají působit jako stejně důležité (Voženílek, Kaňok a kol., 2011). Vnímání barev má psychologický, fyziologický, subjektivní a konvenční aspekt, u fyziologického aspektu bylo zaznamenáno obtížnější rozeznávání barev na malých plochách od ostatních (Kraak, Ormeling, 2002). Cílem je vytvoření takového kartografické díla, kde je snadná rozlišitelnost barev při zachování jejich stejné dominance, proto se pro malé objekty a plochy použijí barvy s větší optickou váhou, naopak je tomu u velkých objektů a ploch (Voženílek, Kaňok a kol., 2011).

**Tematické mapy** jsou používány pro zdůraznění prostorového uspořádání jednoho nebo více geografických atributů, jako je například hustota obyvatelstva, příjmy rodiny, denní teplotní maxima a minima a další (Slocum a kol., 2005). Obecně barevné mapy jsou pro uživatele atraktivnější a na první pohled i hezčí, ale nejenom to, podle studie "A comparison of colour and visual texture as codes for use as area symbols on thematic maps" bylo potvrzeno, že jsou pro uživatele snáze čitelné a srozumitelné (Phillips, Noyes, 1980). Tematické mapy jsou specifické svým obsahem, v němž převládají prvky jednoho nebo více příbuzných témat nad prvky jinými, které jsou z hlediska zaměření tematické mapy druhořadé, obsah tematických map je rozdělen na topografický podklad a tematický obsah (Voženílek, 2002). Tematické mapy jsou mnohem pestřejší a výraznější než mapy topografické, protože využívají všech dostupných barev podle tematiky mapy. Často je využívána tzv. asociativnost barev, kdy se barevné odstíny znázorňovaných jevů maximálně přibližují svým přírodním barvám nebo připomínají vlastnosti jevu (černé uhlí – černá, hnědé uhlí – hnědá, teplé mořské proudy – červená, studené mořské proudy

– modrá). V tematických mapách je mnohdy klíč barev standardizován. Zpravidla se jedná o celé unifikované legendy, např. mapy klimatické (nízké teploty modré nebo zelené, vysoké teploty červené), geomorfologické (denudační tvary georeliéfu hnědě, akumulační zeleně, antropogenní šedě, atd.) nebo geologické (Veverka, Zimová, 2008).

**Topografické mapy** jsou určeny především k podrobnému zobrazení terénu vodstva, osídlení, komunikační sítě a míra podrobnosti jednotlivých mapových prvků je vzájemně vyvážená se snahou o co nejvěrnější polohovou přesnost kresby, jelikož tyto mapy slouží jako grafické dokumentace k územnímu plánování a jako podklad pro další typy map (Veverka a Zimová, 2008). Topografické mapy patří mezi základní mapová díla každého státu. Mapa zpravidla středního měřítka, která přehledným způsobem kartografického znázornění předmětů šetření a měření a jejich generalizací nebo zdůrazněním poskytuje dobrou všeobecnou orientaci v daném území (Terminologický slovník zeměměřičství a katastru nemovitostí, 2016). U topografických map vychází mnohdy barevná vizualizace mapy z národních standardizací a jsou zde zažité znakové klíče.

# <span id="page-20-0"></span>3.5 **Barevné stupnice v mapách**

Podle Voženílka, Kaňoka a kol. (2011) je barevná stupnice v mapě kartografickým nástrojem, který umožňuje v mapě kvantifikačně hodnotit jev prostřednictvím vybraných parametrů kartografických znaků. Stupnice jsou významnou klasifikační technikou kartografie a jsou součástí každé kvantifikační mapové metody, zejména metod kartogramů, kartodiagramů, teček, izolinií, aj. Nikdy nevystupují samostatně.

V současnosti patří mezi nejčastěji užívané kartografické způsoby znázorňování kvantity v geografii, demografii, ekonomie a dalších oborech metoda kartogramu (Voženílek, Kaňok a kol., 2011). Podstatou této metody je znázornění jevu vyjádřeného relativními hodnotami tak, aby byly dílčí územní celky srovnatelné, a proto musí být kvantitativní data přepočtena na jednotku plochy dílčího územního celku.

Podle Voženílka (2002) jsou kartogramy jednoduché tematické mapy, kde je základem kartografický areál, který je nositelem jedné (ojediněle dvou či více) kvantitativních údajů ve smyslu relativních hodnot.

Barevné stupnice jsou však využívány i v jiných metodách kartografické vizualizace. Pro vyjádření spojitých jevů, jako je například teplota vzduchu nebo nadmořská výška je využívána jedna z metod tematické kartografie, která se nazývá metoda izolinií. Podle Voženílka, Kaňoka a kol. (2011) je izolinie čára spojující sousední místa se stejnými hodnotami dané veličiny, spojité jevy mohou obsahovat i určité diskontinuity, např. areály bez sněhu v případě sněhové pokrývky, v tomto případě jev také narůstá či klesá postupně – při užití metody izolinií vznikají tzv. izometrické mapy. Barevná stupnice pak může být aplikována na vybarvení ploch mezi izoliniemi (vzniká tzv. barevná hypsometrie) nebo přímo na barvu izolinií. Barevné stupnice mohou být využity i jako výplň kartografických znaků (kvantitativní stupnice pro odlišení kvantity vyjadřovaného jevu). Použití barev tak souvisí v podstatě s jakoukoliv kartografickou vyjadřovací metodou, která barvu používá jako jeden ze svých atributů.

# <span id="page-21-0"></span>3.6 **Porucha barvocitu**

Prudilová (2014) se ve své práci zabývá poruchami barvocitu a jejich vyšetřováním. Porucha barevného vnímání se nazývá daltonismus. Celkově v populaci trpí daltonismem přibližně 9 % mužů a 0,4 % žen. Poruchu barevného vidění lze rozlišit na úplnou a částečnou barvoslepost. Při úplné vnímá osoba pouze odstíny šedi a při částečné trpí poruchou vnímání jen některé z barev.

Existují tři druhy poruch barvocitu, porucha vnímání červené barvy se označuje jako protanopie, deuteranopie značí nesprávné vnímání zelené barvy a poslední nejméně častá se nazývá tritanopie, kdy postižený nevnímá barvu modrou (obr. 3.4). Při pouze oslabeném vnímání některé z uvedených barev se terminologicky správně používají pro jednotlivé poruchy názvy protanomálie, deuteranomálie a tritanomálie.

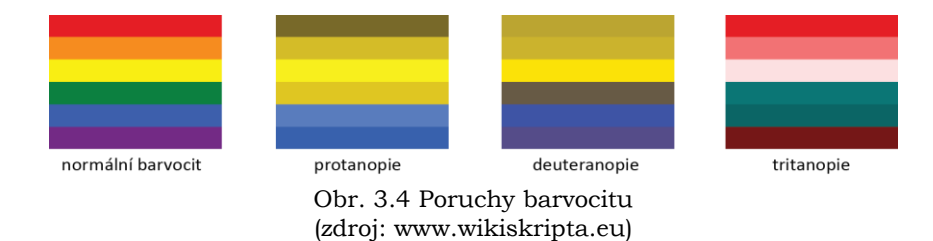

Americká profesorka Cynthia Brewer se věnuje ve své publikaci Designing Better Maps (2005) také problematice modifikace barev pro barvoslepé obyvatele. Tvrdí, že nejčastější poruchou je nesprávné vidění zelené a červené barvy. To ovšem zahrnuje i nesrovnalosti u dalších odstínů, jako je např. purpurová a azurová. Jakákoliv kombinace červené, hnědé, oranžové, žluté, zelené je potenciálně matoucí pokud mají barvy stejný jas.

Z 36 párů základních barev bylo vybráno 10 párů, které nejsou matoucí pro osoby s nejčastějšími poruchami barevného vidění:

- červená a modrá,
- červená a purpurová,
- oranžová a modrá,
- oranžová a purpurová,
- hnědá a modrá,
- hnědá a purpurová,
- žlutá a modrá,
- žlutá a purpurová,
- žlutá a šedá,
- modrá a šedá.

Existuje řada simulátorů, pomocí kterých lze identifikovat poruchu barvocitu či úplnou barvoslepost, např. nástroj Color Blindness Simulator. Poruchu barvocitu lze analyzovat pomocí pseudoizochromatických tabulek (obr. 3.5).

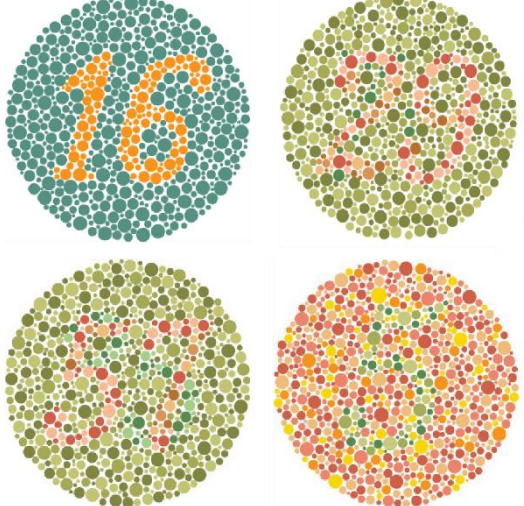

Obr. 3.5 Pseudochromatické tabulky (zdroj: www.colorvisiontesting.com)

# <span id="page-22-0"></span>3.7 **Generátory**

V současnosti existuje řada generátorů, nástrojů nebo simulátorů, kde si lze vygenerovat nebo vybrat určitou barevnou stupnici. Většina těchto nástrojů není primárně určena k poskytování a užívání barevných stupnic v mapách.

Mezi hodnocené generátory a nástroje byly vybrány Paletton.com, RGB Color Gradient Maker, 4096 Color Wheel, Color Scheme Designer, Colrd, Color Rotate, Adobe Color CC, Color Palette Software COPASO, Color Son the Web, ColorBrewer 2.0 a Sequential Color Scheme Generator 1.0.

| Simulátor/ Generátor                                     | Účel nástroje             | <b>MIN</b><br>intervalů | <b>MAX</b><br>intervalů      | Kvalitativní (Q) či<br>kvantitativní (M) | Čeština<br>ANO/NE |
|----------------------------------------------------------|---------------------------|-------------------------|------------------------------|------------------------------------------|-------------------|
| Paletton.com                                             | Design web                | 4                       | 8                            | M                                        | <b>ANO</b>        |
| <b>RGB Color Gradient</b><br><b>Maker</b>                | Neurčeno                  | 3                       | 64                           | м                                        | <b>NE</b>         |
| 4096 Color Wheel                                         | Neurčeno                  | $\overline{2}$          | $\overline{7}$               | M                                        | <b>NE</b>         |
| <b>Color Scheme</b><br><b>Designer</b>                   | Design web,<br>interiér   | 4                       | 4                            | М                                        | ANO               |
| Colrd                                                    | Inspirace<br>grafikům     | $\overline{2}$          | $\overline{7}$               | Q                                        | <b>NE</b>         |
| <b>Color Rotate</b>                                      | Design interiér           | 3                       | 16                           | $Q + M$                                  | <b>NE</b>         |
| <b>Adobe Color CC</b>                                    | Design web                | 5                       | 5                            | $Q + M$                                  | <b>ANO</b>        |
| <b>Color Palette</b><br><b>Software</b><br><b>COPASO</b> | Tvorba<br>barevných palet | 5                       | 5                            | м                                        | <b>NE</b>         |
| <b>Color Son the Web</b>                                 | Design web                | 5                       | 5                            | M                                        | <b>NE</b>         |
| ColorBrewer 2.0                                          | Tvorba map                | 3                       | 12                           | $Q + M$                                  | <b>NE</b>         |
| <b>Sequential Color</b><br><b>Scheme Generator 1.0</b>   | Tvorba map                | $\overline{2}$          | Není<br>omezeno <sup>*</sup> | M                                        | <b>NE</b>         |

*Tab. 3.1 Existující nástroje pro volbu a generování barevných stupnic*

\* Není jednoznačně omezeno, ale v případě nevhodně zvolené barevné vzdálenosti jsou dopočítávány barvy mimo stanovený model RGB

Dvěma aktuálními a známými nástroji v kartografii pro volbu a generování barevných stupnic je nástroj ColoBrewer 2.0 a generátor barevných stupnic Sequential Color Scheme Generator 1.0.

Nástroj **ColorBrewer** v aktuální verzi 2.0 je on-line nástroj dostupný na webových stránkách http://colorbrewer2.org/, který lze volně, bez úplaty užívat. Byl vytvořen za účelem napomáhat lidem užívat v mapách správná schémata barev. Autorkou je Cynthia Brewer, která vymyslela tento koncept a také jej za pomoci dalších osob zrealizovala. Spoluúčastníky na tvorbě jsou Mark Harrower, Ben Sheesley a investory jsou Andy Woodruff a David Heyman. Vygenerování požadovaného barevného schématu je poměrně jednoduché. Při volbě barevné stupnice se musí zvolit jedna ze tří variant – kvantitativní, bipolární nebo kvalitativní stupnice. U každé je jiné rozpětí intervalů. Maximum je 12 intervalů u kvalitativních stupnic, dále 11 u bipolárních a 9 intervalů u kvantitativních. Navolit je možné kódování barev vybraných barevných schémat, a to v HEX barevném kódování, RGB nebo CMYK. V náhledu mapy je možnost zobrazení měst, silnic, hranic a podkladové vrstvy *terrain*, která představuje digitální model reliéfu, kde u hlavní polygonové vrstvy, která reprezentuje zvolené barevné schéma, se dá navolit míra průhlednosti. Díky tomuto nastavení lze částečně vidět podkladovou vrstvu *terrain*. Výhodami nástroje ColorBrewer 2.0 je jeho jednoduchost a snadná ovladatelnost, naopak nevýhodou je omezený výběr barevných stupnic.

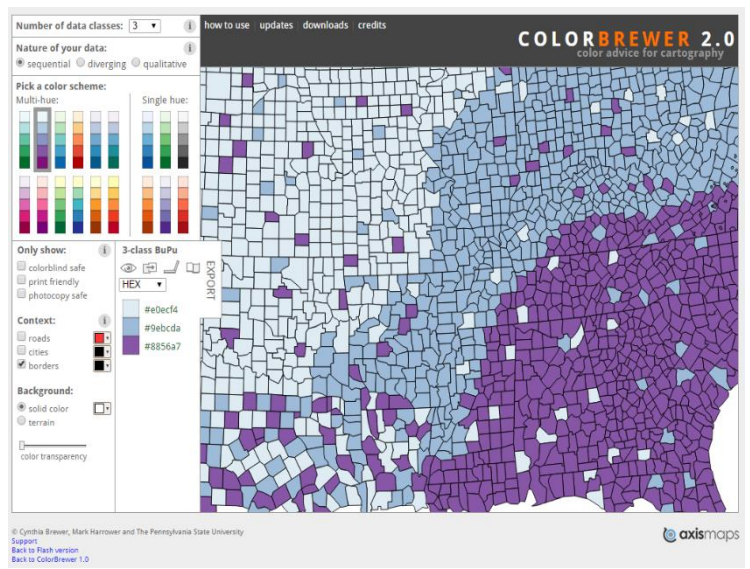

Obr. 3.6 Nástroj ColorBrewer 2.0

Nástroj **Sequential Color Scheme Generator 1.0** je on-line nástroj vytvořený v roce 2015 jako jeden z výstupů disertační práce doktorky Alžběty Brychtové. Spoluautory jsou Jitka Doležalová a Ondřej Štrubl.

Nástroj je volně dostupný na webových stránkách http://eyetracking.upol.cz/color/ a slouží k tvorbě kvantitativních barevných stupnic za účelem užití v mapách. Nástroj umožňuje uživatelské nastavení barevnosti schématu, navolení počtu intervalů (odstínů) stupnice, který je neomezený, ale záleží na velikosti barevného prostoru v daném směru. Mezi jednotlivými intervaly si uživatel může zvolit jednotlivé barevné vzdálenosti. Pokud se navolí velké barevné vzdálenosti (deltaE), tak bude intervalů málo, naopak pokud se zvolí barevné vzdálenosti malé (deltaE), tak lze mít intervalů teoreticky nekonečno. Na rozdíl od ColorBrewer 2.0 v tomto prostředí si uživatel volí počáteční a koncovou barvu. V ColorBrewer 2.0 nelze s barvami manipulovat. Upravovat lze i barevné vzdálenosti. Přednastavené jsou optimální hodnoty vypočítány podle metody CIEDE2000.

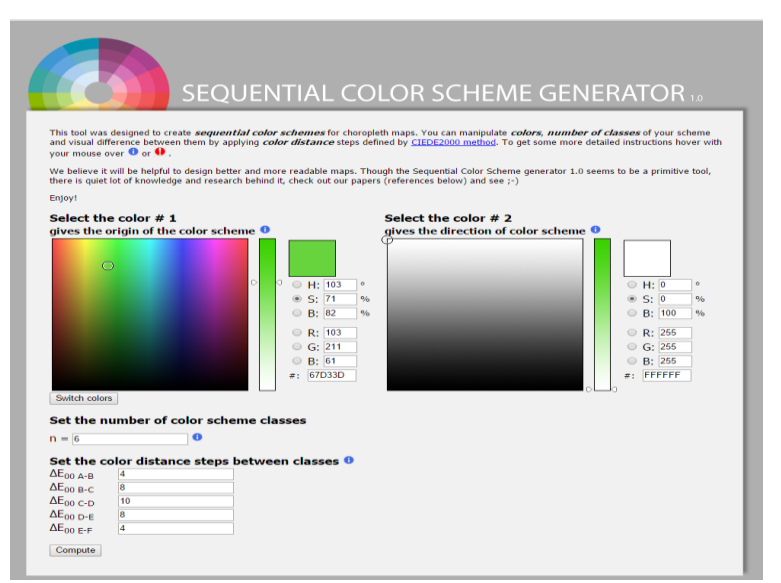

Obr. 3.7 Nástroj Sequential Color Scheme Generator 1.0

# <span id="page-24-0"></span>4 **DOTAZNÍKOVÉ ŠETŘENÍ**

Jedním z prvních kroků po nastudování literatury a sepsání rešerše řešené problematiky bylo vytvoření stručného on-line dotazníku ke zjištění potřebnosti realizované práce s cílem upřesnění praktických cílů tak, aby byly výsledky práce co nejvíce využitelné. On-line dotazník byl vytvořen prostřednictvím technologie Google Forms.

Cílem dotazníku bylo získat pohled očima kartografů, geoinformatiků a dalších, kteří produkují při své práci mapová díla na danou problematiku a zjistit, zda by tento nástroj teoreticky mohl kladně pomáhat a usnadňovat práci při tvorbě map.

Vytvořený on-line dotazník byl před jeho zveřejněním konzultován a testován šesti respondenty, kteří odpověděli na dané otázky, zhodnotili jejich položení a následné porozumění. Poté byly otázky přeformulovány a doplněny podle zhodnocení všech dotázaných včetně vedoucí práce.

## <span id="page-24-1"></span>4.1 **Obsah dotazníku**

Dotazník je velmi stručný. Obsahuje sedm otázek, prostor pro napsání komentáře (připomínek, doporučení, nápadů) a také prostor pro napsání kontaktu (e-mailové adresy) pro zaslání výsledků řešené bakalářské práce.

Otázky byly směřovány na zjištění informací o tom, kdo daný dotazník vyplňuje. Primárně byla zjišťována povědomost o již existujících nástrojích pro tvorbu a volbu barevných stupnic či schémat. Sekundárně byl zjišťován pohled uživatelů na složitost nebo naopak jednoduchost nástrojů a také na to, zda je existující nástroj užitečný nebo ne podle subjektivního názoru respondenta. Za nejdůležitější položené otázky byly považovány otázky, které směřovaly k tomu, zda tvorba nástroje pro volbu barevných stupnic prostřednictvím bakalářské práce je vhodná a přínosná, a také zhodnocení případného rozdělení barevných schémat podle barvy a podle stylů map.

#### <span id="page-24-2"></span>4.2 **Vyhodnocení on-line dotazníku**

On-line dotazník byl rozšířen pomocí e-mailové komunikace a také prostřednictvím sociální sítě. Celkem se za celou dobu dotazníkového šetření, které probíhalo od začátku listopadu do konce kalendářního roku 2015, zúčastnilo 104 respondentů.

První otázka (obr. 4.1 – graf vlevo) v dotazníku zněla: "Vytváříte při své práci mapy?". Celkem 34 % respondentů odpovědělo, že jejich hlavní pracovní činností je tvorba map, 38 % odpovědělo, že mapy při své pracovní činnosti vytváří, ale pouze jako vedlejší

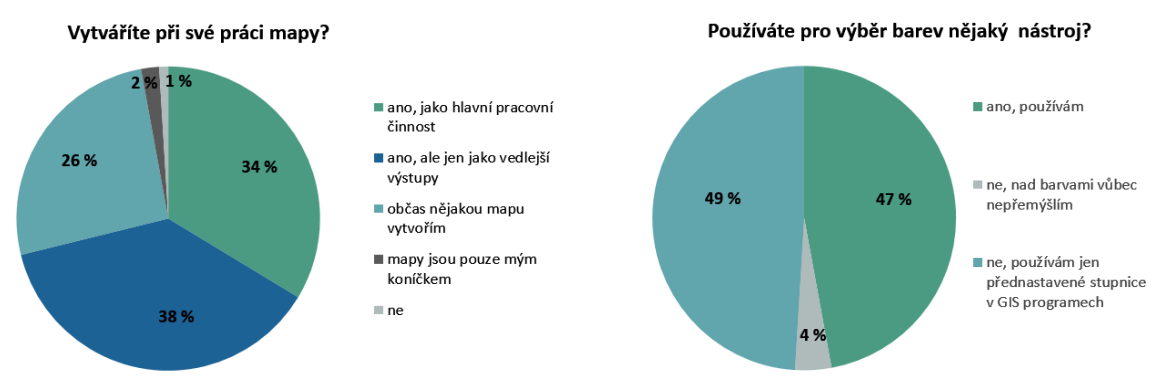

Obr. 4.1 Koláčové grafy analyzovaných odpovědí

výstupy, 26 % odpovědělo, že vytvoří občas nějakou mapu, u zbylých 3 % jsou mapy pouze koníčkem nebo vůbec mapy nevytváří.

Druhá otázka (obr. 4.1 – graf vpravo) zněla: "Používáte pro výběr barev nějaký nástroj?". Více jak polovina respondentů nepoužívá žádný nástroj pro výběr barev, necelá polovina respondentů odpověděla, že používá nějaký nástroj pro výběr barev a necelá čtyři procenta zvolila variantu odpovědi, že nad barvami nepřemýšlí.

Cílem následující otázky (obr. 4.2) bylo zjistit, jaké znají respondenti nástroje pro volbu barevných stupnic. Z grafu vyplývá, že nejznámější a nejvíce užívaný je volně dostupný

nástroj ColorBrewer 2.0. Většina dotázaných používá buď pouze ColorBrewer 2.0 nebo tento nástroj společně s nástrojem Sequential Color Scheme Generator 1.0, který byl jedním z hlavních výstupů disertační práce Mgr. Alžběty Brychtové, Ph.D. Necelých 40 % respondentů nepoužívá žádný nástroj pro volbu barevných stupnic. Několik dotázaných osob užívá nástroje, jako jsou například Paletton, HTML Color Picker či Color Schemer. Někteří také doplnili svoji odpověď tím, že dané stupnice vytváří sami v prostředí nějakého grafického softwaru nebo si upravují barevné stupnice, které jsou k dispozici v softwaru ArcMap.

Na otázku: "Uvítali byste jednoduché vzorníky pro vybraná barevná schémata map?" odpovědělo celkem 72 % respondentů, že by daný způsob výběru uvítala, dalších 25 % respondentů zvolilo variantu, že je jim to jedno a zbylá necelá 3 % osob odpověděla, že tento způsob výběru je zbytečný (obr. 4.3).

Na poslední otázku: "Uvítali byste výběr barevných stupnic podle stylu mapy?" odpovědělo 58 % respondentů, že by uvítali tento způsob výběru. Dalších 34 % respondentů by tento způsob výběru uvítalo, ale i přes to by měl být primární výběr barev. Zbylých 9 % odpovědělo, že výběr barevných stupnic podle stylu map je zbytečný.

Veškeré komentáře, připomínky, doporučení, nápady a dotazy, které respondenti uvedli prostřednictvím možnosti komentáře v on-line dotazníku ve volném textovém poli, byly zodpovězeny nebo vzaty v potaz. Obr. 4.4 Graf preferencí výběru barevných

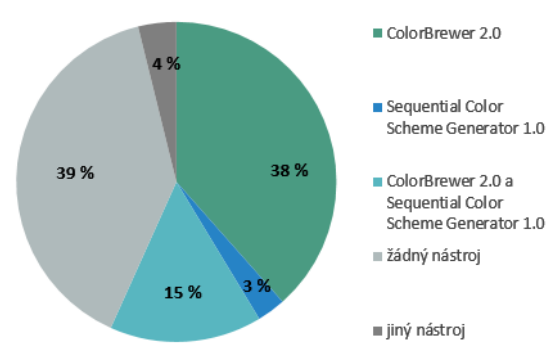

Obr. 4.2 Graf povědomosti respondentů o existujících nástrojích

Uvítali byste jednoduché vzorníky pro vybraná barevná schémata map?

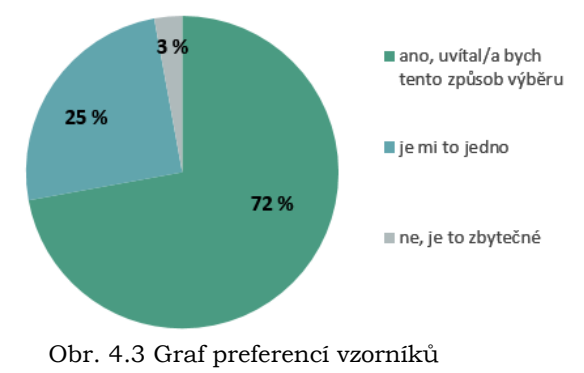

Uvítali byste výběr barevných stupnic podle stylu mapy?

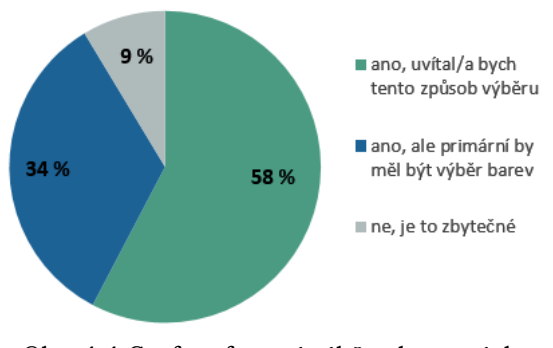

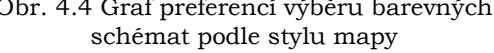

Které nástroje pro výběr barev jste již použili?

# <span id="page-26-0"></span>5 **TVORBA BAREVNÝCH STUPNIC**

Existuje řada způsobů a principů tvorby barevných stupnic. Každý kartograf, geoinformatik a osoby z jiných oborů vytvářející či používající barevné stupnice při své práci využívají mnoha subjektivních metod tvorby barevných schémat, například vytváří barevné stupnice v grafických softwarech. Mnohdy také volí barevné stupnice s pomocí existujících generátorů či on-line nástrojů, které poskytují hotové barevné stupnice, jako je například ColorBrewer a v neposlední řadě používají barevná schémata, která jsou již aplikována v mnoha geoinformačních softwarech, které buď aplikují v podobě, v jaké jsou v daném softwaru nebo si je dále individuálně upravují.

Pro tuto práci byly zvoleny dva způsoby tvorby barevných stupnic. Jedna ze zvolených metod je subjektivní metoda tvorby barevných stupnic na základě využití tzv. barevného šátečku – DCS® BOOK CMYK (Digital Color Scale) – více v podkapitole 5.1. Tato metoda byla konzultována především s vedoucí práce. Další metoda, která byla určena jako primární pro model RGB, byla tvorba barevných schémat využitím on-line nástroje Sequential Color Scheme Generator pro generování barevných stupnic na základě určení barevných vzdáleností, více v podkapitole 5.2. Kvalitativní palety byly vytvářeny pomocí nástroje Color Hunter a barevného šátečku, blíže podkapitola 5.3.

## <span id="page-26-1"></span>5.1 **Subjektivní metoda tvorby barevných stupnic**

Ve světě barev se dnes potřebuje orientovat každý, kdo chce pracovat s počítačovou grafickou či barevnými dokumenty. Na základě toho patří barevné vzorníky k základním pomůckám.

DCS® BOOK CMYK Professional Edition je popsána německou společností Grafipress sídlící v Karlsruhe, která knihu vydala v roce 2005, jako dokonalá a odborníky uznávaná barevná referenční příručka. V knize je poskytnuto celkem 256 barevných vzorníků, kde celkový počet činí 65 536 barevných polí. Tzv. terasovité stupňování po 5 % do výše půltónů umožňuje rozeznávat i ty nejjemnější nepostradatelné barevné nuance, které na obrazovce mnohdy nelze rozeznat. Odstíny světlejších barev jsou stupňovány po pěti procentech, tmavší již po deseti procentech. Barevné vzorníky jsou poskytovány v šanonu a jednotlivé listy jsou vytištěné na matném křídovém papíře. Každý list obsahuje matici 16 × 16 barevných polí, kde každé barevné pole má velikost 16 × 16 mm. Na prvních čtyřech stranách jsou obsaženy informace ve čtyřech různých jazycích (německy, anglicky, španělsky a francouzsky) o tom, jak s barvou pracovat a především i údaje o samotném vzorníku.

Kromě výše zmíněného vzorníku existuje řada dalších. Vzorník CMYK BASIC je základní barevný vzorník, který je vhodný pro každé pracoviště, kde se pracuje s barvou. Obsahuje celkem 1200 barevných polí. Je dostupný ve třech variantách, které se liší v typu papíru, na kterém je vzorník natištěný (Coated – lesklý natíraný papír; Matte Coated – matný natíraný papír; Uncoated – standardní nenatíraný papír). Každý list vzorníku má 50 barevných vzorků se středovým porovnávacím otvorem. Pod vzorkem je uvedena CMYK hodnota a RGB společně s HTML hodnotami dle ICC Euroscale 2.0.

Dalším vzorníkem je CMYK PANTONE, což je konverzní vzorník, který podává informaci o tom, jak vypadají přímé barvy Pantone ve standardním CMYK barvotisku.

Je dostupný ve třech stejných variantách jako vzorník CMYK BACIC a má stejné uspořádání. Obsahuje celkem 1185 barevných polí.

Barvy Pantone jsou tzv. přímé barvy a jsou definovány v barevných vzornících. Tyto vzorníky byly zavedeny již v roce 1963 a od té doby prošly dlouhým vývojem a aktuálně celá knihovna obsahuje přes 2000 barev. Barvy Pantone jsou celosvětově uznávaným standardem. Nejčastěji se lze setkat s přímými barvami v tiskárnách v případech, kdy není vhodné vytisknout barvu složením čtyř základních barev C, M, Y a K, v těchto situacích jsou užity přímé barvy, které jsou namíchány výrobcem dle originálních receptur.

Třetím a jedním z nejkomplexnějších je vzorník CMYK ALL, který pokrývá 98 % požadavků při barvotisku. Jako předchozí vzorníky je k sehnání ve třech zmíněných variantách. Celkový počet obsažených barevných polí činí 2385. V tomto vzorníku jsou obsažené palety CMYK BASIC i CMYK PANTONE.

Jedním z dalších je CMYK COREL, který vychází ze CMYK palety programů CorelDRAW. Pod každým vzorkem barvy je uvedena její CMYK hodnota a název barvy udávaných právě v programech CorelDRAW, následně také hodnoty RGB a HTML. Díky přepočtu je umožněno využívat vzorník nejenom pro klasické publikování (tisk), ale také pro elektronické publikování a internet. CMYK PASTEL vychází z barevné palety Pantone Pastel Palette. Pod každým vzorkem je uveden kód barvy ve CMYK, RGB, HTML a číslo barvy Pantone (přímá barva) ze které vychází.

Na základě dostupnosti barevných vzorníků byl pro tvorbu barevných stupnic určených primárně k využití při publikování respektive tisk využit barevný vzorník DCS® BOOK CMYK Professional Edition.

V prvním kroku zahájení tvorby kvantitativních barevných stupnic podle schémat, které jsou ve zmíněném vzorníku, bylo stanovení koncových barev. Koncové barvy jsou zde míněny jako barvy, které stanovují poslední (koncovou) barvu dané stupnice. Schémata jsou vždy vytvořena pro různé počty intervalů, ale daná stupnice v případě, že bude mít dva, tři, čtyři či více intervalů bude vždy končit stejnou tzv. koncovou barvou.

V druhém kroku byly jednotlivé barvy dohledány ve vzorníku. Stupnice byly následně vytvářeny buď kopírováním jednotlivých barevných polí po diagonále a jejím okolí, nebo po řádcích a sloupcích dle toho jak daná stupnice umožňovala rozlišovat jednotlivé intervaly a podle toho jaká byla koncová barva (nejtmavší) daného sloupce, řádku či zmíněné diagonály. Stupnice je možné vytvářet kombinováním jednotlivých listů vzorníku. Na každém listu je dána závazná hodnota žluté barvy (yellow – C), která se mění pouze při otočení listu stejně jako barva černá (black – K). Na rozdíl od těchto dvou se hodnoty barev purpurové (magenta – M) a azurové (cyan – C) mění přímo na daných listech. Hodnoty purpurové barvy jsou přičítány po řádcích (shora dolů), kde se na každém řádku od prvního, kde hodnota purpurové barvy je nula po hodnotu padesát přičítá hodnota s číslem 5. Azurová barva se přičítá obdobně, pouze ve sloupcích (zleva doprava).

Jednotlivé stupnice je možné tvořit více způsoby a udávat jim různé barevné směry (obr. 5.1 a obr. 5.2).

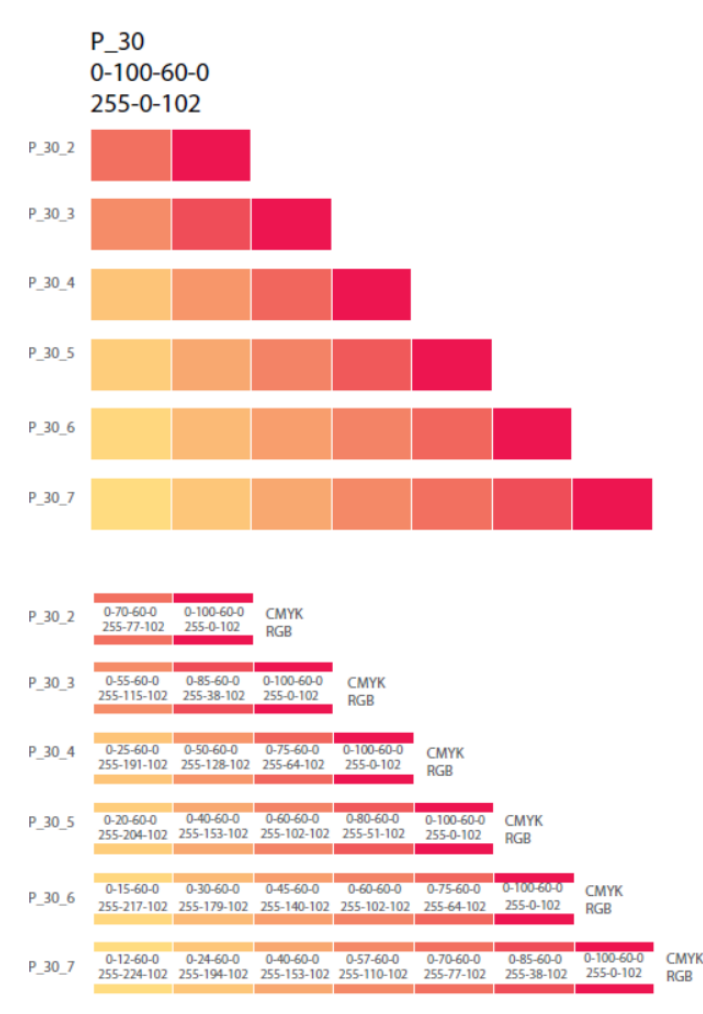

Obr. 5.1 Barevné schéma A

Barevná schémata A a B měla stanovenou koncovou barvu ve CMYK (0-100-60-0). Základním principem je přičítání hodnot některé z možných barev (modré, purpurové, žluté, popř. černé).

U barevného schématu A (obr. 5.1) je přičítána pouze barva purpurová, zatímco hodnota žluté se nemění. Tím dochází k barevnému přechodu stupnice od žluté přes oranžovou až k barvě růžové. Naopak u barevného schématu B je zvolený druhý přístup, kdy se mění hodnoty dvou barev. Na příkladu u schématu B (obr. 5.2) je pohybováno hodnotami barvy purpurové a žluté. V tomto případě stupnice rychleji přechází do stanovené koncové barvy.

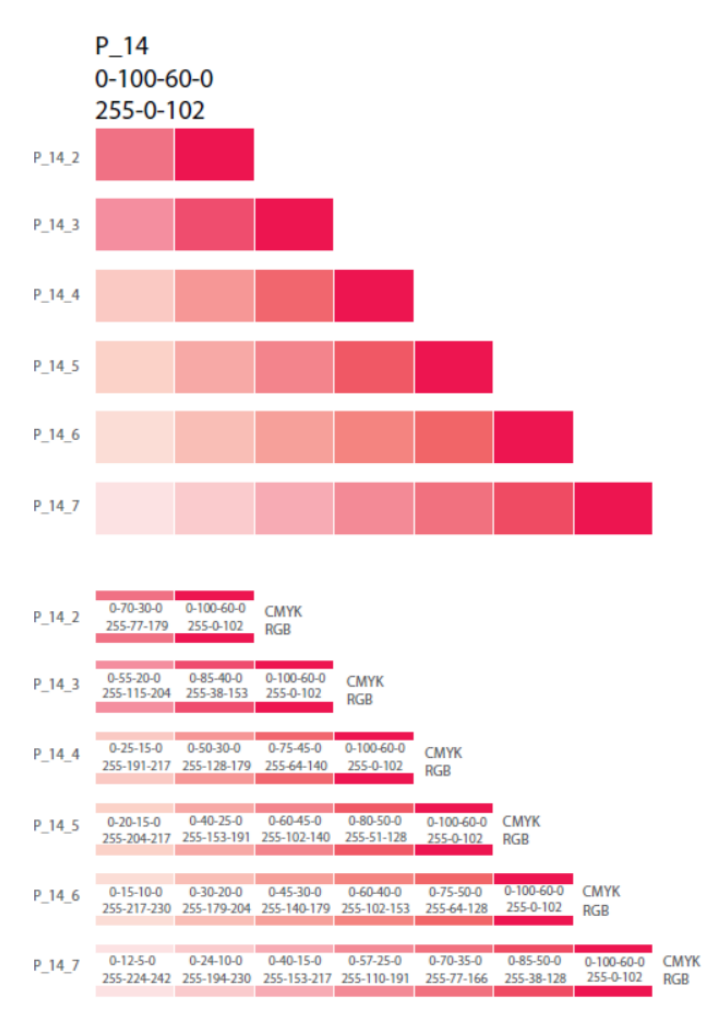

Obr. 5.2 Barevné schéma B

Stupnice byly vytvářeny na základě odborných konzultací a dlouholetých zkušeností pracovníků Katedry geoinformatiky UPOL.

Maximální počet intervalů nebyl stanoven. Barevné stupnice byly vytvářeny s počtem intervalů 2–11. Větší počet intervalů stupnic u některých barev bylo možné vytvořit, ale rozlišitelnost jednotlivých intervalů již nebyla příliš zřetelná, proto byly tyto stupnice vyřazeny.

O interakci barev pojednává ve své knize Albers (2013), porovnává postupné přidávání černé barvy u pěti intervalové stupnice vždy ve stejném množství 1 – 2 – 3 – 4, což prezentuje aritmetický vývoj schématu, ale pouze fyzicky, nikoliv percepčně. Oba přístupy vycházejí ze stejné červené barvy. Ke stejné výchozí barvě je v druhém případě přidávána černá barva postupně 1 – 2 – 4 – 8, a tím je tak prezentován geometrický vývoj. V porovnání těchto přístupů v prvním případě není rozlišitelný čtvrtý interval od pátého, zatímco u druhého přístupu jsou barvy stabilně rozlišitelné. Rozdílnost značí více jasnosti a rozlišitelnosti při volbě nekonstantních rozestupů.

Uvedené hodnoty ve CMYK kódech byly pomocí on-line nástroje CMYK to RGB color conversion přepočítány na hodnoty RGB. Tyto hodnoty slouží pouze jako orientační. Doporučeno je využívat tyto barevné stupnice prostřednictvím CMYK kódu.

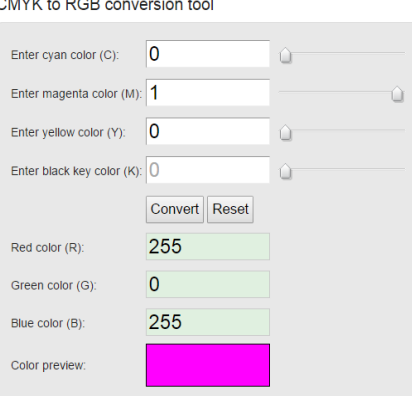

Obr. 5.3 Převod ze CMYK do RGB (zdroj: [http://www.rapidtables.com\)](http://www.rapidtables.com/)

Color code converter je on-line nástroj pomocí kterého lze převádět hodnoty z jednoho modelu do jiného (například CMYK to RGB, HEX to RGB, HSL to RGB, HSV to RGB, RGB to CMYK, RGB to HEX, RGB to HSL, RGB to HSV). Existuje řada nástrojů, které umožňují provádět tyto převody, pro tuto práci byl vybrán zmíněný Color code converter, konkrétně CMYK to RGB color conversion.

Přepočet hodnot mezi modely pomocí nástroje CMYK to RGB color conversion:

- Červená barva (R) je vypočítána z azurové (C) a černé (K) barvy:  $R = 255 \times (1-C) \times (1-K)$
- Zelená barva (G) je vypočítána z barvy purpurové (M) a černé (K):  $G = 255 \times (1 - M) \times (1 - K)$
- Modrá barva (B) je vypočítána z barvy žluté (Y) a černé (K):  $B = 255 \times (1-Y) \times (1-K)$

| Color | Color<br>name | (C.M.Y.K) | (R,G,B)         | Hex      |
|-------|---------------|-----------|-----------------|----------|
|       | <b>Black</b>  | (0,0,0,1) | (0,0,0)         | #000000  |
|       | White         | (0,0,0,0) | (255, 255, 255) | #FFFFFFF |
|       | Red           | (0,1,1,0) | (255, 0, 0)     | #FF0000  |
|       | Green         | (1,0,1,0) | (0, 255, 0)     | #00FF00  |
|       | <b>Blue</b>   | (1,1,0,0) | (0,0,255)       | #0000FF  |
|       | Yellow        | (0,0,1,0) | (255, 255, 0)   | #FFFF00  |
|       | Cyan          | (1,0,0,0) | (0.255.255)     | #00FFFF  |
|       | Magenta       | (0,1,0,0) | (255, 0, 255)   | #FF00FF  |

Obr. 5.4 CMYK to RGB tabulka (zdroj: http://www.rapidtables.com)

# <span id="page-31-0"></span>5.2 **Tvorba barevných stupnic pomocí generátoru**

Na základě studie Experiences v disertační práci Brychtové (2015) bylo zjištěno, že kartografové při konstrukci barevných schémat pro své mapy využívají existující vzorníky, které jsou součástí programů pro tvorbu map, nebo využívají vlastní barevná schémata. Existuje velké množství aplikací, které umožňují generovat barevné palety barev pro vytvoření poutavého vzhledu grafických výstupů (Brychtová, 2015). Například nástroj Paletton.com, o kterém je již zmíněno v podkapitole 3.6, neumožňuje nastavit počet odstínů ani míru jejich vizuální odlišnosti.

Již zmíněný nástroj Sequential Color Scheme Generator 1.0 umožňuje uživatelské nastavení všech důležitých parametrů, tj. barevnosti schématu, barevné vzdálenosti mezi intervaly a počet odstínů. Brychtová (2015) uvádí, že tato webová aplikace byla vytvořena v důsledku absence nástroje pro tvorbu barevných schémat pro použití na mapách a s možností nastavení všech jejich parametrů, včetně barevné vzdálenosti, jejíž vliv na čitelnost byl potvrzen studií prováděnou při tvorbě disertační práce.

Nástroj je dostupný na adrese <http://eyetracking.upol.cz/color/> a slouží pro tvorbu sekvenčních barevných stupnic, kde si uživatel stanoví barevnost, počet intervalů a navolí si barevné vzdálenosti počítané metodou CIEDE 2000.

Při tvorbě barevných stupnic za pomocí uvedeného generátoru byly zvoleny cílové koncové barvy, podobné jako u tvorby barevných stupnic pro tisk. V dalším kroku byly po nastudování disertační práce a následných konzultací s doktorkou Brychtovou zvoleny optimální barevné vzdálenosti (obr. 5.5), které byly ozkoušeny na několika stupnicích a ty, které se subjektivním přístupem jevily jako nejoptimálnější, byly vybrány. Optimální hodnota barevné vzdálenosti nebyla doposud empiricky stanovena (Brychtová, 2015). Ověřování barevných stupnic vytvořených prostřednictvím nástroje Sequential Color Scheme Generator je blíže popsáno v kapitole 6.

|              | $\Delta E_{oo} = 12$                                                                                                    |   |   |   |                                                                                                    |                |   |   |    |    |
|--------------|----------------------------------------------------------------------------------------------------|---|---|---|----------------------------------------------------------------------------------------------------|----------------|---|---|----|----|
| 1            | 2                                                                                                    |   |   |   |                                                                                                    |                |   |   |    |    |
|              | $\Delta E_{00} = 16$ $\Delta E_{00} = 16$                                                                                                    |   |   |   |                                                                                                    |                |   |   |    |    |
| $\mathbf{1}$ | $\overline{2}$                                                                                                    | 3 |   |   |                                                                                                    |                |   |   |    |    |
|              | $\triangle E_{00} = 10$ $\triangle E_{00} = 12$ $\triangle E_{00} = 10$                                                                                                    |   |   |   |                                                                                                    |                |   |   |    |    |
| $\mathbf{1}$ | $\overline{2}$                                                                                                    | 3 | 4 |   |                                                                                                    |                |   |   |    |    |
|              | $\Delta E_{oo} = 10$ $\Delta E_{oo} = 12$ $\Delta E_{oo} = 12$ $\Delta E_{oo} = 10$                                                                                        |   |   |   |                                                                                                    |                |   |   |    |    |
| $\mathbf{1}$ | $\overline{2}$                                                                                                    | 3 | 4 | 5 |                                                                                                    |                |   |   |    |    |
|              | $\Delta E_{00} = 8$ $\Delta E_{00} = 10$ $\Delta E_{00} = 12$ $\Delta E_{00} = 10$ $\Delta E_{00} = 8$                                                                     |   |   |   |                                                                                                    |                |   |   |    |    |
| 1            | 2                                                                                                    | 3 | 4 | 5 | 6                                                                                                    |                |   |   |    |    |
|              | $\Delta E_{oo}$ =7 $\Delta E_{oo}$ =8 $\Delta E_{oo}$ =10 $\Delta E_{oo}$ =10 $\Delta E_{oo}$ =8 $\Delta E_{oo}$ =7                                                        |   |   |   |                                                                                                    |                |   |   |    |    |
| 1            | 2                                                                                                    | 3 | 4 | 5 | 6                                                                                                    | 7              |   |   |    |    |
|              | $\Delta E_{oo}=6$                                                                                                    |   |   |   | $\Delta E_{00}=7$ $\Delta E_{00}=9$ $\Delta E_{00}=10$ $\Delta E_{00}=9$ $\Delta E_{00}=7$ $\Delta E_{00}=6$ |                |   |   |    |    |
| $\mathbf{1}$ | $\overline{2}$                                                                                                    | 3 | 4 | 5 | 6                                                                                                    | $\overline{7}$ | 8 |   |    |    |
|              | $\Delta E_{00} = 5$ $\Delta E_{00} = 6$ $\Delta E_{00} = 8$ $\Delta E_{00} = 9$ $\Delta E_{00} = 9$ $\Delta E_{00} = 8$ $\Delta E_{00} = 6$ $\Delta E_{00} = 5$            |   |   |   |                                                                                                    |                |   |   |    |    |
| $\mathbf{1}$ | $\overline{\phantom{a}}$                                                                                                    | 3 | 4 | 5 | 6                                                                                                    | $\overline{7}$ | 8 | 9 |    |    |
|              | $\Delta E_{00}$ =5 $\Delta E_{00}$ =6 $\Delta E_{00}$ =6 $\Delta E_{00}$ =7 $\Delta E_{00}$ =8 $\Delta E_{00}$ =7 $\Delta E_{00}$ =6 $\Delta E_{00}$ =5 $\Delta E_{00}$ =5 |   |   |   |                                                                                                    |                |   |   |    |    |
| $\mathbf{1}$ | $\overline{2}$                                                                                                    | 3 | 4 | 5 | 6                                                                                                    | 7              | 8 | 9 | 10 |    |
|              |                                                                                                    |   |   |   |                                                                                                    |                |   |   |    |    |
| 1            | $\overline{2}$                                                                                                    | 3 | 4 | 5 | 6                                                                                                    | $\overline{7}$ | 8 | 9 | 10 | 11 |
|              |                                                                                                    |   |   |   | $\Delta E_{oo}$ = XX Hodnota barevné vzdálenosti                                                             |                |   |   |    |    |

Obr. 5.5 Barevné vzdálenosti mezi intervaly

# <span id="page-32-0"></span>5.3 **Tvorba kvalitativních palet**

Kvalitativní stupnice (palety) jsou používány k odlišení kvalitativních charakteristik jevů. Jako příklad lze uvést barevné zobrazení států nacházejících se v Evropě podle jazykové skupiny, pod níž náleží úřední nebo nejužívanější jazyk daného státu. Hodnotícím jevem je jazyková skupina. Hodnoty, kterých nabývá, jsou pak jednotlivé skupiny, např. románské, slovanské, germánské jazyky, aj.

Část kvalitativních stupnic, označených v on-line nástroji této bakalářské práce jako obecné, byly vytvářeny pomocí již zmíněného vzorníku DCS® BOOK CMYK. Tyto stupnice byly testovány pro osoby s poruchou barvocitu. Ostatní kvalitativní stupnice, které dosahují vždy pěti intervalů, byly vytvořeny s pomocí nástroje Color Hunter. Tato možnost byla vybrána jako vhodná z hlediska dělení palet podle vizuálních stylů. Asociativnost barevné palety s vizuálním stylem byla docílena vybráním vhodného obrázku, který vhodně ilustruje zvolený styl. Nástroj na základě vložení obrázku či fotografie vygeneruje barvy nacházející se na vloženém souboru (obr. 5.10). Takto byly vytvořeny všechny palety přibližující jednotlivé navržené vizuální styly.

|                                                                                               | $0 - 43 - 27 - 24$ | $0 - 25 - 22 - 15$                  | $0 - 6 - 12 - 9$   | $0 - 10 - 6 - 23$  | $0 - 24 - 55 - 38$ |
|-----------------------------------------------------------------------------------------------|--------------------|-------------------------------------|--------------------|--------------------|--------------------|
| Zdroj obrázku: http://www.magazinzahrada.cz/galerie/jaro-uz-se-blizi-aneb-co-kdy-kvete/7.html |                    |                                     |                    |                    |                    |
|                                                                                               |                    |                                     |                    |                    |                    |
|                                                                                               |                    |                                     |                    |                    |                    |
|                                                                                               |                    | 20-0-100-48 93-0-100-69 0-30-100-20 |                    | $0 - 11 - 100 - 0$ | 13-0-65-9          |
| Zdroj obrázku: http://www.communityroundtable.com/news/friday-roundup-almost-summer/          |                    |                                     |                    |                    |                    |
|                                                                                               |                    |                                     |                    |                    |                    |
|                                                                                               |                    |                                     |                    |                    |                    |
|                                                                                               |                    |                                     |                    |                    |                    |
|                                                                                               |                    |                                     |                    |                    |                    |
|                                                                                               | 0-43-74-67         | 0-69-80-31                          | $0 - 20 - 83 - 22$ | 29-0-17-44         | $0 - 30 - 100 - 0$ |
|                                                                                               |                    |                                     |                    |                    |                    |
| Zdroj obrázku: http://wallpapercanyon.com/tree-wallpaper-3/                                   |                    |                                     |                    |                    |                    |
|                                                                                               |                    |                                     |                    |                    |                    |
|                                                                                               |                    |                                     |                    |                    |                    |
|                                                                                               |                    |                                     |                    |                    |                    |
|                                                                                               | 100-60-0-47        | 94-52-0-23                          | 69-29-0-17         | 12-9-0-21          | $0 - 15 - 18 - 44$ |
|                                                                                               |                    |                                     |                    |                    |                    |

Zdroj obrázku: https://plus.google.com/105357784212561110862/posts

Obr. 5.6 Ukázka palet podle vizuálního stylu roční období

# <span id="page-33-0"></span>6 **VERIFIKACE BAREVNÝCH STUPNIC**

Na začátku každého experimentu byly vysloveny výzkumné předpoklady, které byly pomocí eye-tracking testování ověřeny. Pomocí objektivní metody eye-tracking byly ověřovány barevné stupnice, které byly vytvářeny pomocí on-line nástroje Sequential Color Scheme Generator. Pro testování byly zvoleny stupnice se šesti intervaly, kterých bylo celkem 18, stupnice s devíti intervaly, kterých bylo 13 a poté dvě stupnice, které se jevily jako problémové pro lidské oko. Vytvořeno bylo celkem 61 stimulů, které byly testovány. Respondentům byl vždy pokládán stejný úkol, kde museli seřazovat polygony od nejsvětlejšího po nejtmavší.

Testování probíhalo na Katedře geoinformatiky v eye-tracking laboratoři. Pro snímání pohybu očí byl využit přístroj SMI RED 205 s frekvencí 250 Hz a test byl vytvořen v programu SMI Experiment CenterTM. Analýza a zpracování naměřených eye-tracking dat byly provedeny v programu SMI BeGazeTM, OGAMA 5.0 a RStudio 0.99.463.

Druhou metodou, kterou byly barevné stupnice ověřovány, byla metoda dotazníku, kdy byl respondentům předložen tištěný náhled navržených stupnic. Dotazník byl vytvořený prostřednictvím grafického softwaru Adobe Illustrator CS6. Zde byly verifikovány stupnice o šesti, devíti a maximálním počtu intervalů daného barevného schématu. Dotazníkové šetření bylo provedeno na KGI. Vyhodnocení a zpracování dat bylo provedeno v tabulkovém procesoru Microsoft Excel.

Dále byla vyzkoušena možnost testování barevných stupnic určených pro digitální užití prostřednictvím on-line dotazníku se stimuly jako u eye-tracking testování, ale pouze pro stupnice s devíti intervaly. Dotazník byl vytvořený prostřednictvím survio.com sesbíráno bylo celkem 123 odpovědí. U dotazníku byla orientačně vyhodnocena správnost odpovědí, která koreluje s testováním popsaným v podkapitole 6.1.

# <span id="page-33-1"></span>6.1 **Verifikace barevných stupnic metodou eye-tracking**

Kognitivní kartografie zkoumá percepci map za účelem zvýšení efektivity a jejich přizpůsobení potřebám konkrétních uživatelů, což je označováno jako usability studies neboli studie použitelnosti (Popelka, Vávra, Brychtová, 2014). Mezi metody hodnocení použitelnosti patří mimo jiné technologie eye-tracking, která umožňuje zaznamenat proces prohlížení vizuálního vjemu formou ukládání souřadnic místa pohledu v určité frekvenci (Brychtová, 2015). Mezi metody hodnocení použitelnosti patří průzkum cílové skupiny (Focus Group Studies), rozhovor (Interview), přímé pozorování (Direct Observation), přemýšlení nahlas (Think-aloud Protocol), retrospektivní přemýšlení nahlas (Retrospective Think-aloud Protocol) a zachycení obrazovky (Screen Capture) a zde zvolená metoda zaznamenávání a analýza pohybu očí (Popelka, 2015). Častým užitím výše zmíněných metod je jejich kombinace. Metoda eye-tracking je založena na sledování pohybu očí a jeho zaznamenávání. Díky tomu je možné zjistit, kam se testovaná osoba v daný čas dívala (Duchowski, 2007). Eye-tracking pro výzkum kognice využili ve svých studiích například Ooms, a kol. (2012), Brychtová (2015), Popelka (2015), aj. Metoda ET byla využita také v mnoha diplomových a bakalářských prací nejenom na Katedře geoinformatiky Univerzity Palackého v Olomouci.

V této práci bylo cílem eye-tracking experimentu ověřit rozlišitelnost jednotlivých intervalů testovaných kvantitativních stupnic, a to verifikací vhodnosti zvolených barevných vzdáleností. Pro hodnocení bylo vybráno celkem 38 kvantitativních stupnic.

#### **Experimentální stimuly**

Pro testování byly zvoleny stupnice se šesti a devíti intervaly na základě konzultace s vedoucím eye-tracking laboratoře. Pro ověření všech stupnic se šesti intervaly bylo vytvořeno 18 stimulů. Ukázka stimulu testované stupnice o šesti intervalech (obr. 6.1).

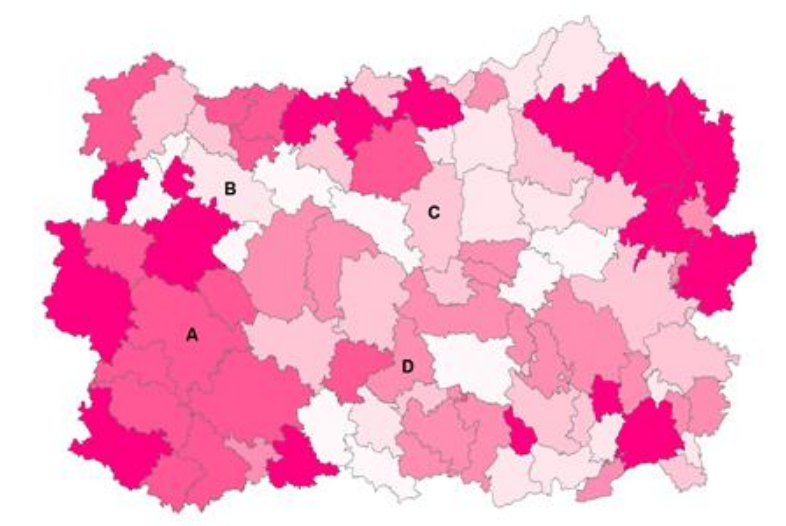

Obr. 6.1 Experimentální stimul

Dále byly testovány stupnice o devíti intervalech, kde bylo testováno 13 stupnic, pro které bylo vytvořeno celkem 26 stimulů. Pro každé barevné schéma byly vytvořeny celkem dva testovací obrázky. V prvním stimulu byly testovány intervaly dva až pět a v druhém stimulu byly ověřovány intervaly pět až osm. Jednotlivé barevné stupnice musely být testovány na části, jelikož nebylo možné verifikovat celou stupnici na jednom stimulu. Stupnice byla rozdělena na části vždy po čtyřech intervalech. První a poslední interval schématu nebyl zahrnován. Na základě studie Brychtové (2015) bylo zjištěno, že nejproblematičtější na rozlišování jsou středové intervaly stupnic.

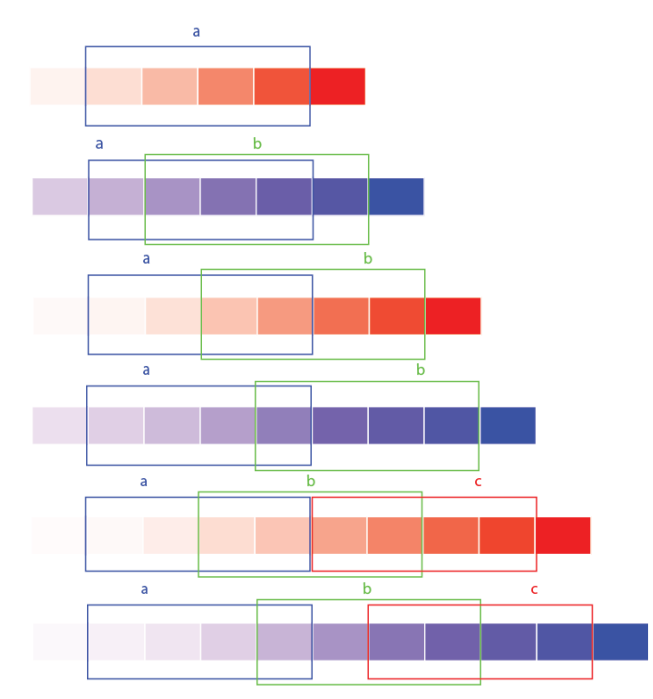

Obr. 6.2 Rozdělení stupnic na testované části

Pro ověření i dalších zvolených barevných vzdáleností u stupnic s odlišným počtem intervalů než šest a devět byly vybrány dvě stupnice, které byly testovány od šesti intervalů do maximálního počtu intervalů daného schématu. Stupnice o pěti a méně intervalech nebyly testovány, zde se nevyskytuje problém rozlišitelnosti jednotlivých intervalů, to potvrzuje již výše zmíněné testování, kde u stupnic s méně než šesti intervaly byla chybovost při rozlišování jednotlivých intervalů téměř nulová.

Prostřednictvím on-line aplikace s názvem Munsell Hue Test (obr. 6.3) dostupné na [http://www.colormunki.com/game/huetest\\_kiosk](http://www.colormunki.com/game/huetest_kiosk) bylo provedeno orientační testování na studentech prvního ročníku KGI a dalších náhodných osobách, kde bylo úkolem seřadit barevná políčka přetahováním tak, aby přecházely plynule od pevně stanovené počáteční ke koncové barvě.

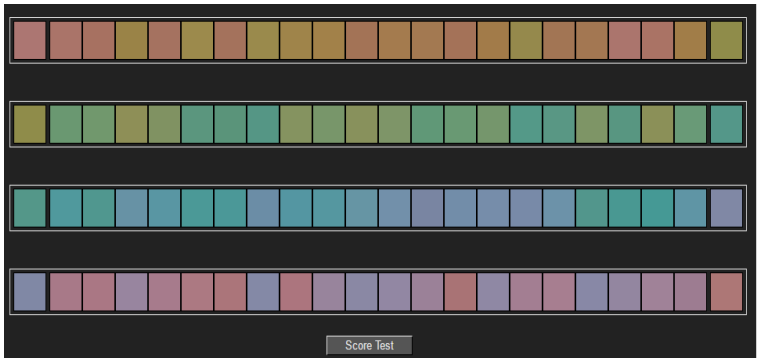

Obr. 6.3 Design Munsell Hue Test

Osoby, které Munsell Hue Test vyplnily, zaslaly výsledek jejich testování (obr. 6.4) na určenou e-mailovou adresu. Celkem bylo sesbíráno 67 výsledných obrázků. Na základě těchto obrázků byly po konzultaci s vedoucí práce vybrány barvy modrá a červená, které se zřetelně ve výsledcích ukázaly jako problémové. Na základě tohoto průzkumu byla tato dvě barevná schémata testována v rozmezí šesti až maximálního počtu intervalů. Ze všech ostatních barevných schémat vždy byla verifikována barevná stupnice se šesti a s devíti intervaly.

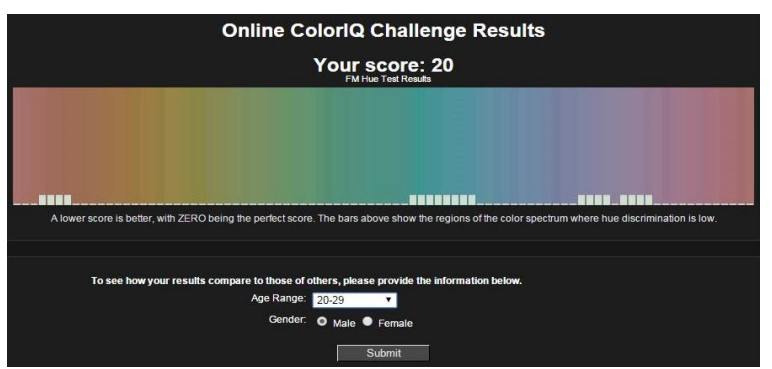

Obr. 6.4 Výsledný Munsell Hue Test

Respondenti řešili na všech stimulech stejný úkol, který zněl: "Seřaďte písmena (A, B, C, D), která označují čtyři vybrané areály (polygony), od nejsvětlejšího po nejtmavší".

Všechny experimentální stimuly byly vytvářeny v softwaru ArcMap 10.2 od společnosti Esri. Jako podkladová data byla využita vrstva obcí s rozšířenou působností z ArcČR® 500 3.2, kde bylo vzato přibližně 100 náhodných polygonů, které byly obarvovány jednotlivými barevnými stupnicemi. Hodnoty na základě, kterých byly polygony obarvovány, byly vygenerovány pomocí on-line nástroje Random Integer Generator, který je dostupný na odkaze [https://www.random.org/integers/.](https://www.random.org/integers/) U tvorby jednotlivých stimulů bylo klíčovým problémem prostorové uspořádání barevnosti, tak aby areály určené k porovnání nebyly ovlivněny simultánním kontrastem. V úvahu byly připuštěny tři varianty rozmístění barev, které popisuje Brychtová (2015):

1. porovnávané areály obklopit **všemi barvami** používanými v barevné stupnici,

2. porovnávané areály obklopit **jednotnou barvou**, která se v testovaných stupnicích nevyskytuje (např. šedou),

3. areály stimulu náhodně obarvovat **odstíny** testované **stupnice** bez žádné kontroly.

Na základě rozvahy bylo rozhodnuto, že barevné uspořádání na stimulu bude zcela náhodné (varianta 3), pro maximální zachování ekologické validity, stejně jako umístění areálů určených k porovnávání. Ekologická validita je stupeň, ve kterém nástroj (test) predikuje chování v běžných, každodenních situacích, jde o formu externí validity (Brychtová, 2015). Předpoklad byl takový, že díky velkému počtu stimulů bude simultánní kontrast rozptýlen. Celkový design experimentu byl zvolen within-subject, kde všichni respondenti viděli všechny otázky (všech 61 stimulů).

#### **Účastníci experimentu**

Pro testování byl stanoven cíl otestovat 30 respondentů. Číslo 30 bylo zvoleno na základě tabulky, kterou ve své disertační práci vytvořil Popelka (2015), kde se průměrný počet respondentů v nejvýznamnějších kartografických eye-tracking studiích pohyboval okolo 17 respondentů. Opach a Nossum v roce 2011 ve své studii Semistatické vs. Dynamické mapy otestovali deset respondentů, Incoul (2013) 32, Ooms a kol. v roce 2014 ve své studii otestovali celkem 24 respondentů (12 laici + 12 experti). Experimentu týkajícího se této práce se zúčastnilo 45 respondentů, ze kterých byly vyřazeny vzorky, kde i po kvalitní kalibraci nebylo snímání dat úspěšné. Celkový počet respondentů, jejichž data jsou v práci vyhodnocována, je 40 osob – 29 mužů a 11 žen.

#### **Průběh a design experimentu**

V úvodu testu byl vždy respondent seznámen s účelem prováděného testování a informacemi o tom, jak experiment bude probíhat. Poté proběhla kalibrace přístroje pro respondentovy oči tak, aby byl záznam co nejpřesnější (odchylka <0,7°). Po úspěšné kalibraci vyplnil každý respondent ve formuláři několik informací o sobě (jméno a příjmení, věk, pohlaví, porucha barvocitu). Pro ověření, zda uživatel netrpí poruchou barvocitu, byly do testu zařazeny tři obrázky, kde by se případná porucha zjistila.

Poté následovala první zkušební otázka, na které si respondent ujasnil, co má dělat v následujících úkolech, popř. se dotázal na nejasnosti. Po cvičné úloze byl zahájen vlastní experiment. Jako první se respondentovi vždy zobrazil úkol, poté na krátkou dobu fixační kříž (600 ms) jehož účelem, jak napsal Popelka (2015) je nastavit stejnou počáteční pozici jednotlivých trajektorií. Nakonec byl respondentovi zobrazen vlastní stimulus na dobu neurčitou. Čas potřebný pro zjištění odpovědi byl individuální. Po zjištění odpovědi se respondent pomocí klávesnice F2 přesunul do pole, kde zaznamenal svoji odpověď napsáním čtyř písmen ve správném pořadí. Poté následoval další úkol. Otázky byly řazeny náhodně, aby se předešlo efektu učení. Pro předejití přepsání se na klávesnici při psaní odpovědi testovaní mluvili nahlas a říkali u statických obrázků, kde je nahráván i zvukový záznam své odpovědi a také respondenti intuitivně nahlas uvažovali o tom, jak se jim jeví jednotlivé barvy, zda snadno vidí rozdíly, kde shledávají problém při rozpoznatelnosti, apod.

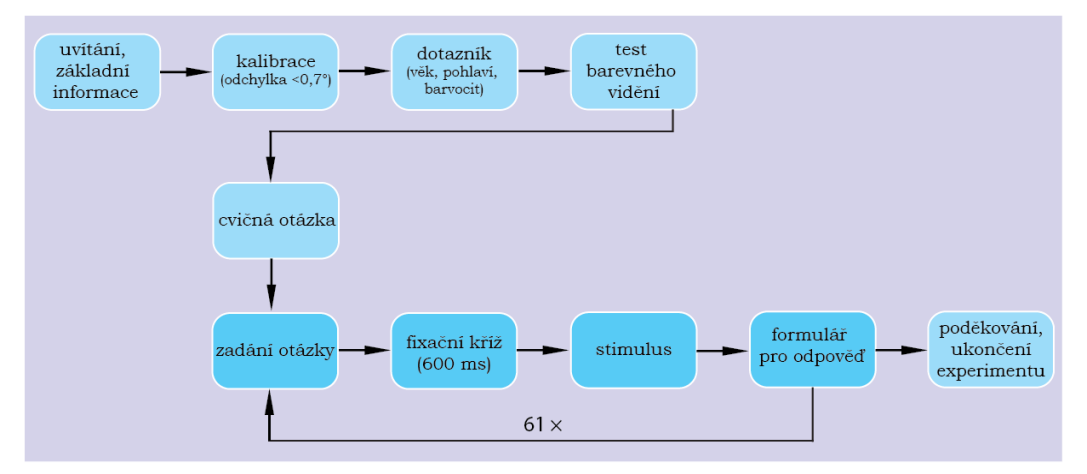

Obr. 6.5 Průběh eye-tracking experimentu

#### **Vyhodnocení testování**

Vyhodnocení testu je zaměřeno na ověření rozlišitelnosti a zjištění náročnosti rozlišitelnosti jednotlivých intervalů barevných stupnic a verifikaci zvolených barevných vzdáleností. Pro vyhodnocení rozlišitelnosti jednotlivých barevných intervalů je použito výsledků správnosti odpovědí.

V provedeném experimentu byly zkoumány dvě hlavní výkonnostní metriky – účinnost (správnost vyřešené odpovědi) a efektivita (rychlost s jakou respondenti úlohu vyřešili). Dále byly provedeny analýzy vybraných eye-tracking metrik (četnost fixací, čas strávený na snímku, analýza přesunů mezi definovanými oblastmi zájmu (AOI)).

| Metrika                   | Popis metriky                                                             |  |  |  |  |
|---------------------------|---------------------------------------------------------------------------|--|--|--|--|
| <b>Fixation Duration</b>  | Délka fixace – delší fixace naznačují potíže při získávání informací      |  |  |  |  |
| <b>Fixation Count</b>     | Počet fixací – větší počet fixací indikuje nízký stupeň efektivity        |  |  |  |  |
|                           | vyhledávání                                                               |  |  |  |  |
| <b>Fixation Frequency</b> | Počet fixací/s – vychází z Fixation Count a udává relativní hodnotu,      |  |  |  |  |
|                           | která není ovlivněna různou délkou trialu respondenta                     |  |  |  |  |
| <b>Total Dwell Time</b>   | Celkový čas trial v milisekundách či procentech, užití u analýzy oblasti  |  |  |  |  |
|                           | zájmu                                                                     |  |  |  |  |
| Scanpath Length           | Délka trajektorie oka v rámci stimulu [px], na základě její velikosti lze |  |  |  |  |
|                           | odvodit obtížnost otázky nebo srozumitelnost stimulu                      |  |  |  |  |

*Tab. 6.1 Metriky užité pro analýzu dat (Popelka, 2015)*

Správnost odpovědí byla zjišťována v programu SMI BeGaze<sup>TM</sup>, kde byly procházeny jednotlivé stimuly a odpovědi respondentů. Z celkem 61 testovaných stimulů bylo 43 z nich zodpovězeno bez jediné chyby. V 17 stimulech byla v každém z nich jedna chyba, které lze přičítat v několika případech nepozornosti respondenta, kdy testovaný danou otázku omylem přeskočil a neznal odpověď, jelikož se na testovaný stimul již nemohl vrátit, aby zpětně zjistil odpověď. Tato chybovost byla zjištěna na základě metody think aloud, kdy respondent přemýšlel nahlas. V jednom stimulu byly zjištěny celkem dvě chyby. Procento špatně zodpovězených odpovědí nedosahuje ani 1 % z celkového počtu odpovědí, které dosahuje čísla 2440. Na základě celkové chybovosti lze říci, že vytvořené barevné stupnice jsou rozlišitelné, otázka je, za jak dlouho a kolikrát se respondent musel podívat na obrázek a daný barevný interval.

Metoda analýzy oblastí zájmu byla využita pro statistické srovnání jednotlivých částí stimulů. Tabulka 6.2 ukazuje celkové počty přesunů ve stejně velkých oblastech zájmu (AOI). Hodnoty jsou relativně rovnoměrné, v rozmezí od 300 do 430 fixací na daném stimulu ve vytvořených AOI oblastech. Popelka (2015) píše, že fixace je schopnost udržet oko zaměřené na určitý bod, pro přesun z jedné fixace na další jsou prováděné rychlé balistické pohyby očí označované jako sakády.

|                | Stupnice se šesti intervaly        |                |                                    |  |  |  |  |  |  |  |
|----------------|------------------------------------|----------------|------------------------------------|--|--|--|--|--|--|--|
| Kód<br>stimulu | Počet přesunů mezi AOI<br>oblastmi | Kód<br>stimulu | Počet přesunů mezi AOI<br>oblastmi |  |  |  |  |  |  |  |
| $B_03_6$       | 428                                | $L$ 21 6       | 370                                |  |  |  |  |  |  |  |
| $B_13_6$       | 405                                | $L$ 23 6       | 390                                |  |  |  |  |  |  |  |
| B 24 6         | 380                                | $L$ 26 6       | 365                                |  |  |  |  |  |  |  |
| B 29 6         | 357                                | 0306           | 308                                |  |  |  |  |  |  |  |
| G 05 6         | 389                                | P 09 6         | 314                                |  |  |  |  |  |  |  |
| $G_22_6$       | 376                                | P 15 6         | 413                                |  |  |  |  |  |  |  |
| G 25 6         | 376                                | P 28 6         | 369                                |  |  |  |  |  |  |  |
| G 27 6         | 353                                | R 01 6         | 303                                |  |  |  |  |  |  |  |
| $L$ 08 6       | 341                                | R 12 6         | 326                                |  |  |  |  |  |  |  |

*Tab. 6.2 Počet přesunů mezi AOI oblastmi v daném stimulu – 6-intervalové stupnice*

Dále byly oblasti zájmu využity pro tvorbu tzv. Transition Matrix, což je matice reprezentující přechod pohledu respondenta mezi jednotlivými regiony (Popelka, 2015). V matici jsou ve sloupcích i řádcích vypsány oblasti zájmu a hodnota v buňce udává, kolikrát se pohled respondenta přesunul z jedné AOI do jiné.

V prostředí softwaru OGAMA, kde byly díky statistickému modulu vypočteny celkové počty přesunů mezi jednotlivými oblastmi zájmu, které byly exportovány v maticích lze zjistit více problémové intervaly stupnice. U testovaného stimulu B\_03\_6 bylo celkově zaznamenáno nejvíce fixací. Nejvíce respondenti strávili čas přesouváním se mezi oblastí zájmu B a D a naopak. V přesunech mezi uvedenými dvěma areály bylo z celkových 428 zaznamenáno 149 přesunů (tab. 6.3). Více nebylo zaznamenáno v přesunech mezi jednotlivými oblastmi zájmu u stupnic se šesti intervaly.

| $B_03_6$   |    |    |    |    |
|------------|----|----|----|----|
| <b>AOI</b> |    | В  |    |    |
| А          | ×  |    | 2  | 61 |
| B          | 14 | ×  | 57 | 59 |
| C          | 30 | 39 | ×  | 20 |
| D          | 33 | ۹Λ | 16 |    |

*Tab. 6.3 Transition Matrix B\_03\_6*

Obrázek 6.6 ukazuje šířkou jednotlivých šipek četnost přesunů mezi jednotlivými oblastmi zájmu (AOI oblasti růžové elipsy stejné velikosti označené černými tučnými písmeny A, B, C a D. Velikost a šířka šipek zřetelně vypovídá o tom, že nejvíce přesunů proběhlo mezi oblastmi zájmu B a D a naopak. Elipsy různých velikostí a barev, kde barva koreluje s barvou písmene značícího jednu ze čtyř vybraných oblastí, představuje počet fixací za danou AOI oblast. Například zelená elipsa s písmenem B, která je ze všech největší názorně vystihuje nejvyšší počet fixací v oblasti B. Naopak elipsa oblasti A je nejmenší a tím značí nejmenší počet fixací.

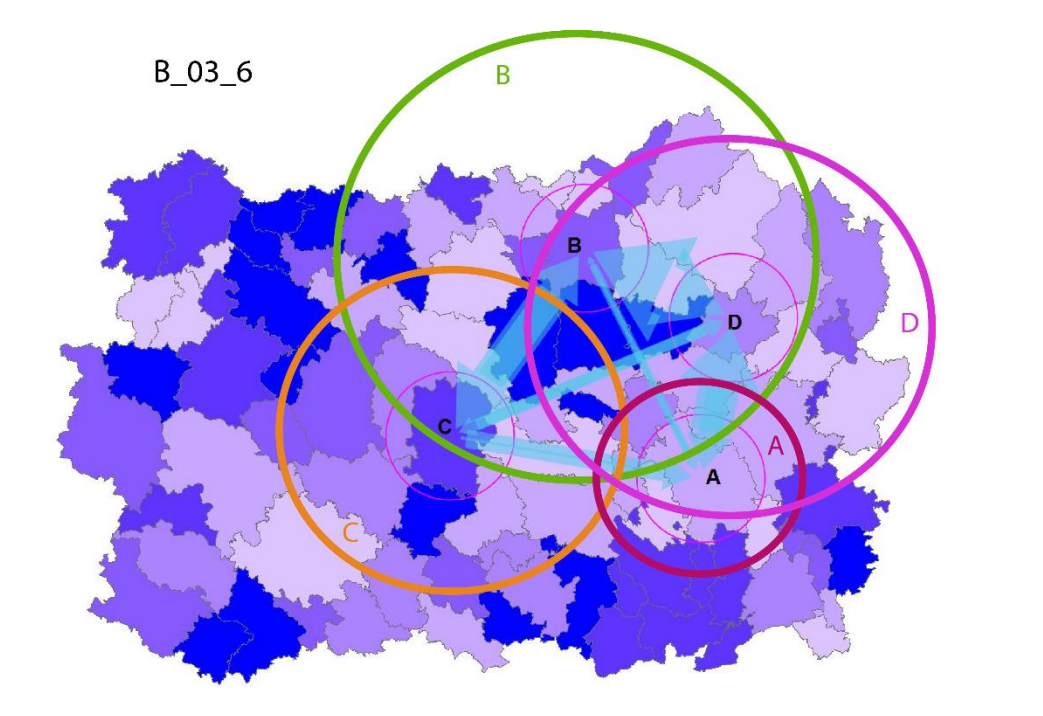

Obr. 6.6 Scanpath mezi AOI oblastmi a počet fixací v AOI oblasti – B\_03\_6

|             |                        | Stupnice s deviti intervaly |                        |
|-------------|------------------------|-----------------------------|------------------------|
| Kód         | Počet přesunů mezi AOI | Kód                         | Počet přesunů mezi AOI |
| stimulu     | oblastmi               | stimulu                     | oblastmi               |
| $B_03_9_a$  | 597                    | $L_21_9a$                   | 370                    |
| B 03 9 b    | 376                    | $L$ 21 9 $b$                | 482                    |
| B 24 9 a    | 369                    | $L_{239a}$                  | 395                    |
| B 24 9 b    | 410                    | $L$ 23 9 $b$                | 407                    |
| $B_{29-9a}$ | 440                    | $L_{269a}$                  | 322                    |
| B 29 9 b    | 405                    | $L_26_9_b$                  | 399                    |
| G 05 9 a    | 456                    | P 28 9 a                    | 330                    |
| G 05 9 b    | 387                    | P 28 9 b                    | 371                    |
| G 22 9 a    | 442                    | R 01 9 a                    | 444                    |
| $G_22_9_b$  | 382                    | $R_01_9_b$                  | 373                    |
| G 27 9 a    | 398                    | R 12 9 a                    | 389                    |
| G 27 9 b    | 558                    | $R_{129}$                   | 500                    |
| $L$ 08 9 a  | 344                    |                             |                        |
| L 08 9 b    | 467                    |                             |                        |

*Tab. 6.4 Počet přesunů mezi AOI oblastmi v daném stimulu – 9-intervalové stupnice*

| Kód stimulu | Počet fixací v<br>AOI oblastech | $>$ / < | Počet fixací v<br>AOI oblastech | Kód<br>stimulu |
|-------------|---------------------------------|---------|---------------------------------|----------------|
| $B$ 03 6    | 428                             | >       | 303                             | R 01 6         |
| B 03 7 a    | 412                             | >       | 366                             | R 01 7 a       |
| B 03 7 b    | 420                             | >       | 344                             | R 01 7 b       |
| B 03 8 a    | 389                             | >       | 349                             | R 01 8 a       |
| B 03 8 b    | 507                             | >       | 339                             | R 01 8 b       |
| B 03 9 a    | 597                             | >       | 444                             | R 01 9 a       |
| B 03 9 b    | 396                             | >       | 373                             | R 01 9 b       |
| B 03 10 a   | 628                             | >       | 408                             | $R_01_10_a$    |
| B 03 10 b   | 377                             | ≺       | 435                             | R 01 10 b      |
| B 03 10 c   | 768                             | >       | 418                             | R 01 10 c      |
| B 03 11 a   | 432                             |         |                                 |                |
| B 03 11 b   | 467                             |         |                                 |                |
| B 03 11 c   | 759                             |         |                                 |                |

*Tab. 6.5 Porovnání počtu fixací v AOI oblastech stupnic B\_03 a R\_01*

Čas strávený na stimulech, kde byly verifikovány šesti intervalové stupnice, vždy se stejnou barevnou vzdáleností, statistickým testováním pomocí Kruskal-Wallisova testu nebyly nalezeny rozdíly, jak je vidět na grafu (obr. 6.7). Na základě této vizualizace lze říci, že u zelené barvy s kódem G\_22\_6, hnědé B\_12\_6, růžové P\_15\_6 a tmavě zelené G\_22\_6 respondenti potřebovali více času pro zjištění správné odpovědi. Délka trvání času stráveného na stimulech, kde byly testovány šesti intervalové stupnice, není statisticky významná.

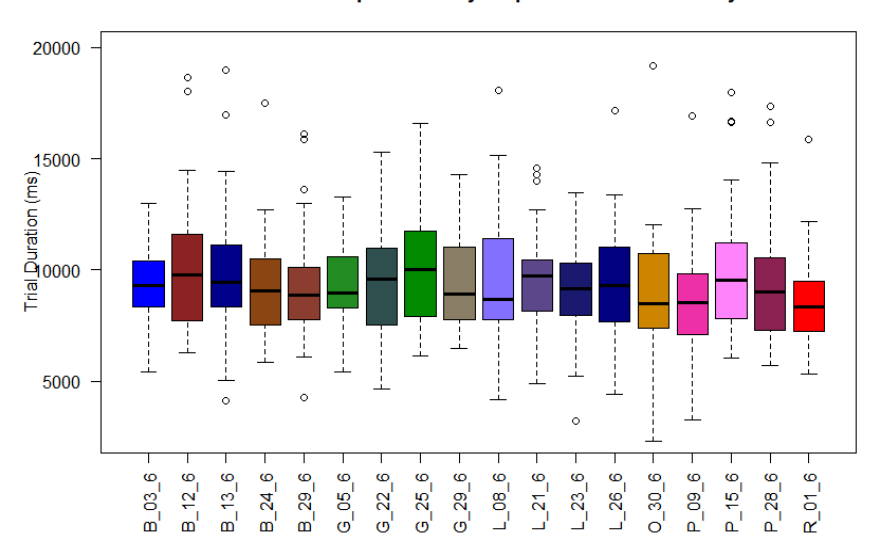

Trial Duration pro všechny stupnice se šesti intervaly

Obr. 6.7 Boxploty času stráveného na snímcích stupnic o šesti intervalech

Na rozdíl od vizualizace času stráveného na stimulech se šesti intervalovými stupnicemi lze vidět na vizualizaci času stráveného na stimulech, kde byly užity devíti intervalové stupnice, prostřednictvím boxplotů, zvýšení hodnot času stráveného na snímku. To vyplývá z rozdílných hodnot barevných vzdáleností mezi jednotlivými intervaly. Barevné vzdálenosti zde nemají tak velké rozpětí jako u stupnic se šesti intervaly. Zvýšení času stráveného při hledání odpovědí u devíti intervalových stupnic bylo předpokládáno.

Dva boxploty stejné barvy vedle sebe vždy ukazují hodnoty za první a druhou část jedné testované stupnice, dělení testovaných barevných stupnic (obr. 6.2).

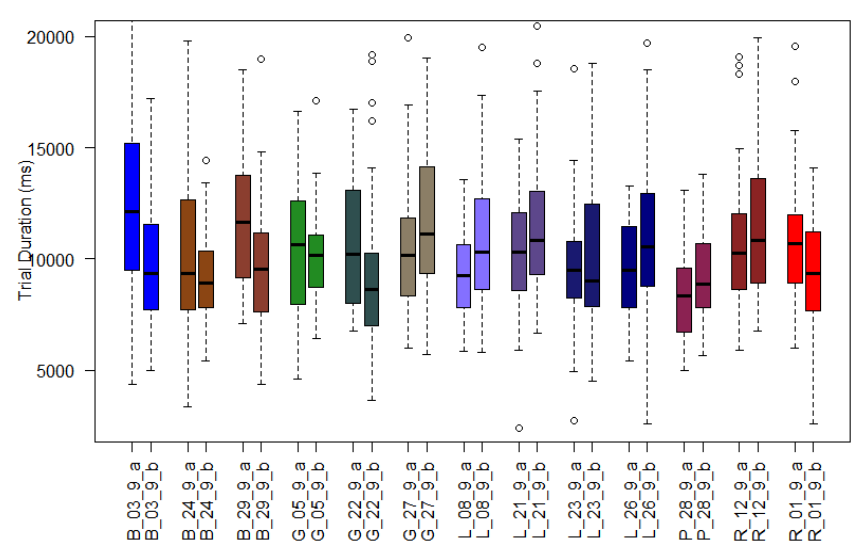

#### Trial Duration pro všechny stupnice s devíti intervaly

Obr. 6.8 Boxploty času stráveného na snímcích stupnic o devíti intervalech

Na základě box plotů (obr. 6.8) bylo potvrzeno zjištění, že některé odstíny modré barvy jsou pro lidské oko velmi problémové na rozlišení, proto byla testována modrá stupnice B\_03 se šesti až jedenácti intervaly. Rozpětí časových hodnot je zde velmi různorodé. *Tab. 6.6 Výsledky Post-hoc Kruskal Wallisova testu u stupnice B\_03*

|                 | Čas strávený na snímku (Duration) – B_03 |        |        |         |        |        |                |        |                 |        |        |                 |     |
|-----------------|------------------------------------------|--------|--------|---------|--------|--------|----------------|--------|-----------------|--------|--------|-----------------|-----|
|                 | 6                                        | 7a     | 7b     | 8a      | 8b     | 9a     | 9 <sub>b</sub> | 10a    | 10 <sub>b</sub> | 10c    | 11a    | 11 <sub>b</sub> | 11c |
| 6               |                                          |        |        |         |        |        |                |        |                 |        |        |                 |     |
| 7a              | 1,00                                     |        |        |         |        |        |                |        |                 |        |        |                 |     |
| 7b              | 0,86                                     | 0,99   |        |         |        |        |                |        |                 |        |        |                 |     |
| 8a              | 1,00                                     | 1,00   | 0,85   |         |        |        |                |        |                 |        |        |                 |     |
| 8b              | 0,95                                     | 1,00   | 1,00   | 0,95    |        |        |                |        |                 |        |        |                 |     |
| 9a              | 0,01                                     | 0,09   | 0,78   | 0,01    | 0,61   |        |                |        |                 |        |        |                 |     |
| 9b              | 1,00                                     | 1,00   | 0,97   | 1,00    | 0,99   | < 0.05 |                |        |                 |        |        |                 |     |
| 10a             | 0,99                                     | 1,00   | 1,00   | 0,99    | 1,00   | 0,36   | 1,00           |        |                 |        |        |                 |     |
| 10 <sub>b</sub> | 1,00                                     | 1,00   | 0,69   | 1,00    | 0,85   | < 0.01 | 1,00           | 0,96   |                 |        |        |                 |     |
| 10 <sub>c</sub> | < 0.01                                   | < 0.01 | $0,01$ | < 0, 01 | $0,01$ | 0,25   | $0,01$         | < 0.01 | < 0.01          |        |        |                 |     |
| 11a             | 1,00                                     | 1,00   | 0,99   | 1,00    | 1,00   | 0,09   | 1,00           | 1,00   | 1,00            | < 0.01 |        |                 |     |
| 11 <sub>b</sub> | 0,91                                     | 1,00   | 1,00   | 0,90    | 1,00   | 0,72   | 0,98           | 1,00   | 0,76            | < 0.01 | 1,00   |                 |     |
| 11c             | < 0.01                                   | < 0.01 | < 0.05 | < 0.01  | 0,01   | 0,93   | < 0.01         | $0.01$ | < 0.01          | 1,00   | < 0.01 | < 0.05          |     |

Kruskal-Wallisův H test je alternativou pro jednofaktorovou analýzu rozptylu (ANOVA). Testuje nulovou hypotézu, že všechny populace mají stejnou distribuční funkci oproti alternativní hypotéze, že alespoň dvě populace ze vzorku se liší v průměrném pořadí hodnot, dále pak Post-hoc Kruskal Wallisův test je užíván pro párové porovnávání testovaných populací (Brychtová, 2015). Testy byly využívány pro porovnávání eyetracking metrik naměřených pro zkoumané nezávislé proměnné.

Prostřednictvím Kruskal-Wallisova neparametrického testu analýzy rozptylu a Posthoc Kruskal-Wallisova testu byly vygenerovány hodnoty, kde lze vidět hodnoty rozptylu. Například u řádku 10c lze vidět, že doba trvání na snímku je velmi rozptýlena od sloupce 6, 7a, 7b, 8a, 8b, 9b, 10a i 10b. Tyto tabulky byly vygenerovány pro všechny stupnice a metriky, díky kterým lze zjistit intervaly, kde respondenti měli nějaký problém. Z časů strávených na jednotlivých stimulech (obr. 6.8) je patrné to, co bylo ukázáno v podobě číselných hodnot (tab. 6.6). Tabulka koreluje s boxploty, nejdelší dobu respondenti trávili na stimulu s označením 10int\_c a 11int\_c.

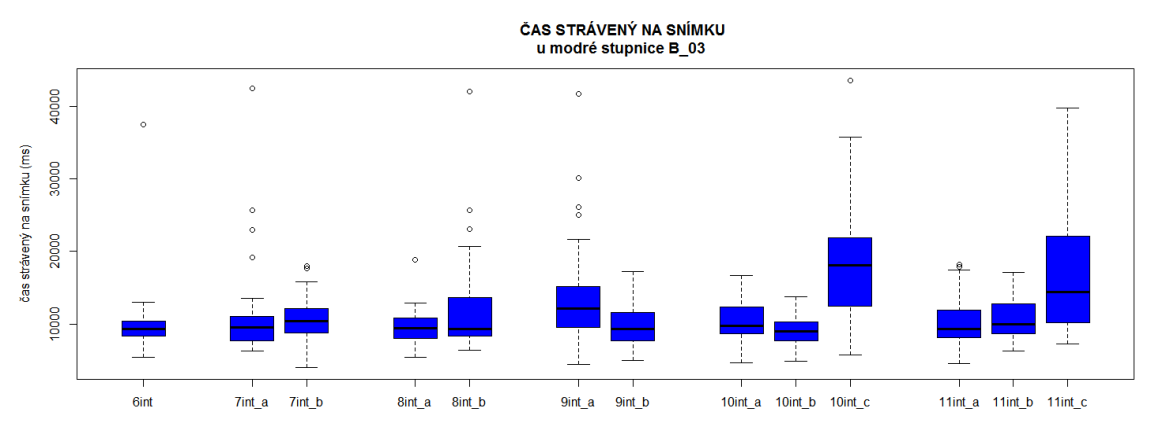

Obr. 6.9 Boxploty času stráveného na stimulech stupnice B\_03

Na základě delšího času stráveného na snímku obsahující stupnici o deseti intervalech B\_03\_10\_c je dále porovnáno více metrik zabývající se touto částí barevného schématu. *Tab. 6.7 Výsledky Post-hoc Kruskal Wallisova testu u stupnice R\_01*

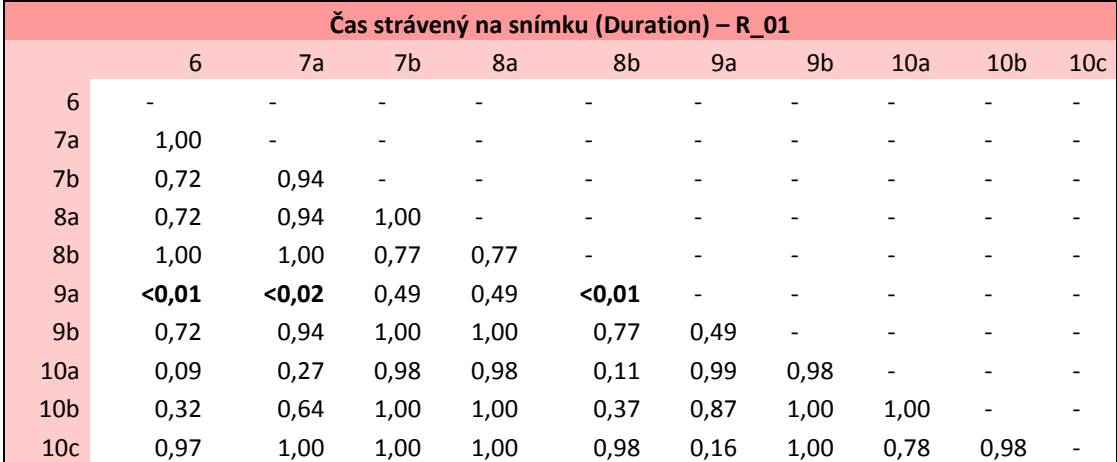

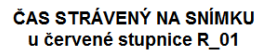

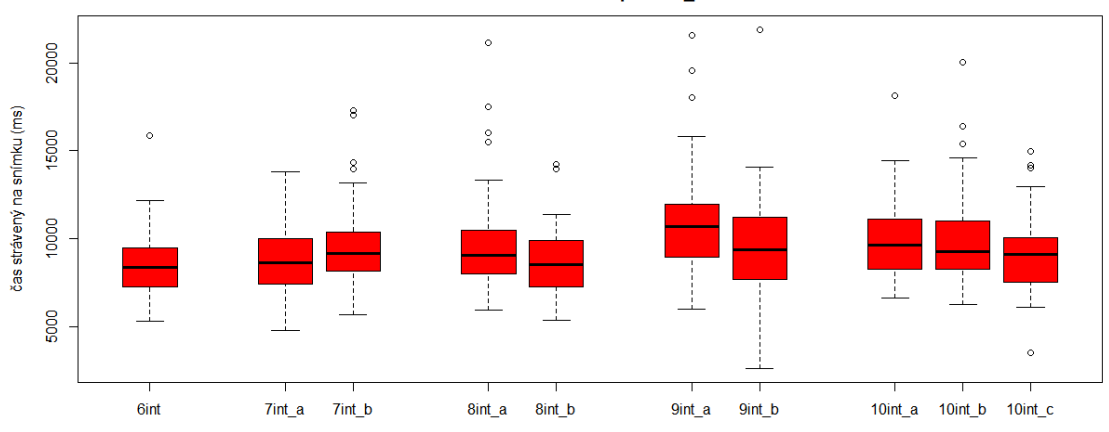

Obr. 6.10 Boxploty času stráveného na stimulech stupnice R\_01

V důsledku předchozích analýz je porovnávána také červená stupnice s maximálním počtem intervalů deset (R\_01\_10) a modrá stupnice s desíti intervaly (B\_03\_10), kde je pozorovatelný prudký nárůst fixací na stimulu B\_03\_10int\_c.

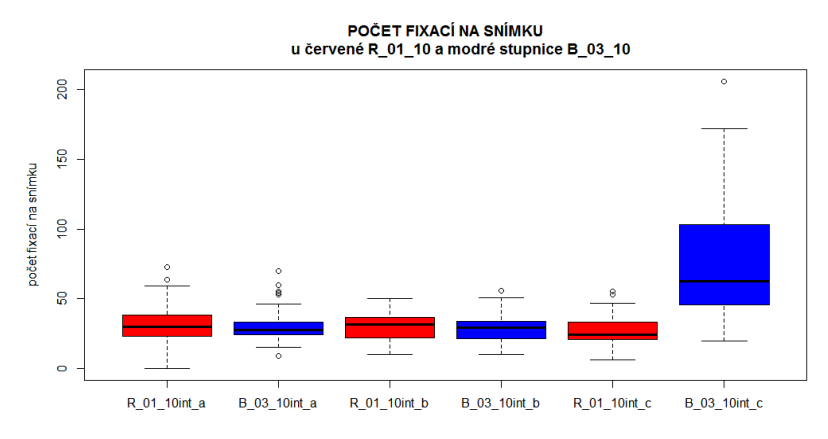

Obr. 6.11 Boxploty počtu fixací na stimulech R\_01\_10 a B\_03\_10

*Tab. 6.8 Průměrný počet fixací na stimulech stupnic B\_03\_10 a R\_01\_10*

| Průměrný počet fixací |  |                 |       |
|-----------------------|--|-----------------|-------|
| Celkový průměr        |  |                 |       |
| B_03_10_a             |  | 31,43 R 01 10 a | 32,75 |
| B 03 10 b             |  | 28,75 R 01 10 b | 30,20 |
| 03 10 с<br>-B         |  | 78,55 R 01 10 c | 27,65 |

Počet fixací, čas strávený na snímku a další se markantně liší od průměrných hodnot všech metrik. Doba strávená na snímku je dvojnásobná oproti ostatním stimulům.

|            | B 03 10 c |        |    |     |    |
|------------|-----------|--------|----|-----|----|
| <b>AOI</b> | nowhere   | B<br>А |    |     |    |
| nowhere    | ×         | 98     | 43 | 118 | 28 |
| А          | 101       | ×      | 41 | 131 | 92 |
| B          | 33        | 38     | ×  | 44  | 47 |
| C          | 109       | 137    | 50 | ×   | 32 |
|            | 35        | 77     | 40 | 39  | ×  |

*Tab. 6.9 Transition Matrix B\_03\_10\_c*

Prostřednictvím Transition Matrix (tab. 6.9) bylo nejvíce trajektorií očí zaznamenáno mezi oblastmi okolo polygonů označenými písmeny A a C a naopak. Celkový počet přesunů mezi těmito areály činí 268 pohybů. Zde lze vyvodit, že barevná vzdálenost mezi těmito intervaly barevné stupnice by měla být zvolená větší. Vyplývá z toho zajímavost, kdy zde zmiňovaná barevná stupnice o deseti intervalech (B\_03\_10) je časově náročnější na rozlišení, zatímco červená stupnice o deseti intervalech (R\_01\_10) je uživatelsky přívětivější na rozeznání.

Na základě analýzy a vyhodnocení výsledků eye-tracking testování bylo zjištěno, že dané barevné vzdálenosti mezi jednotlivými intervaly stupnic byly zvoleny správně. Rozlišitelnost jednotlivých intervalů je adekvátní počtu intervalů dané barevné stupnice. Předpokládaný trend vývoje zhoršení hodnot všech metrik s rostoucím počtem intervalů byl potvrzen.

# <span id="page-45-0"></span>6.2 **Verifikace stupnic metodou tištěného dotazníku**

Další metodou verifikace barevných stupnic, která byla využita, je ověřování schémat určených pro tištěné dokumenty. Typ dotazníku, který byl respondentům předložen k vyplnění, není podložen žádnou studií. Jedná se o testování, kdy bylo snahou a cílem dosáhnout nějakého typu dotazníku, jak by bylo možné v budoucnu otestovat stupnice, které jsou používány v tištěných projektech.

U tištěného dotazníku nelze získat tolik informací jako u jiných možných metod verifikace. U takového dokumentu nelze nebo velmi obtížně zjistit čas vyplnění. Není reálné zjistit, kde respondenti váhali a měli problém s rozeznatelností intervalů jako u použité metody eye-tracking a mnoho dalších metrik, které zde nejsou dostupné a realizovatelné. To ale nemění nic na situaci, kdy i přes nevýhody tištěných dotazníků je potřeba ověřit v tomto případě barevné stupnice určené pro tištěné dokumenty (mapy, projekty aj.). Tudíž není možné se vyhnout jedné z prvních metod testování, tištěné formě dotazníkového šetření.

Samotné tvorbě dotazníku předcházelo několik nátisků stupnic na domácí tiskárně HP 650, kdy zcela nerozlišitelné stupnice byly vyloučeny.

#### **Účastníci dotazníkového šetření**

O vyplnění dotazníku byli požádáni studenti prvního ročníku KGI a několik dalších osob. Celkem jej vyplnilo 20 osob. O počtu respondentů zde nebyl stanoven striktní počet osob jako u verifikace stupnic určených pro mapy v digitální podobě, které byly testovány metodou eye-tracking.

#### **Průběh a design dotazníkového průzkumu**

Tištěný dokument obsahoval úvod, ve kterém byla osoba seznámena s tématem bakalářské práce, cílem dotazníku a následovalo vysvětlení úkolu, který respondenti řešili. Zadání úkolu bylo stejné pro celé dotazníkové šetření. Po úvodu byly v dotazníku zařazeny tři pseudoizochromatické tabulky, které by indikovaly případnou poruchu barvocitu. Po testu poruchy barvocitu následovala názorná ukázka.

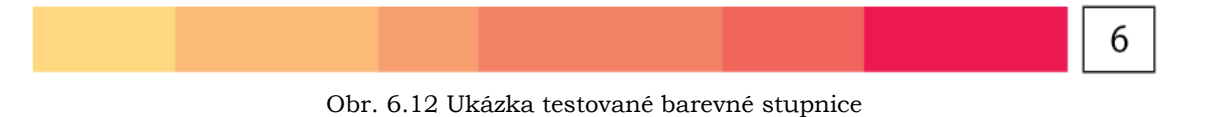

Na dalších stranách dokumentu se nacházelo 80 barevných stupnic o různém počtu intervalů, kdy testovaní psali do pole vedle barevné stupnice, kolik vidí různých barevných intervalů. Výběr testovaných stupnic koreluje počty intervalů se stupnicemi, které byly testovány metodou eye-tracking. V dotazníku byly užity stupnice se šesti a devíti intervaly a také všechny stupnice s maximálním počtem intervalů v daném barevném schématu.

Test byl zakončen závěrečným poděkováním za ochotu a čas strávený vyplněním dotazníku.

#### **Vyhodnocení**

Z celkových 80 testovaných barevných stupnic bylo 54 z nich uznáno jako přijatelně rozpoznatelných. Respondenti v těchto stupnicích neudělali převážně žádnou chybu, v důsledku toho byly shledány jako bezproblémové, do této kategorie byly také zařazeny stupnice s jednou nebo dvěma chybami. Jako rizikové a mírně problémové byla označena schémata, kde se vyskytovaly tři nebo čtyři chyby, těch bylo celkem osm. Nejnižší přípustná hodnota byla stanovena na 80 % správných odpovědí. Nižší procentuální hodnota byla zamítnuta a taková stupnice byla vyřazena a označena jako nepřípustná k užívání.

Z celkového počtu 80 testovaných stupnic bylo 17 zamítnuto. U tohoto výsledného čísla nelze říci, zda je nízké či vysoké, ale bylo předpokládané, že zde bude chybovost odpovědí zřetelně vyšší, než u vytvářených stupnic, kde byla striktně navolena hodnota barevné vzdálenosti pro všechny intervaly. Stupnice vytvářené prostřednictvím barevného vzorníku se vyhýbají riziku propadání barev, ale není zřejmé, zda po výtisku budou rozpoznatelné. Proto je zde nutné volit rozmezí intervalů subjektivně, kdy pro tvorbu barevné stupnice nelze vzít všechny intervaly jdoucí po sobě ve vzorníku, ale pro představu každý třetí. Důležité je následné ověření, například zkouška výtisku části mapy, kdy tímto lze zamezit nerozpoznatelnosti jednotlivých intervalů a tím tak výsledné nejasnosti sdělované informace prostřednictvím nějakého dokumentu (mapy). Při tisku hraje roli velké množství aspektů, kde lze vyzdvihnout typ tiskárny a kvalitu papíru. Na základě individuálního rozhovoru (interview) s jednotlivými osobami, které toto šetření absolvovali, bylo povšimnuto několik chyb, které byly způsobeny výtiskem (technickou chybou tiskárny). Dotazník byl vytištěn na tiskárně LEXMARK C925. Jelikož toto testování bylo vytvořeno jako možný návrh testování, tak zde nebyl řešen ofsetový tisk, který je finančně náročnější (finanční náročnost okolo 2 500 Kč). Kdyby toto šetření spadalo mezi hlavní záměry práce, byl by ofset zvažován. Moderními technologiemi tisku a jejich srovnáním se zabývá například práce Tomáše Mačugy (2007), kde testoval tři typy tiskáren a hodnotil jejich výsledný výtisk, kdy zkoušel nastavit různé barevné profily a tiskl na klasický kancelářský papír i na fotopapír.

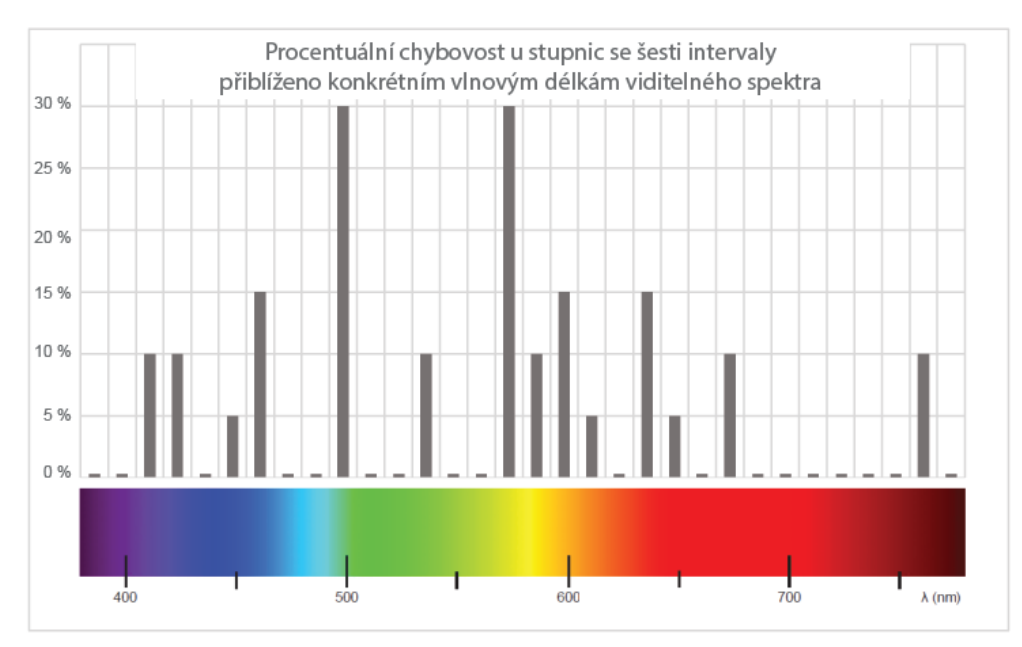

Obr. 6.13 Procentuální chybovost stupnic se šesti intervaly

# <span id="page-47-0"></span>7 **TESTOVÁNÍ KVALITATIVNÍCH PALET NA BARVOSLEPOST**

Barevné stupnice kvalitativní byly otestovány pomocí on-line nástroje Color Blindness Simulator Tool. Pomocí tohoto nástroje lze vidět jakýkoliv obrázek nebo v případě této práce barevné stupnice tak, jak je vidí lidé s různými typy poruch barvocitu, které jsou zmíněny v podkapitole 3.5.

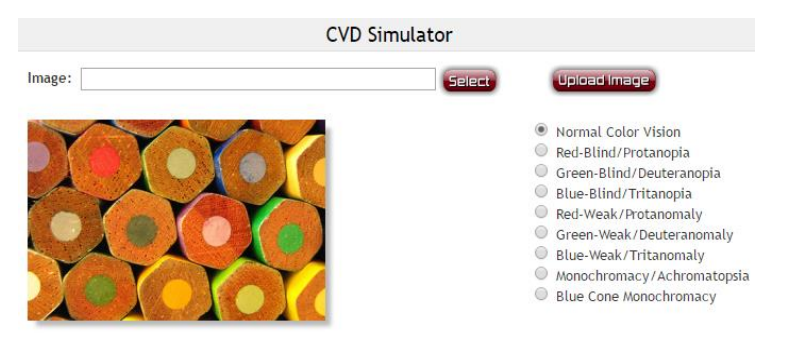

Obr. 7.1 Color Blindness Simulator Tool (2016)

Do pole *Image* lze nahrát jakýkoliv obrázek ve formátu JPEG nebo PNG o maximální velikosti souboru 600 kb, který chceme otestovat na jednotlivé poruchy barvocitu. Celkově je možné vybrat si vždy jednu z osmi uvedených typů poruch barvocitu. Na obrázku 7.2 je nahraná barevná stupnice kvalitativní. Nyní je zobrazena v *Normal Color Vision*, tak jak ji vidí lidé bez některé z jednotlivých typů poruch barvocitu.

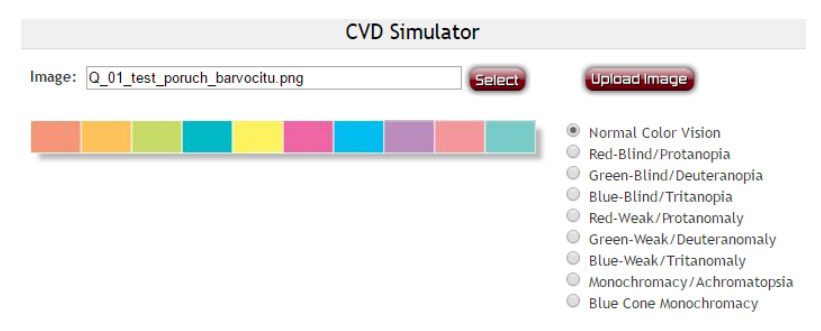

Obr. 7.2 Testovaná kvalitatiní stupnice Q\_01 – normální barevné vidění

Obrázek 7.3 ukazuje stejnou stupnici, jako v prvním případě, zde je vyobrazena tak, jak ji vidí lidé s poruchou barvocitu tritanopie, kdy zcela postrádají cit pro barvu modrou. Intervaly označené zeleným rámečkem jsou ukázkou problémového rozlišení těchto dvou barev, které se v tomto případě, kdy osoba trpí uvedenou poruchou, jeví jako intervaly o stejné barvě a tím pádem jsou nerozlišitelné. V uvedené paletě barev je více problémových intervalů, například zleva druhý a devátý, problém by mohly způsobit také intervaly pátý, devátý a další. Pokud jsou stupnice užívány pro osoby s nějakou z uvedených poruch, tak by bylo vhodné volit intervaly s co největšími vizuálními rozdíly, tak aby nemohlo dojít k pochybení při získávání dané informace z mapy uživatelem trpícím poruchou barvocitu ani nikým jiným.

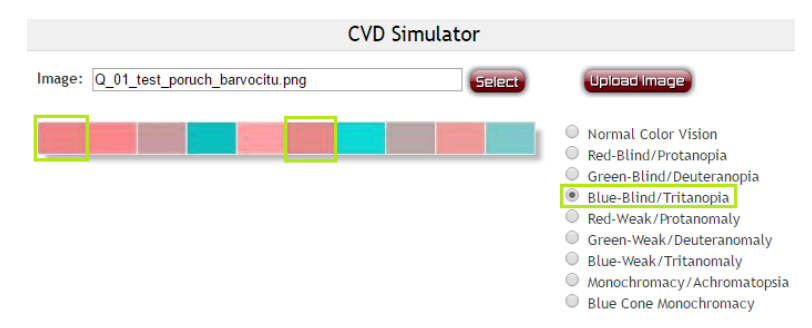

Obr. 7.3 Testovaná kvalitativní stupnice Q\_01 – Tritanopie

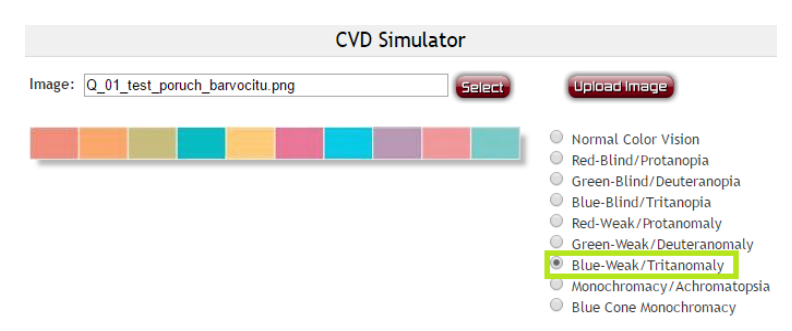

Obr. 7.4 Testovaná stupnice kvalitativní Q\_01 – Tritanomálie

Na posledním obrázku 7.4 je pro srovnání testována opět stejná stupnice, ale v tomto případě na poruchu barvocitu typu tritanomálie, kdy osoba s tímto deficitem částečně postrádá cit pro barvu modrou.

Pomocí tohoto nástroje byly vybrané kvalitativní stupnice ověřovány. Pomocí doplňkové tabulky byla ke každému barevnému schématu přidána informace o tom, kterou barevnou stupnici lze použít při jednotlivých typech poruch barevného vidění. Cílem této doplňkové informace je zajistit možnost užívání vytvořených barevných stupnic také osobami trpícími poruchami barvocitu nebo vytvořit mapu pro osoby, které poruchami trpí, aby z mapy získaly stejnou informaci jako uživatelé s normálním barevným viděním.

# <span id="page-49-0"></span>8 **PROPOJENÍ STUPNIC S QGIS 2.12.3**

QGIS je uživatelsky přívětivý open source (program s možností úpravy kódu) geografický informační systém s licencí GNU General Public License. QGIS je oficiálním projektem Open Source Geospatial Foundation (OSGeo), podporuje operační systémy Linux, Unix, Mac OSX, Windows a Android (QGIS, 2016). Tento volně dostupný software byl zvolen jako vhodný program pro možnost propojení vytvořených barevných stupnic s geografickým informačním systémem.

Software disponuje možností propojení lecjakých nadstavbových prvků. Prvními kroky vedoucími k uživatelsky přívětivému propojení vytvořených barevných stupnic se softwarem bylo nahrání stupnice ve formátu SVG prostřednictvím dostupného pluginu SVG2ColoR. Možností propojení formátu SVG a jiných formátů s QGIS a jinými softwary nepřímo disponuje nástroj ColorBrewer2. Uživatel si může vybranou stupnici stáhnout ve formátu SVG, poté jej může nahrát pomoci pluginu SVG2ColoR do QGIS. Výhodou je možnost využití stupnice v softwaru, nevýhodou je složitost provedení, nedostupnost přímo na stránce nástroje ColorBrewer 2.0, možnost nahrání pouze jedné stupnice a neexistující návod pro nahrání stupnic.

Samotná tvorba stupnic ve formátu SVG a jejich nahrání do softwaru bylo konzultováno s J. J. Green z Londýna. J. J. Green je matematik a programátor, jedna z jeho tvoreb je archiv barevných stupnic, kde je poskytováno velké množství barevných schémat různých autorů, také od již zmiňované Cynthie Brewer. Dále vytvořil nástroj cptutils-online, který umožňuje konvertovat barevné stupnice ve formátech SVG gradient, Photoshop gradient, ArcView legend a GIMP palette do výstupních formátů QGIS style color-ramp, PostGIS color map, SVG gradient, aj.

Po vytvoření validního SVG souboru byla nalezena možnost nahrání XML souboru do QGIS (ve všech dostupných verzích). Po napsání XML kódu a otestování byl tento formát zvolen jako výchozí. První výhodou je snažší nahrání stupnic do programu a jejich následné užití. Další předností je možnost nahrání více stupnic najednou.

Uživatel si stáhne z on-line nástroje XML soubor s vybranou stupnicí, která obsahuje schémata o dvou a více intervalech (minimálně tři a maximálně 13 stupnic v jednom XML souboru). Poté si jej pomocí návodu nahraje do softwaru QGIS a může je volně užívat (obr. 8.1).

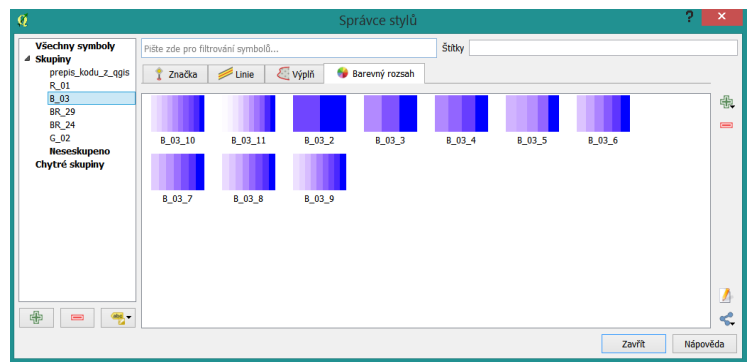

Obr. 8.1 Barevná stupnice v prostředí SW QGIS

Návody na nahrání stupnic prostřednictvím souboru XML do SW QGIS (v jakékoliv dostupné verzi) jsou k dispozici ve třech jazycích – českém, anglickém a německém jazyce (Příloha 4).

# <span id="page-50-0"></span>9 **TVORBA ON-LINE NÁSTROJE**

Cílem této práce je publikování a dostupnost vytvořených a otestovaných barevných schémat. Pojetí bylo zvoleno prostřednictvím vytvoření webových stránek, kde jedna z hlavních záložek nese název *On-line nástroj*, kde si potenciální uživatel může všechny barevné stupnice prohlédnout a může si zvolit, zda si chce vybrat barevné schéma na základě rozdělení do stylů nebo na základě rozdělení podle barev. Kromě dvou zmíněných skupin je zde kategorie kvalitativních schémat. Po výběru bude osoba dotázána, zda chce barevné stupnice, které jsou určeny pro tištěné výstupy nebo barevné stupnice, které jsou primárně určené pro digitální užití.

Dalším výběrem je volba mezi jednotlivými barvami. Pokud si uživatel zvolí od počátku například *kvantitativní stupnice*, dále *RGB*, poté barva *červená* dostane se do výběru kvantitativních stupnic červených, které jsou určené primárně pro digitální použití (nejsou určené pro tisk). Zde si může vybrat z poskytovaných stupnic, v případě této volby ze dvou různých odstínů červené barvy. Po výběru té správné stupnice si ji může stáhnout v PDF, TXT nebo XML souboru. Vedle možnosti stáhnutí těchto souborů je možnost použití stažitelného návodu pro použití XML souboru v programu QGIS.

Celé rozhraní nejen nástroje, ale i webových stránek je dostupné ve třech jazycích, a to v primárním českém jazyce a světových jazycích angličtině a němčině. Dostupné na adrese [http://www.geoinformatics.upol.cz/dprace/bakalarske/hohnova16/.](http://www.geoinformatics.upol.cz/dprace/bakalarske/hohnova16/)

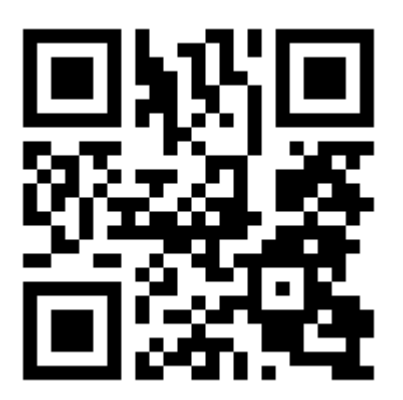

Obr. 9.1 QR kód on-line nástroje

# <span id="page-51-0"></span>10 **VÝSLEDKY**

Bakalářská práce *Tvorba barevných stupnic podle stylu map* je zaměřená na aplikační výstup pro výběr barevných stupnic při tvorbě map. Na základě definovaných cílů práce byl stanoven postup vedoucí k dosažení stanovených výsledků. Mezi teoretické dílčí cíle práce patřila:

- podrobná **rešerše literatury** věnující se problematice tvorby barevných stupnic a problematice mapového (neboli vizuálního) stylu, která je hlouběji rozebrána v kapitole 3 Současný stav řešené problematiky,
- **analýza** již existujících a volně dostupných **nástrojů** (generátorů) pro volbu barevných stupnic viz podkapitola 3.6.

V praktické části bylo primárním cílem vytvořit **on-line nástroj** pro volbu barevných stupnic. Nástroj poskytuje všechny vytvořené barevné stupnice kvantitativní a kvalitativní, více o vytvořeném on-line nástroji v kapitole 9. Tvorbě on-line nástroje předcházely stanovené dílčí praktické cíle a další, které byly zrealizovány mimo vytyčené cíle práce.

# <span id="page-51-1"></span>10.1 **Úvodní dotazníkové šetření**

Dotazníkovým šeřením (kapitola 4), které bylo provedeno před začátkem tvorby barevných stupnic, byla zjišťována povědomost kartografů, geoinformatiků a dalších osob o existujících nástrojích, jejich subjektivní názor na dva vybrané nástroje, které byly do dotazníkového šetření vybrány, a to ColorBrewer 2.0 a Sequential Color Scheme Generator 1.0. Tyto byly vybrány na základě subjektivního rozhodnutí v důsledku osobního užívání těchto dvou nástrojů. Z dotazníkového šetření, které bylo vytvořeno pomocí technologie Google Forms bylo sesbíráno celkem 104 odpovědí. Na základě odpovědí, kdy výběr barevných stupnic podle barev by uvítalo 78 % a výběr podle vizuálních stylů 58 %, byly v on-line nástroji aplikovány obě dvě varianty.

# <span id="page-51-2"></span>10.2 **Tvorba kvantitativních a kvalitativních stupnic**

Mezi hlavní výsledky práce patří vytvořené kvantitativní a kvalitativní stupnice. Tvorba kvantitativních stupnic určených pro tištěné výstupy probíhala pomocí vzorníku **DCS® BOOK CMYK Professional Edition** a na základě konzultací s vedoucí práce, více o tvorbě v podkapitole 5.1. Kvantitativní stupnice určené pro digitální výstupy byly vytvářeny pomocí stanovení vhodných barevných vzdáleností. Na základě konzultací s Mgr. Alžbětu Brychtovou, Ph.D. byly striktně stanoveny barevné vzdálenosti, které byly aplikovány při tvorbě stupnic prostřednictvím on-line nástroje **Sequential Color Scheme Generator 1.0**. Více o postupu práce a tvorbě stupnic určených pro digitální použití v podkapitole 5.2.

Celkem bylo vytvořeno více než 500 kvantitativních schémat, po verifikaci bylo **453 kvantitativních stupnic** schváleno jako validních a použitelných. Výsledné stupnice dostupné na webových stránkách v záložce on-line nástroj.

Kvalitativní barevné stupnice byly v první řadě vytvářeny pomocí vzorníku DCS® BOOK CMYK Professional Edition stejně jako u kvantitativních stupnic určených pro tištěné mapy. Tyto kvalitativní stupnice byly otestovány pomocí nástroje **Color**  **blindness simulator** na jednotlivé poruchy barvocitu. U každého barevného schématu je doplňující tabulka s informací o tom, pro jakou poruchu barvocitu je možné barevnou paletu použít a pro jakou nelze.

Druhým způsobem jakým byly vytvářeny kvalitativní palety, na které byly aplikovány navrhnuté vizuální styly vedoucí práce, pomocí nástroje **Color Hunter**. Do rozhraní nástroje se nahraje fotografie nebo obrázek vystihující zvolený vizuální styl. Na základě zvoleného souboru nástroj automaticky vygeneruje barvy nacházející se na obrázku v HEX kódech. Ty byly následně podle použitého převodníku v podkapitole 5.1 převedeny z HEX do RGB a CMYK.

Pomocí vzorníku bylo vytvořeno osm dokumentů, ve kterých je **49 stupnic**, které jsou dostupné jak ve CMYK, tak i v RGB. Vždy za daný dokument bylo provedeno testování pro osoby trpící poruchami barvocitu. Prostřednictvím nástroje Color Hunter bylo vytvořeno 60 různých barevných palet vždy o pěti intervalech. Palety byly vytvářeny na základě stanovených vizuálních stylů vedoucí práce. Pro CMYK i RGB celkem tedy **120 barevných palet** bylo vytvořeno tímto přístupem.

Všechny stupnice byly přepsány do textových dokumentů, jak pro hodnoty CMYK, tak i RGB, tyto soubory jsou dostupné prostřednictvím on-line nástroje. Celkem bylo vytvořeno **91 TXT souborů** a **91 PDF souborů**, které si potenciální uživatelé mohou stáhnout prostřednictvím on-line nástroje. Všechny vytvořené barevné stupnice jsou dostupné v **69 XML souborech** (vždy v hodnotách RGB, QGIS nepracuje se subtraktivním barevným modelem – CMYK), které si uživatel může stáhnout prostřednictvím on-line nástroje. A pomocí dostupného návodu ve třech jazycích si jej nahrát do softwaru QGIS 2.12.3 a volně je užívat. Vytvořené stupnice a palety jsou dostupné v podobě barevných vzorníků (Příloha 2).

# <span id="page-52-0"></span>10.3 **Vyhodnocení testování eye-tracking**

Pro účel bakalářské práce byl proveden eye-tracking test. Celkem bylo otestováno 45 osob, ze kterých byly vyřazeny nevyhovující vzorky, které vznikly v důsledku špatného nasnímání dat přístrojem. Data byla vyhodnocována ze 40 validních vzorků. Objektivní metodou eye-tracking byly verifikovány zvolené barevné vzdálenosti, a tím tak rozlišitelnost jednotlivých intervalů kvantitativních stupnic určených pro digitální použití. Celkem bylo vytvořeno 61 testovacích stimulů. Byly verifikovány stupnice se šesti a devíti intervaly a dvě vybraná schémata od šesti do maximálního počtu intervalů, více o volbě testovaných stupnic se šesti, devíti intervaly a pomocí Munsell Hue testu vybraných dvou stupnic, celkovém experimentu a jeho vyhodnocení v kapitole 6.

Zkoumány byly počty fixací, časy strávené na jednotlivých stimulech, celkové počty přesunů na snímcích a mezi jednotlivými oblastmi zájmu, v neposlední řadě správnost odpovědí a některé další metriky.

Výsledným zjištěním experimentu bylo správné stanovení barevných vzdáleností. Na základě vyhodnocení dat byl zjištěn trend stoupání času stráveného na stimulu a růst počtu fixací u stupnic se zvyšujícím počtem intervalů, což bylo předpokládáno.

# <span id="page-53-0"></span>10.4 **Vyhodnocení tištěného dotazníku**

Pro ověření stupnic určených pro digitální použití bylo zvoleno objektivní metody eyetracking. Protože verifikaci stupnic určených pro tištěné mapy nelze provést pomocí stejné metody, byl vytvořen návrh možného ověřování stupnic kvantitativních určených pro tištěné výstupy. O tvorbě a vyhodnocení dotazníkového šetření v podkapitole 6.2.

Celkem byl vytvořený dotazník vyplněn 20 respondenty. Na každém testu bylo 80 testovacích otázek (úkolů), kdy respondenti napsali do vymezeného pole číslo počtu intervalů, které v dané stupnici zřetelně vidí. Stejně jako u eye-tracking experimentu byly otestovány stupnice se šesti a devíti intervaly a kromě toho stupnice s maximálním počtem intervalů.

Při vyhodnocování dotazníku byla sledována správnost odpovědí. S některými z respondentů byla poté vedena krátká diskuze o náročnosti a pocitech z předloženého dotazníku. Kdy respondenti mluvili o tom, která barevná schémata jim dělala nejvíce problémy při rozlišování jednotlivých intervalů. Na základě vyhodnocení získaných dat byly stanoveny přípustné hodnoty chybovosti. Kdy stupnice s více jak čtyřmi chybami (více než 20 % špatných odpovědí) byly z vytvořených schémat odstraněny jako nepřípustné. U stupnic se šesti intervaly byla připuštěna maximální chybovost 15 %.

# <span id="page-53-1"></span>10.5 **On-line nástroj**

Poskytování vytvořených stupnic kvalitativních i kvantitativních je zajištěno prostřednictvím jednoduchého a intuitivního on-line nástroje, který je umístěn na webových stránkách obsahujících informace o bakalářské práci.

On-line nástroj byl napsán v jazyku Hypertext Preprocessor (PHP), HyperText Markup Language (HTML) a vizuální stránka byla vytvořena pomocí jazyka Cascading Style Sheets (CSS).

V on-line nástroji si mohou uživatelé prohlédnout všechna vytvořená barevné schémata, stáhnout si je v podobě PDF, TXT nebo XML souborů. Kromě možnosti přepsání či překopírování kódu z PDF nebo TXT je možné XML soubory pomocí dostupného návodu nahrát do softwaru QGIS a tam je užívat pro vlastní tvorbu map. Barevné stupnice jsou volně přístupné a kdokoliv je může užívat pro svoji činnost. Nástroj je dostupný ve trojjazyčném provedení, a to v jazyce českém, anglickém a německém. Více o nástroji v kapitole 9.

# <span id="page-54-0"></span>11 **DISKUZE**

Tato bakalářská práce s názvem *Tvorba barevných stupnic podle stylu map* se věnuje tvorbě barevných stupnic kvantitativních a kvalitativních, jejich verifikaci a poskytování široké veřejnosti prostřednictvím on-line nástroje, kde si uživatelé mohou stáhnout stupnice v různých formátech a použít je pro svoji činnost. Problematika tvorby barevných stupnic je velmi častým tématem většiny kartografů a osob produkujících mapové výstupy. Výstupy této práce by měly docílit ke snadnému užití barevných stupnic v mapách a zamezení chybnému provedení barevných schémat a tím tak šíření mylných informací.

#### **Úvodní dotazníkové šetření**

Vyhodnocování dotazníkového šetření s sebou přináší nejedno úskalí. Ačkoliv umožňuje kvantitativně vyhodnotit subjektivní veřejné mínění, šíření dotazníku na internetu podléhá vysokému zkreslení z hlediska nekontrolovaného vyplňování různými respondenty. Na úvodní dotazník, který předcházel tvorbě barevných stupnic, odpovědělo přes 100 respondentů. Snahou bylo rozšířit dotazník především mezi osoby, které se potýkají nebo někdy v minulosti potýkaly s tvorbou map a užíváním stupnic. Nicméně jelikož bylo použito on-line dotazníkového šetření, kde relativně rychle lze získat velké množství odpovědí to souviselo s problémem, že na dotazník mohli odpovídat i respondenti, kteří danou problematiku neznají a tím pádem ji nemohou hodnotit tak, aby jejich odpovědi mohly být brány v potaz. Proto byla první otázka cílena na to, zda respondent vytváří při své práci mapy nebo ne, variant bylo více. Na základě tohoto dotazu byla nevhodná data vyloučena. Dotazník, který se šíří na internetu, není možné kontrolovat, tak jako přímý dotazník. Proto musí být kladen důraz na pokládání a volbu otázek, aby bylo možné vyselektovat použitelné a nepoužitelné odpovědi, ze kterých lze vycházet. Důraz je třeba klást také na správnou terminologii, aby nedošlo k mylnému pochopení kladené otázky.

#### **Metoda eye-tracking**

Pro zhodnocení správnosti zvolených barevných vzdáleností u schémat určených pro digitální použití bylo zvoleno objektivní metody eye-tracking, která pořizuje objektivní data. Vyhodnocena byla nasbíraná data 40 ze 45 testovaných osob. Často bývá řešeno, jaký je ideální počet osob pro testování metodou eye-tracking. Ve své disertační práci v doporučení pro eye-tracking testování Popelka (2015) doporučuje zapojit 30–40 respondentů. Při testování byly dodrženy i další doporučení, a to řazení stimulů v náhodném pořadí, zadání otázky nebylo umístěno přímo u stimulu, ale před testovacím snímkem. Kromě toho byl před každým stimulem umístěn fixační kříž po dobu 600 ms, aby respondent vždy začínal s pohledem ve stejném bodě. Délka testu byla okolo 13– 15 minut.

U celého testování byla v celém experimentu použita pouze jedna, vždy stejná, otázka. A to z důvodu již samotné náročnosti prováděného testování. Respondent musel odpovědět na 61 testovacích otázek, kterým předcházely ještě úvodní otázky a testování osob pro případné zjištění poruchy barvocitu. Z hlediska časové náročnosti nebylo snadné udržet pozornost respondenta. Více typů otázek by odpovídající osobu mohlo mást a mít tak negativní vliv na odpovědi.

Na každém stimulu byla vždy umístěna čtyři písmena na čtyřech různých areálech, které respondenti řadili od nejsvětlejšího po nejtmavší. U tvorby stimulů bylo klíčovým problémem prostorové uspořádání barevnosti, tak aby areály určené k porovnání nebyly ovlivněny simultánním kontrastem. Byly zvažovány tři varianty, o kterých se ve své disertační práci zmiňuje Brychtová (2015), kdy je možné porovnávané areály obklopit všemi barvami používanými ve stupnici nebo je obklopit jednotnou barvou, která se ve stupnicích nevyskytuje. Třetí variantou, která byla také zvolena, je náhodné obarvení areálů odstíny testované stupnice bez žádné kontroly. Předpoklad byl takový, že v důsledku velkého množství testovacích otázek bude simultánní kontrast rozptýlen.

U dvou testovaných stupnic, které byly testovány od šesti do maximálního počtu intervalů byla objevena anomálie, kdy u zvolené modré barvy u stupnice s desíti intervaly byla časová náročnost na odlišení intervalů mnohem delší, i počet fixací byl vyšší a další metriky mají zřetelně horší výsledky než u červené stupnice s desíti intervaly. Tento nevysvětlitelný výsledek by bylo vhodné v budoucnu více otestovat. Jelikož na základě stejných výchozích barevných vzdáleností u obou stupnic byl předpoklad takový, že rozlišitelnost a náročnost u schématu se stejným počtem intervalů by měla být přibližně stejná. Zatímco výsledek naměřených dat je v rozporu s předpokladem. Vhodným řešením by bylo stejnou metodou otestovat více stupnic s deseti intervaly než pouze dvě v experimentu testované.

#### **Tištěný dotazník**

Verifikace barevných stupnic určených pro tištěné mapy probíhala prostřednictvím přímého dotazníku, který vyplnilo 20 respondentů. Zde bylo největším problémem zvolení vhodné tiskárny pro tisk dotazníku, jelikož na kvalitě tištěného dotazníku při verifikaci stupnic velmi záleží. Jelikož toto šetření nebylo hlavním cílem bakalářské práce, tak zde nebyl řešen nákladný ofsetový tisk. V případě, že by toto bylo hlavním cílem řešení bakalářské práce, byl by zvažován ofsetový tisk. Při používání vytvořených stupnic je doporučeno vždy provést zkušební nátisk části výstupu na tiskárně, na které se bude výsledná mapa tisknout. U verifikace barevných schémat určených pro tištěné výstupy by bylo dalším vhodným postupem navrhnout více alternativních testovacích otázek pro ověřování rozlišitelnosti jednotlivých intervalů barevných stupnic. Například ověřování pomocí stejného typu otázky jako u metody eye-tracking nebo úkol, kde by respondent dohledával vybraný interval stupnice a musel jej označit v mapovém poli, kde se daný interval nachází. Na základě návrhů a jejich otestování by bylo možné vytvořit vhodně koncipovaný dotazník k ověření správnosti stupnic kvantitativních primárně určených k tisku.

#### **On-line dotazníkové šetření**

V průběhu práce bylo provedeno zkušební testování prostřednictvím on-line dotazníku survio, dostupného z www.survio.com, kde byly testovány stejné stimuly jako u eye-tracking testování, ale pouze pro stupnice o devíti intervalech. Z dat začínala vystupovat korelace s naměřenými eye-tracking daty, ale aby bylo možné toto šetření použít jako korektní, tak by bylo nutné sesbírat více odpovědí (z důvodu různé kalibrace monitorů respondentů). Na základě statistických výsledků bylo zjištěno, že dotazník začalo vyplňovat přes 500 osob, ale ne všichni jej dokončili z důvodu časové náročnosti.

Vyplnilo jej přes 120 respondentů. Nevýhodou nástroje pro tvorbu dotazníků byla omezení, která byla spojena s neplacenou verzí, např. omezení počtu získaných odpovědí na 100 za kalendářní měsíc a nemožnost náhodného řazení otázek. Počet získaných odpovědí byl více než 100 jen z důvodu šíření dotazníku ve dvou různých kalendářních měsících, náhodnost otázek byla obejita vytvořením dvou dotazníků s jiným pořadím stimulů. To ovšem nemění nic na faktu, že získané odpovědi následně nelze vyexportovat do tabulky a stáhnout, tak jak je to možné při použití technologie Google Forms. Kromě těchto technických chyb zjištěných v průběhu testování lze konstatovat, že byla zvolena nevhodná technologie pro tvorbu on-line dotazníku. Vybrána byla z důvodu snadného a intuitivního řazení odpovědí, kterou zdarma dostupné technologie neumožňují. Studentům autorka doporučuje využití jiné zdarma dostupné technologie pro tvorbu online dotazníku.

#### **Kódy barev**

V barevných vzornících jsou uváděny kódy jednotlivých barev ve CMYK a RGB. U poskytování kódu barvy by bylo vhodné zvážit také užívání zápisu barvy v hexadecimálním kódu (HEX). Na místě by bylo provedení dotazníkového šetření a zjištění jaké zápisy barev nejčastěji užívají kartografové, geoinformatici a další osoby. A tím tak zajistit větší uživatelskou přívětivost.

Hlavním cílem práce bylo vytvořit barevné stupnice poskytované prostřednictvím on-line nástroje, kde si potenciální uživatelé mohou stáhnout vytvořená schémata a použít je ve svých dílech. Tím tak zjednodušit práci kartografům a dalším tvůrcům map. Toto téma je možné zpracovávat v odlišných pojetích, pro budoucí výzkum může být inspirací způsob testování navrhovaných barevných stupnic pro tištěná kartografická díla (CMYK) nebo volba barev podle vizuálních stylů.

# <span id="page-57-0"></span>12 **ZÁVĚR**

Hlavním cílem bakalářské práce bylo vytvořit on-line nástroj pro volbu barevných stupnic podle stylu map.

Mezi dílčí teoretické cíle patřila analýza problematiky tvorby barevných stupnic a problematiky mapových stylů a také provedení analýzy existujících nástrojů pro volbu barevných stupnic, což bylo splněno vypracováním teoretické části práce. Začátku tvorby praktické části předcházel úvodní on-line dotazník, na který odpovědělo přes 100 respondentů, který byl zaměřen na zjištění povědomosti a používání různých nástrojů pro volbu barevných stupnic.

V praktické části bylo cílem navrhnout kvantitativní a kvalitativní barevné stupnice, které odpovídají požadavkům na dodržení kartografických zásad a pravidel (především rozlišitelnost barev). Splnění tohoto cíle bylo naplněno tvorbou barevných stupnic prostřednictvím vzorníku *DCS® BOOK CMYK Professional Edition*, generátoru *Sequential Color Scheme Generator 1.0* a nástroje *Color Hunter*. Vytvořené kvantitativní stupnice byly rozděleny na základě asociativnosti k jednotlivým vizuálním stylů, zatímco kvalitativní byly již při tvorbě aplikovány přímo na dané vizuální styly. Zmíněné vizuální styly byly navrženy vedoucí práce. Dalším cílem bylo ověření vytvořených barevných stupnic, především rozlišitelnost jednotlivých barevných intervalů, prostřednictvím eye-tracking testování, kterého se zúčastnilo 45 respondentů, ze kterých 40 bylo vy-hodnocovaných. Kromě zmíněné verifikace objektivní metodou eye-tracking byl vytvořen návrh možného testování schémat určených pro tvorbu tištěných výstupů a aplikován pomocí tištěného dotazníkového šetření, který vyplnilo 20 respondentů. Vybrané kvalitativní stupnice byly otestovány pomocí on-line nástroje *Color Blindness Simulator*, pro osoby trpící poruchou barvocitu a byly označeny doplňkovou tabulkou.

Kromě naplnění těchto cílů byly všechny stupnice propojeny se softwarem QGIS 2.12.3, kam si uživatel může vybranou stupnici nahrát a užívat ji. Stupnice se do softwaru nahrává pomocí XML souboru dostupného ve vytvořeném on-line nástroji, kde je také návod na propojení XML s QGIS 2.12.3. Celé rozhraní nástroje je dostupné ve třech jazycích – českém, anglickém a německém. K dispozici jsou všechny stupnice v TXT, PDF a XML souborech.

Na závěr práce byly splněny formální náležitosti práce podle zadání práce. Celá práce (text, přílohy, výstupy a webové stránky s on-line nástrojem) je součástí práce (Příloha 4).

O bakalářské práci byla vytvořena webová prezentace, která je dostupná na stránkách Katedry geoinformatiky UP. K práci byl vytvořen poster, který je k dispozici ve volné příloze 3 a také na DVD.

Všechny stanovené cíle práce byly naplněny. V průběhu práce byly jednotlivé kroky konzultovány a dílčí výsledky práce byly verifikovány. Výsledky práce tak mohou být přímo využity (volba barevných stupnic prostřednictvím vytvořeného on-line nástroje), případně může být práce inspirací pro další výzkum v oblasti barev v kartografii.

# <span id="page-58-0"></span>**POUŽITÁ LITERATURA A INFORMAČNÍ ZDROJE**

- <sup>1</sup> *ArcČR® 500* [online]. 2014 [cit. 2016-03-13]. Dostupné z: <https://www.arcdata.cz/produkty/geograficka-data/arccr-500>
- <sup>2</sup> ALBERS, Josef. *Interaction of color*. 50th anniversary edition; 4th edition. New Haven [Connecticut]: Yale University Press, 2013. ISBN 03-001-7935-9.
- <sup>3</sup> BECONYTE, G. *Cartographic styles: Criteria and parameters*. In: Proc. 25th International Cartographic Conference (ICC'11). Paris, France, 3-5 July 2011.
- <sup>4</sup> BERTIN, Jacques. *Semiology of Graphics: Diagrams, Networks, Maps*. 1st ed. Redlands, Calif.: ESRI Press, 2011. ISBN 978-1589482616.
- <sup>5</sup> BJORKE, J. T., *Framework for Entropy-based Map Evaluation*, Cartography and Gegraphic Information Systems, 1996.
- <sup>6</sup> BREWER, A. *Designing better maps: a guide for GIS users*. 1st ed. Redlands, Calif.: ESRI Press, 2005. ISBN 1-58948-089-9
- <sup>7</sup> BROŽKOVÁ, Ivana. *Dobrodružství barvy*. 1. vydání. Praha: Státní pedagogické nakladatelství, 1983.
- <sup>8</sup> BRUS, Jan, Stanislav POPELKA, Alžběta BRYCHTOVÁ a Jana SVOBODOVÁ. *Exploring Effectiveness of Uncertainty Visualization: Methods by Eye-Tracking* [online]. 2012,
- <sup>9</sup> 6 [cit. 2016-04-10]. Dostupné z: http://www.spatial-accuracy.org/BrusAccuracy2012
- <sup>10</sup> BRYCHTOVÁ, Alžběta. *Barevná vzdálenost v kartografii*. Olomouc, 2015. Disertační práce. Univerzita Palackého v Olomouci.
- <sup>11</sup> BRYCHTOVÁ, Alžběta. *Exploring the Influence of Colour Distance and Legend Position on Choropleth Maps Readability*. Modern Trends in Cartography. Springer International Publishing, 2015. 303-314.
- <sup>12</sup> *Color Blindness Simulator* [online]. [cit. 2016-04-19]. Dostupné z: [http://www.color](http://www.color-blindness.com/coblis/coblis.html)[blindness.com/coblis/coblis.html](http://www.color-blindness.com/coblis/coblis.html)
- <sup>13</sup> *ColorBrewer 2.0* [online]. [cit. 2016-04-19]. Dostupné z:<http://colorbrewer2.org/>
- <sup>14</sup> *Color Hunter* [online]. [cit. 2016-04-19]. Dostupné z: http://colorhunter.com/
- <sup>15</sup> COSGROVE, Denis. *Cultural cartography: maps and mapping in cultural geography* [online]. 2008, 159–178 [cit. 2016-03-31]. Dostupné z: [https://www.jstor.org/stable/23457601?seq=1#page\\_scan\\_tab\\_contents](https://www.jstor.org/stable/23457601?seq=1#page_scan_tab_contents)
- <sup>16</sup> DUDKOVÁ, Lenka. *Matematické metody sledování kvality barevného tisku*. Olomouc, 2010. Diplomová práce. Univerzita Palackého v Olomouci. Vedoucí práce Tomáš Fürst.
- <sup>17</sup> DUCHOWSKI, A. T. *Eye tracking methodology: Theory and practice*. Springer, 2007. ISBN 978-1-84628-609-4.
- <sup>18</sup> *DCS ® BOOK CMYK Professional Edition*. Karlsruhe, Germany: grafipress, 2005. ISBN 3-9805793-5-2.
- <sup>19</sup> GARLANDINI, Simone a Sara Irina FABRIKANT. *Evaluating the Effectiveness and Efficiency of Visual Variables for Geographic Information Visualization, in Hornsby et al., S. K. (Eds.): COSIT 2009, Springer-Verlag Berlin Heidelberg*. Zurich, Schwitzerland, 2009, 195–211.
- <sup>20</sup> GILMARTIN, Patricia a Elisabeth SHELTON. Choropleth maps on high resolution CRTs: The Effects of Number of Classes and Hue on Communication. *Cartographica: The International Journal for Geographic Information and Geovisualization*. 1989, 40-52.
- <sup>21</sup> INCOUL, Annelies, Kristien OOMS a Philippe DE MAYER. Comparing Paper and Digital Topographic Maps Using Eye Tracking. *Modern Trends in Cartography*. 2014. DOI: 10.1007/978-3-319-07926-4\_26. Dostupné také z: http://link.springer.com/chapter/10.1007%2F978-3-319-07926-4\_26
- <sup>22</sup> INTERNATIONAL CARTOGRAPHIC ASSOCIATION (ICA). *Multilingual Dictionary of Technical Terms in Cartography*. 2nd Edition. Wiesbaden, 1973. ISBN 978-0828814645.
- <sup>23</sup> KAŇOK, Jaromír. *Kartogram a kartodiagram – stanovení objektivní stupnice* [online]. Praha, 1999 [cit. 2016-02-21]. Dostupné z: [http://geography.cz/sbornik/starsi-clanky](http://geography.cz/sbornik/starsi-clanky-z-geografie-sborniku-cgs-1999-326/)[z-geografie-sborniku-cgs-1999-326/](http://geography.cz/sbornik/starsi-clanky-z-geografie-sborniku-cgs-1999-326/)
- <sup>24</sup> KRAAK, M a Ferjan ORMELING. *Cartography: visualization of geospatial data*. 2nd ed. New York: Prentice Hall, 2003. ISBN 01-308-8890-7.
- <sup>25</sup> KRYGIER, John a Denis WOOD. *Making maps: a visual guide to map design for GIS*. New York: Guilford Press, c2005. ISBN 15-938-5200-2.
- <sup>26</sup> *Moderní technologie tisku a jejich srovnání* [online]. Brno, 2007 [cit. 2016-03-31]. Dostupné z:

http://is.muni.cz/th/99259/fi\_b/Moderni\_technologie\_tisku\_a\_jejich\_srovnani.pdf. Bakalářská práce. Masarykova univerzita, Fakulta informatiky.

- <sup>27</sup> MELO, Jan. *Laboratorní pracoviště pro měření věrnosti barev ve videotechnice*. Brno, 2009. Diplomová práce. Vysoké učení technické v Brně. Vedoucí práce Martin Slanina.
- <sup>28</sup> MONMONIER, Mark S. *How to lie with maps* [online]. Chicago: University of Chicago Press, 1991 [cit. 2016-02-22]. ISBN 02-265-3415-4. Dostupné z: <http://trabajofindemaster.pbworks.com/f/Monmonier+M.-How+to+Lie+with+Maps.pdf>
- <sup>29</sup> PAROULEK, Jakub. *Kolorimetrická kalibrace multiview sekvencí*. Praha, 2014. České vysoké učení technické v Praze. Vedoucí práce Stanislav Vítek.
- <sup>30</sup> PHILLIPS, Rachard J. a Liza NOYES. A comparison of color and visual texture as codes for use as area symbols on thematic maps. *Ergonomics* [online]. 1980, (23), 1117-1128 [cit. 2016-03-07]. ISSN 0014-0139. Dostupné z: http://richardphillips.org.uk/maps/map1980.pdf
- <sup>31</sup> PLÁNKA, Ladislav. Kartografie I část 1. Vysoká škola Báňská, Brno 2014.
- <sup>32</sup> POPELKA, Stanislav, Aleš VÁVRA a Alžběta BRYCHTOVÁ. *Eye-tracking hodnocení fenologických map*. Olomouc, 2014.
- <sup>33</sup> POYNTON, Charles. *Frequently asked questions about Color* [online]. 1997, 24 [cit. 2016-03-07]. Dostupné z: http://www.poynton.com/PDFs/ColorFAQ.pdf
- <sup>34</sup> PRAVDA, Ján. Stručný lexikón kartografie. Bratislava: VEDA, vydavatelství SAV, 2001.
- <sup>35</sup> PRUDILOVÁ, Vendula. *Poruchy barvocitu a jejich vyšetřování*. Brno, 2014. Bakalářská práce. Masarykova univerzita, Lékařská fakulta. Vedoucí práce Mgr. Pavel Beneš, Ph.D.
- <sup>36</sup> *QGIS: A Free and Open Source Geographic Information System* [online]. [cit. 2016-04-19]. Dostupné z: http://qgis.com/
- <sup>37</sup> *Quentin* [online]. [cit. 2016-04-19]. Dostupné z: <http://www.quentin.cz/produkty/pantone/>
- <sup>38</sup> ROSENBERG, Matt. *Map Colors: The Role of Color on Maps* [online]. 2014 [cit. 2016-04- 19]. Dostupné z: <http://geography.about.com/od/understandmaps/a/mapcolors.html>
- <sup>39</sup> *Sequential Color Scheme Generator 1.0* [online]. Olomouc, 2015 [cit. 2016-04-19]. Dostupné z: http://eyetracking.upol.cz/color/
- <sup>40</sup> SLOCUM, Terry A. et al. *Thematic cartography and geographic visualization*. 2nd ed. Upper Saddle River, N. J.: Pearson Prentice Hall, c2005. Prentice Hall series in geographic information science. ISBN 01-303-5123-7.
- <sup>41</sup> *Terminologický slovník zeměměřičství a katastru nemovitostí: VÚGHT* [online]. 2005–2016 [cit. 2016-02-21]. Dostupné z: <https://www.vugtk.cz/slovnik/>
- <sup>42</sup> VALENTOVÁ, Jana. *Barevné stupnice v kartografii*. Plzeň, 2014. Bakalářská práce. Západočeská univerzita v Plzni. Vedoucí práce Ing. Mgr. Otakar Čerba.
- <sup>43</sup> VEVERKA, Bohuslav a Růžena ZIMOVÁ. *Topografická a tematická kartografie*. Praha: Česká technika – nakladatelství ČVUT, 2008. ISBN 978-80-01-04157-4.
- <sup>44</sup> VONDRÁKOVÁ, Alena. *Netechnologické aspekty mapové tvorby*. 1. vydání. Olomouc: Univerzita Palackého v Olomouci pro katedru geoinformatiky, 2014. ISBN 978-80-244- 3970-9.
- <sup>45</sup> VOŽENÍLEK, Vít a Jaromír KAŇOK. *Metody tematické kartografie: vizualizace prostorových jevů*. Olomouc: Univerzita Palackého v Olomouci pro katedru geoinformatiky, 2011. ISBN 978-80-244-2790-4.
- <sup>46</sup> VOŽENÍLEK, Vít. *Zásady tvorby mapových výstupů* [online]. Ostrava, 2002 [cit. 2016- 02-21]. Dostupné z: [http://gis.vsb.cz/panold/Skoleni\\_Texty/TextySkoleni/karto](http://gis.vsb.cz/panold/Skoleni_Texty/TextySkoleni/karto-gafie.pdf)[gafie.pdf](http://gis.vsb.cz/panold/Skoleni_Texty/TextySkoleni/karto-gafie.pdf)

# <span id="page-61-0"></span>**SEZNAM ILUSTRACÍ**

Obr. 2.1 Postup realizace bakalářské práce

Obr. 3.1 Spektrum viditelného světla Obr. 3.2 Geometrická reprezentace prostoru Obr. 3.3 Geometrická reprezentace prostoru CMY Obr. 3.4 Poruchy barvocitu Obr. 3.5 Pseudochromatické tabulky Obr. 3.6 Nástroj ColorBrewer 2.0 Obr. 3.7 Nástroj Sequential Color Scheme Generator 1.0 Obr. 4.1 Koláčové grafy analyzovaných odpovědí Obr. 4.2 Graf povědomosti respondentů o existujících nástrojích Obr. 4.3 Graf preferencí vzorníků Obr. 4.4 Graf preferencí výběru barevných schémat podle stylu mapy Obr. 5.1 Barevné schéma A Obr. 5.2 Barevné schéma B Obr. 5.3 Převod ze CMYK do RGB Obr. 5.4 CMYK to RGB tabulka Obr. 5.5 Barevné vzdálenosti mezi intervaly Obr. 5.6 Ukázka palet podle vizuálního stylu roční období Obr. 6.1 Experimentální stimul Obr. 6.2 Rozdělení stupnic na testované části Obr. 6.3 Design Munsell Hue Test Obr. 6.4 Výsledný Munsell Hue Test Obr. 6.5 Průběh eye-tracking experimentu Obr. 6.6 Scanpath mezi AOI oblastmi a počet fixací v AOI oblasti – B\_03\_6

Obr. 6.7 Boxploty času stráveného na snímcích stupnic o šesti intervalech

Obr. 6.8 Boxploty času stráveného na snímcích stupnic o devíti intervalech

Obr. 6.9 Boxploty času stráveného na stimulech stupnice B\_03

Obr. 6.10 Boxploty času stráveného na stimulech stupnice R\_01

Obr. 6.11 Boxploty počtu fixací na stimulech R\_01\_10 a B\_03\_10

Obr. 6.12 Ukázka testované barevné stupnice

Obr. 6.13 Procentuální chybovost stupnic se šesti intervaly

Obr. 7.1 Color Blindness Simulator Tool

Obr. 7.2 Testovaná kvalitatiní stupnice Q\_01 – normální barevné vidění

Obr. 7.3 Testovaná kvalitativní stupnice Q\_01 – Tritanopie

Obr. 7.4 Testovaná stupnice kvalitativní Q\_01 – Tritanomálie

Obr. 8.1 Barevná stupnice v prostředí SW QGIS

<span id="page-61-1"></span>Obr. 9.1 QR kód on-line nástroje

# **SEZNAM TABULEK**

Tab. 3.1 Existující nástroje pro volbu a generování barevných stupnic

Tab. 6.1 Metriky užité pro analýzu dat (Popelka, 2015)

Tab. 6.2 Počet přesunů mezi AOI oblastmi v daném stimulu – 6-intervalové stupnice

Tab. 6.3 Transition Matrix B\_03\_6

Tab. 6.4 Počet přesunů mezi AOI oblastmi v daném stimulu – 9-intervalové stupnice

Tab. 6.5 Porovnání počtu fixací v AOI oblastech stupnic B\_03 a R\_01

Tab. 6.6 Výsledky Post-hoc Kruskal Wallisova testu u stupnice B\_03

Tab. 6.7 Výsledky Post-hoc Kruskal Wallisova testu u stupnice R\_01

Tab. 6.8 Průměrný počet fixací na stimulech stupnic B\_03\_10 a R\_01\_10

Tab. 6.9 Transition Matrix B\_03\_10\_c

<span id="page-62-0"></span>**PŘÍLOHY**

# **SEZNAM PŘÍLOH**

**Vázané přílohy**

Příloha 1 Tištěný dotazník

**Volné přílohy**

Příloha 2 Vzorník barevných stupnic CMYK palety pro tvorbu map RGB palety pro tvorbu map CMYK stupnice pro tvorbu map RGB stupnice pro tvorbu map Příloha 3 Poster

Příloha 4 DVD

**Popis struktury DVD**

Adresáře:

Barevné stupnice PDF Kvalitativní Kvantitativní TXT Kvalitativní Kvantitativní XML Kvalitativní Kvantitativní Data ET Ogama RStudio SMI BeGaze Text práce Přílohy Návody Poster Tištěný dotazník Úvodní on-line dotazník WEB

*Příloha 1: Tištěný dotazník*

Dobrý den,

jmenuji se Andrea Hohnová a tento dotazník je součástí mé bakalářské práce s názvem **Tvorba barevných stupnic podle stylu map**. Je zaměřen na verifikaci barevných stupnic v tištěné podobě.

Vašim úkolem bude u všech barevných stupnic **napsat do obdélníku vpravo počet různě barevných intervalů**, které ve stupnici vidíte.

Vyplňte několik základních otázek:

Uveďte pohlaví (správnou odpověď zakroužkujte):

Kolik vám je let (napište do rámečku číslo):

Trpíte poruchou barvocitu (správnou odpověď zakroužkujte)?:

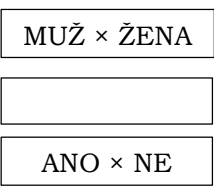

6

Do rámečku pod každý obrázek vepište číslo, jaké vidíte v obrázku:

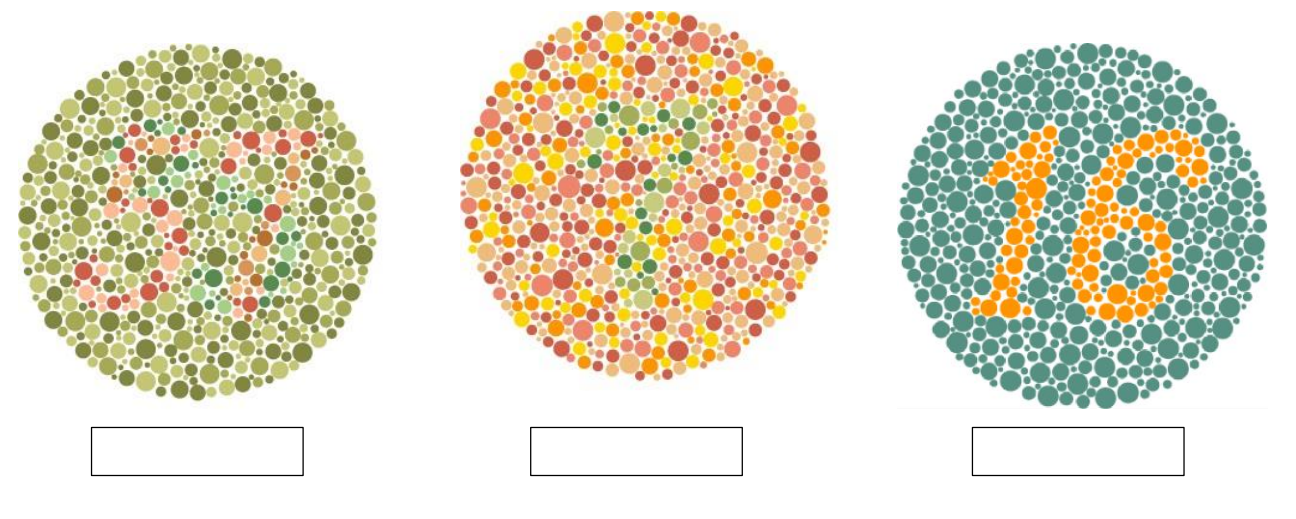

**Ukázka následujících otázek:** 

*Příloha 1: Tištěný dotazník*

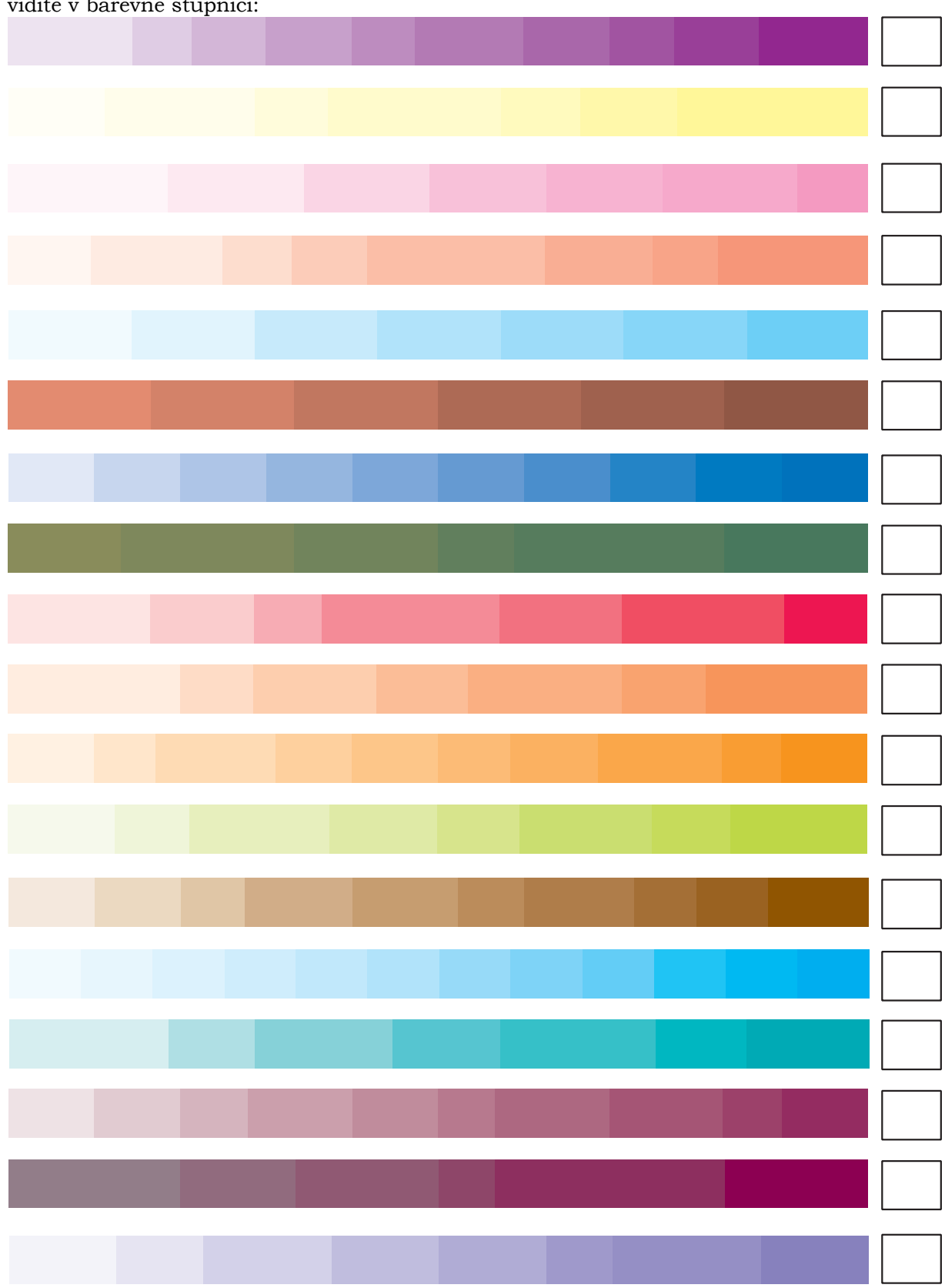

**Vepište do obdélníku vpravo číslo, tedy počet různě barevných intervalů**, které vidíte v barevné stupnici:

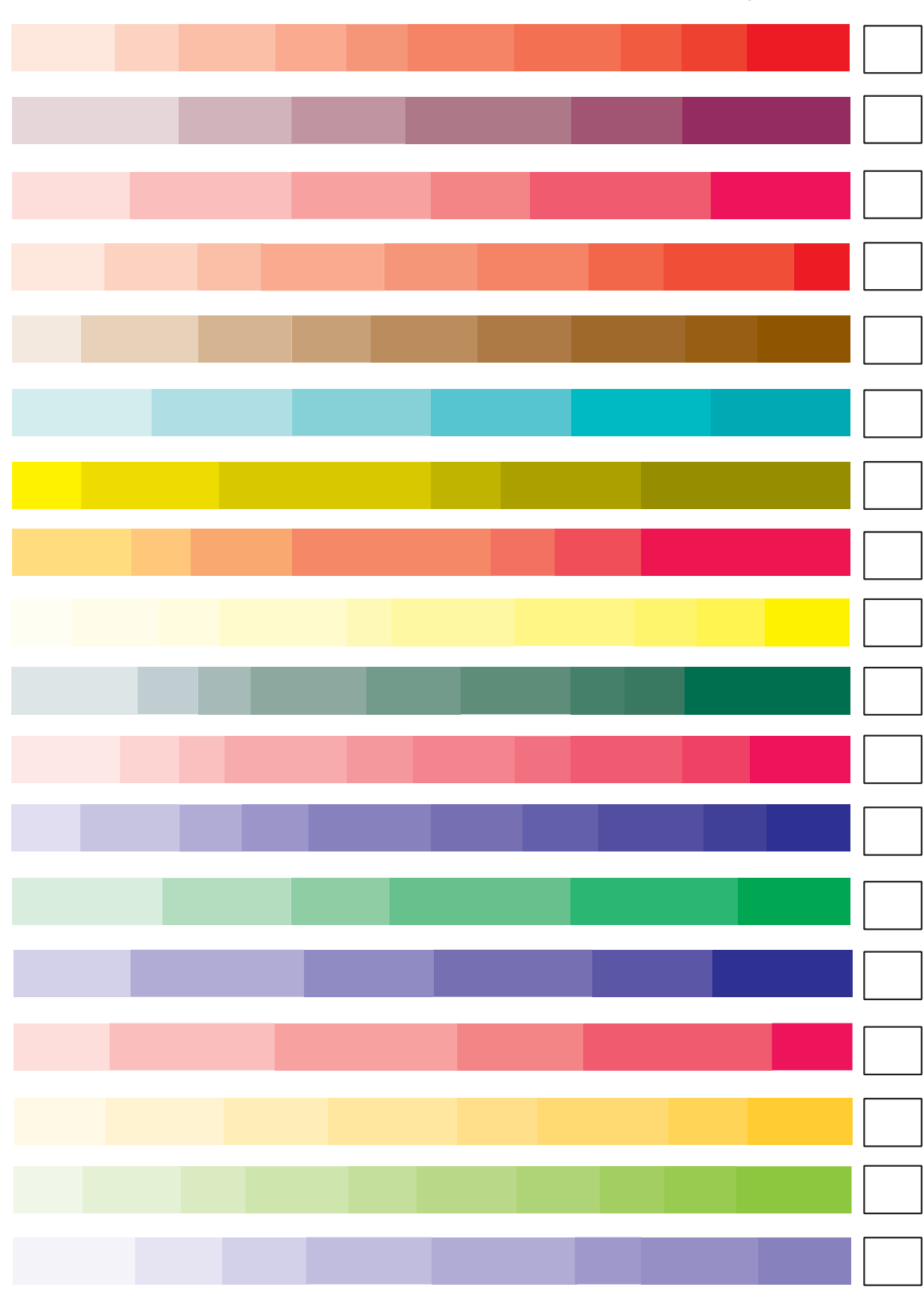

*Příloha 1: Tištěný dotazník*

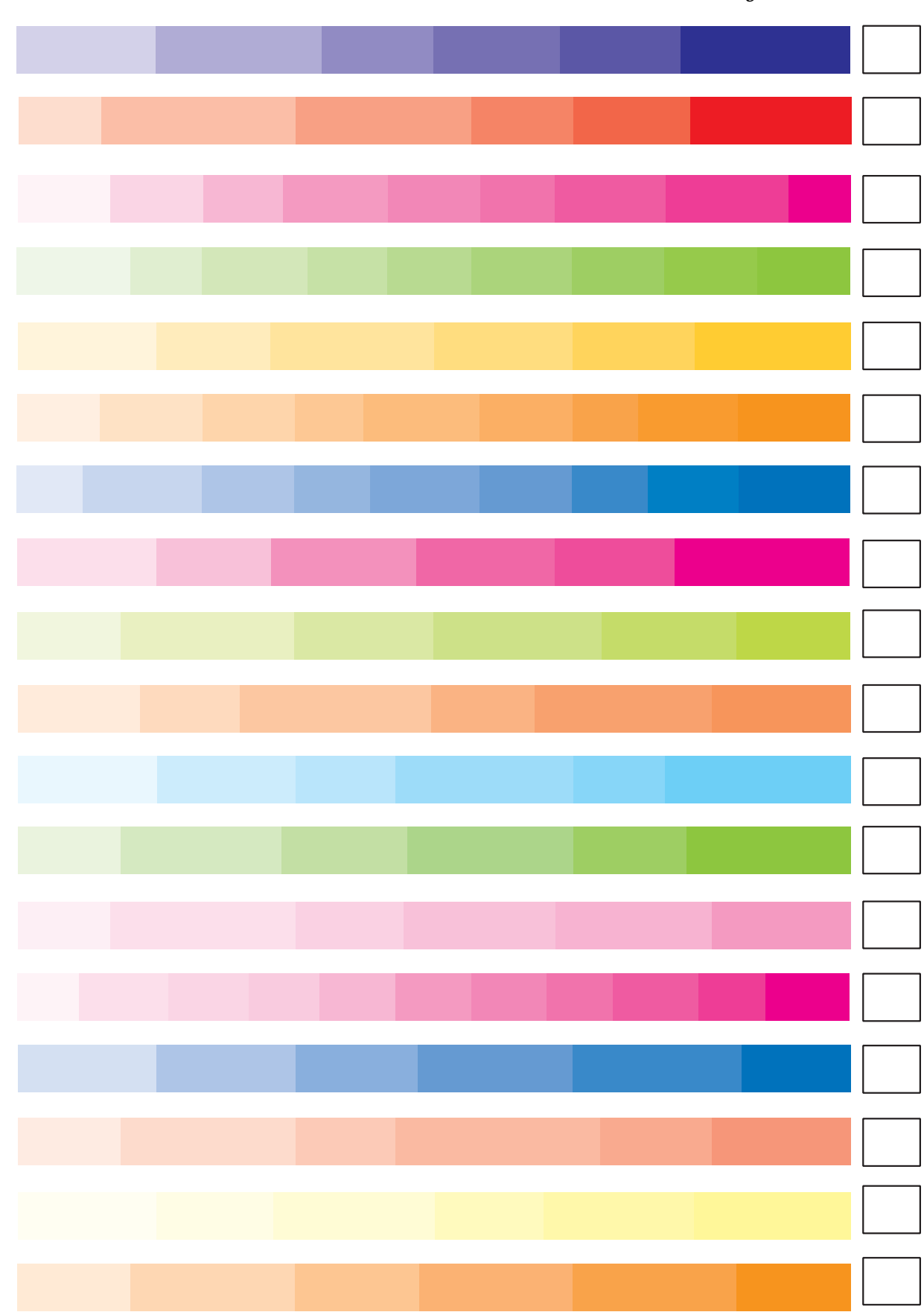

*Příloha 1: Tištěný dotazník*

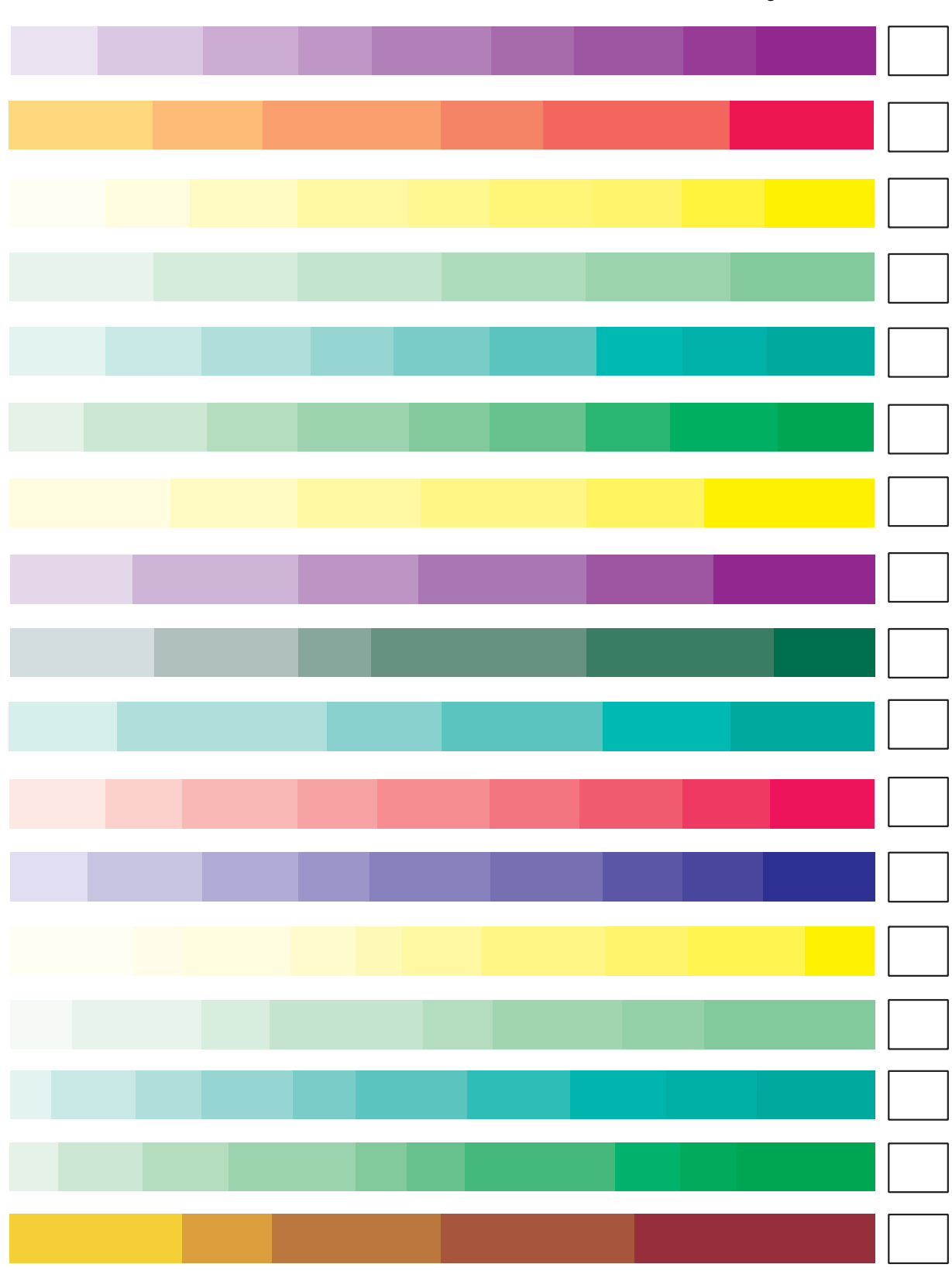

*Příloha 1: Tištěný dotazník*

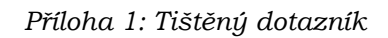

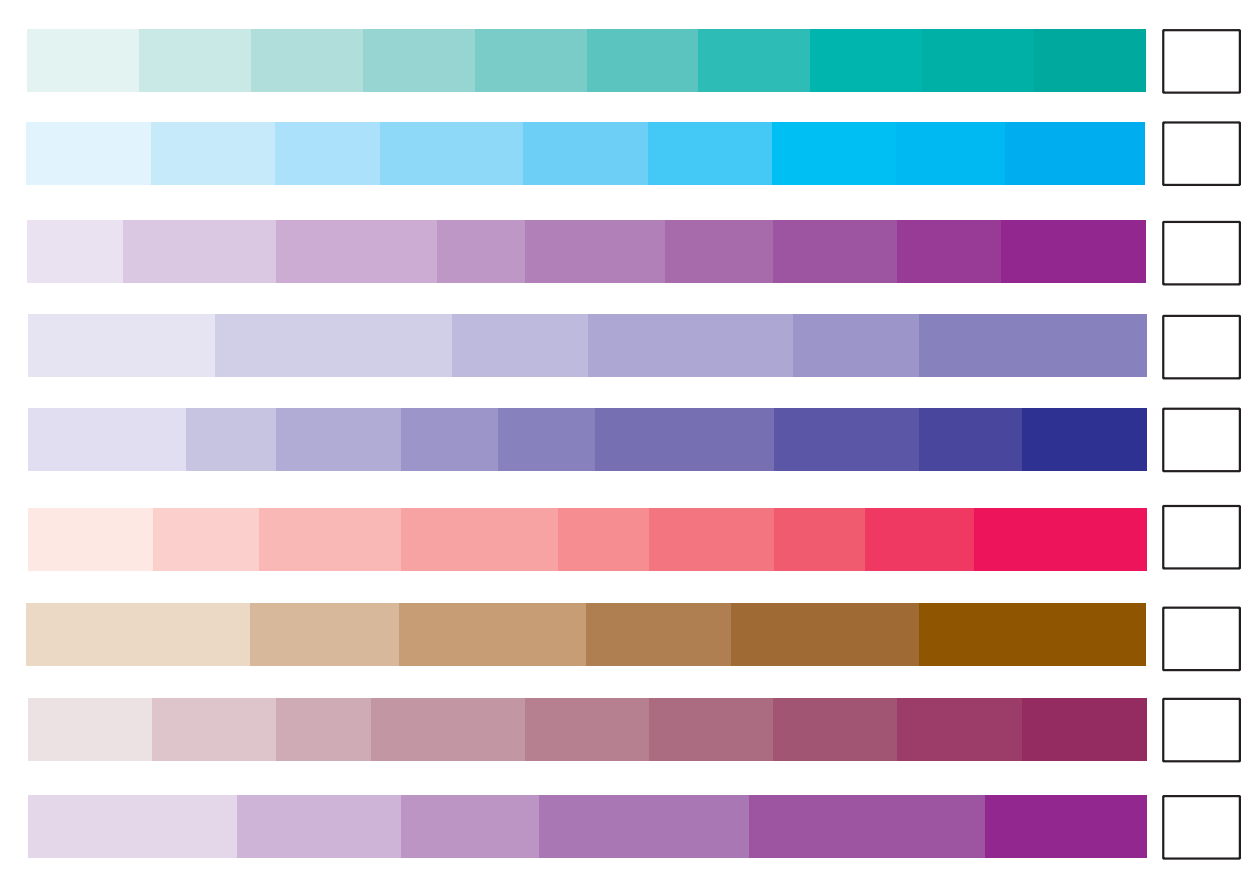

**Děkuji za vaši ochotu a čas strávený vyplněním.**